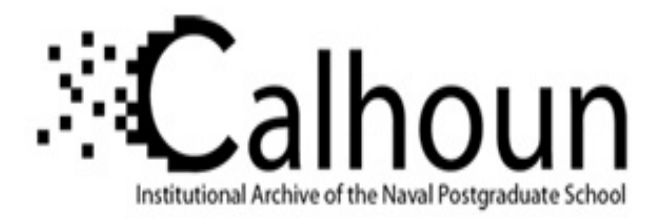

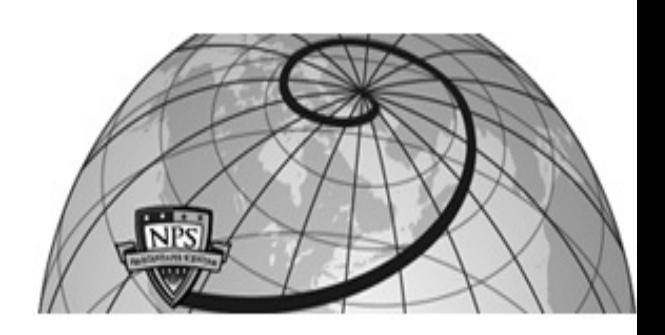

## **Calhoun: The NPS Institutional Archive**

### **DSpace Repository**

Theses and Dissertations 1. Thesis and Dissertation Collection, all items

2002-09

# Windows XP Operating System security analysis

Goktepe, Meftun.

Monterey, California. Naval Postgraduate School

https://hdl.handle.net/10945/5209

Copyright is reserved by the copyright owner

Downloaded from NPS Archive: Calhoun

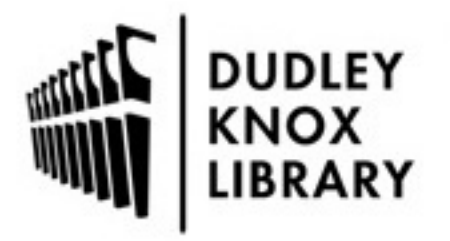

Calhoun is the Naval Postgraduate School's public access digital repository for research materials and institutional publications created by the NPS community. Calhoun is named for Professor of Mathematics Guy K. Calhoun, NPS's first appointed -- and published -- scholarly author.

> Dudley Knox Library / Naval Postgraduate School 411 Dyer Road / 1 University Circle Monterey, California USA 93943

http://www.nps.edu/library

## **NAVAL POSTGRADUATE SCHOOL Monterey, California**

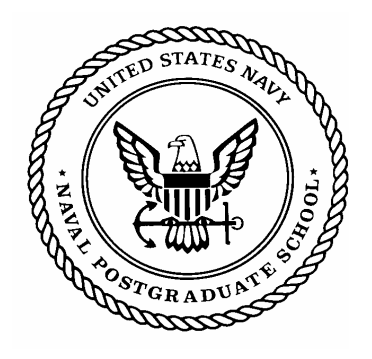

# **THESIS**

#### **WINDOWS XP OPERATING SYSTEM SECURITY ANALYSIS**

by

Meftun Goktepe September 2002

Thesis Advisor: Richard Harkins Second Reader: Cynthia Irvine

**Approved for public release, distribution is unlimited** 

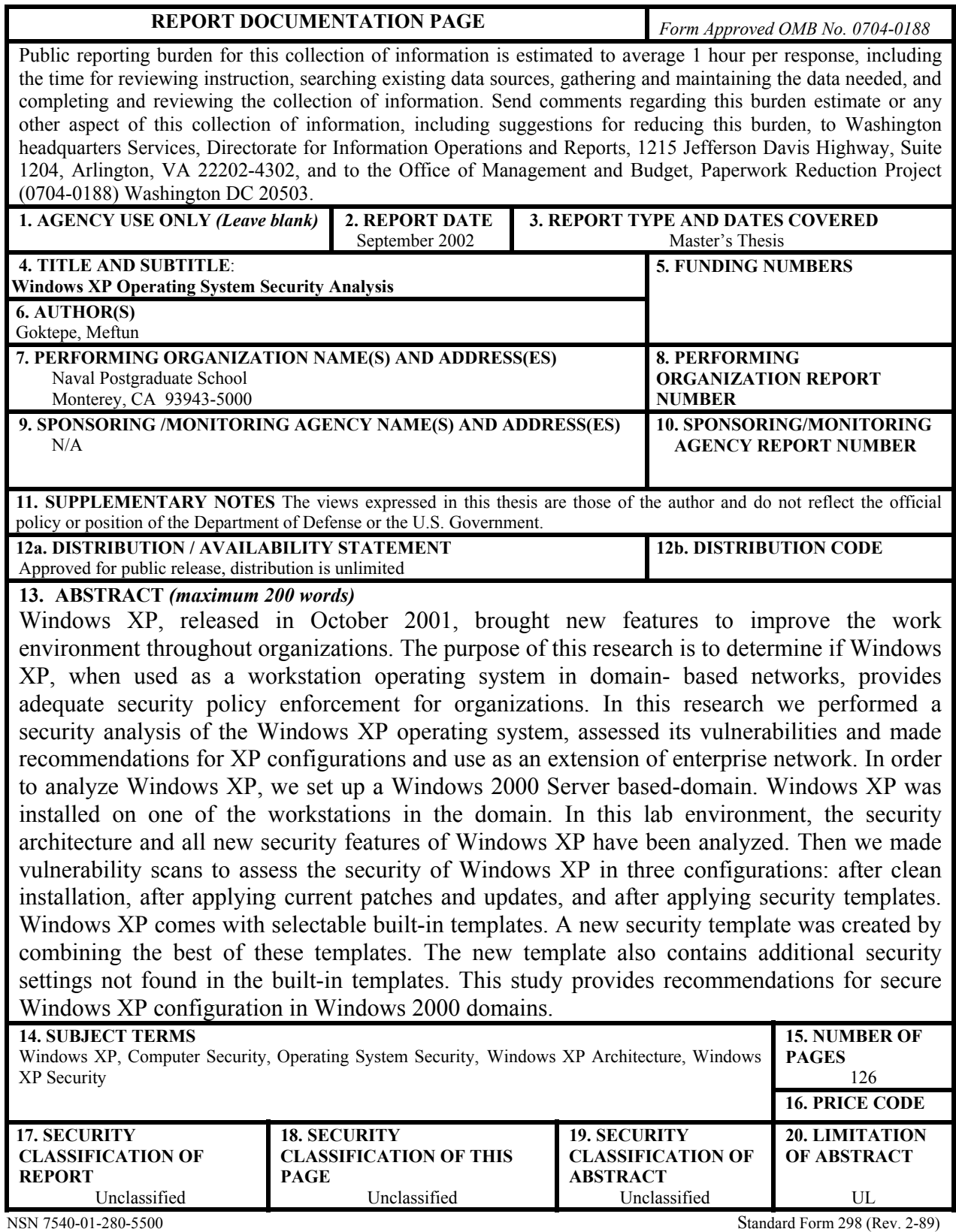

Prescribed by ANSI Std. 239-18

#### **Approved for public release, distribution is unlimited**

#### **WINDOWS XP SECURITY ANALYSIS**

Meftun Goktepe First Lieutenant, Turkish Army B.S., Turkish Army Academy, 1997

Submitted in partial fulfillment of the requirements for the degree of

#### **MASTER OF SCIENCE IN INFORMATION TECHNOLOGY MANAGEMENT**

from the

#### **NAVAL POSTGRADUATE SCHOOL September 2002**

Author: Meftun Goktepe

Approved by: Richard Harkins Thesis Advisor

> Cynthia Irvine Second Reader

Dan Boger Chairman, Department of Information Sciences

#### **ABSTRACT**

Windows XP, released in October 2001, brought new features to improve the work environment throughout organizations. The purpose of this research is to determine if Windows XP, when used as a workstation operating system in domain based networks, provides adequate security policy enforcement for organizations. In this research we performed a security analysis of the Windows XP operating system, assessed its vulnerabilities and made recommendations for XP configurations and use as an extension of enterprise network. In order to analyze Windows XP, we set up a Windows 2000 Server based-domain. Windows XP was installed on one of the workstations in the domain. In this lab environment, the security architecture and all new security features of Windows XP have been analyzed. Then we made vulnerability scans to assess the security of Windows XP in three configurations: after clean installation, after applying current patches and updates, and after applying security templates. Windows XP comes with selectable built-in templates. A new security template was created by combining the best of these templates. The new template also contains additional security settings not found in the built-in templates. This study provides recommendations for secure Windows XP configuration in Windows 2000 domains.

## **TABLE OF CONTENTS**

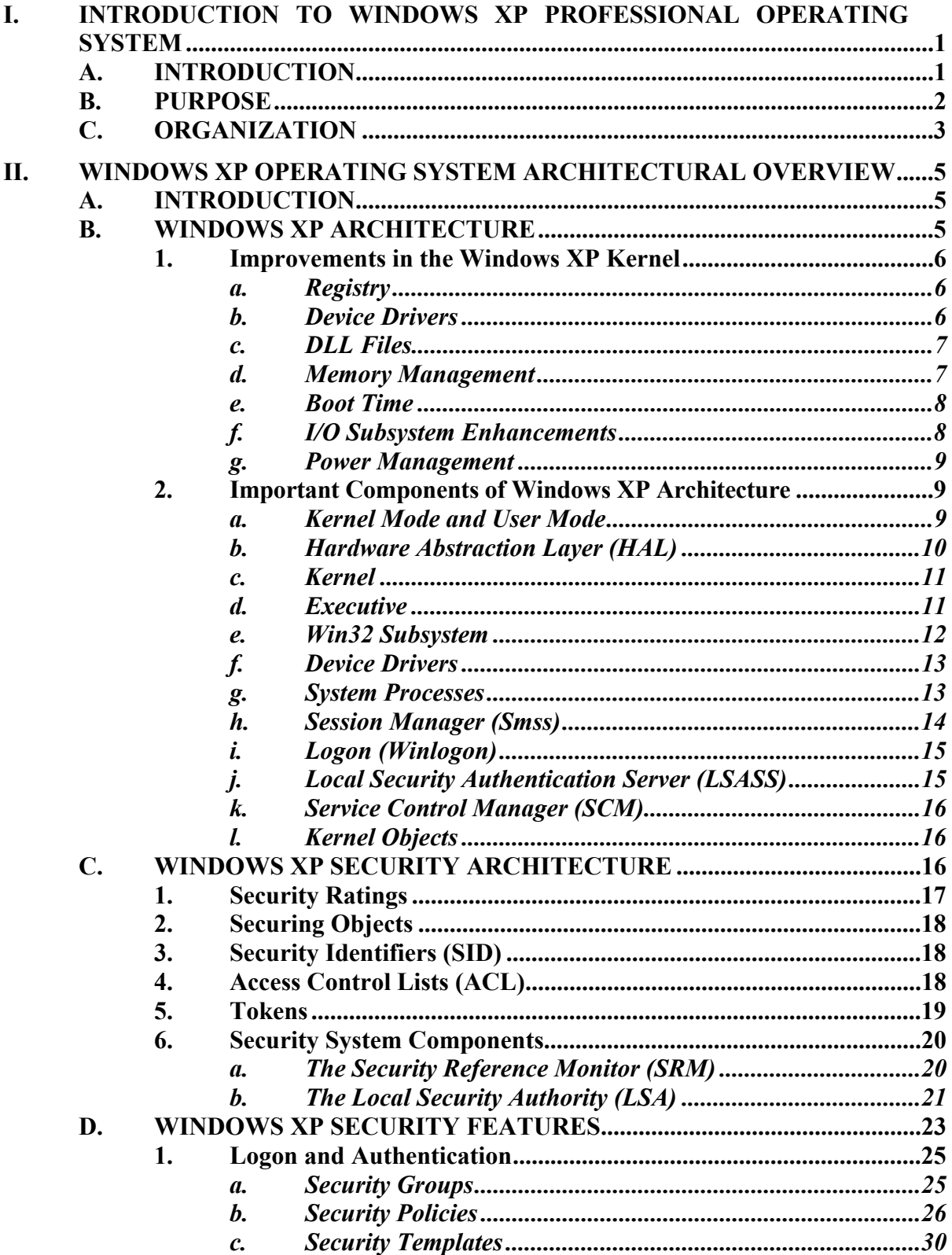

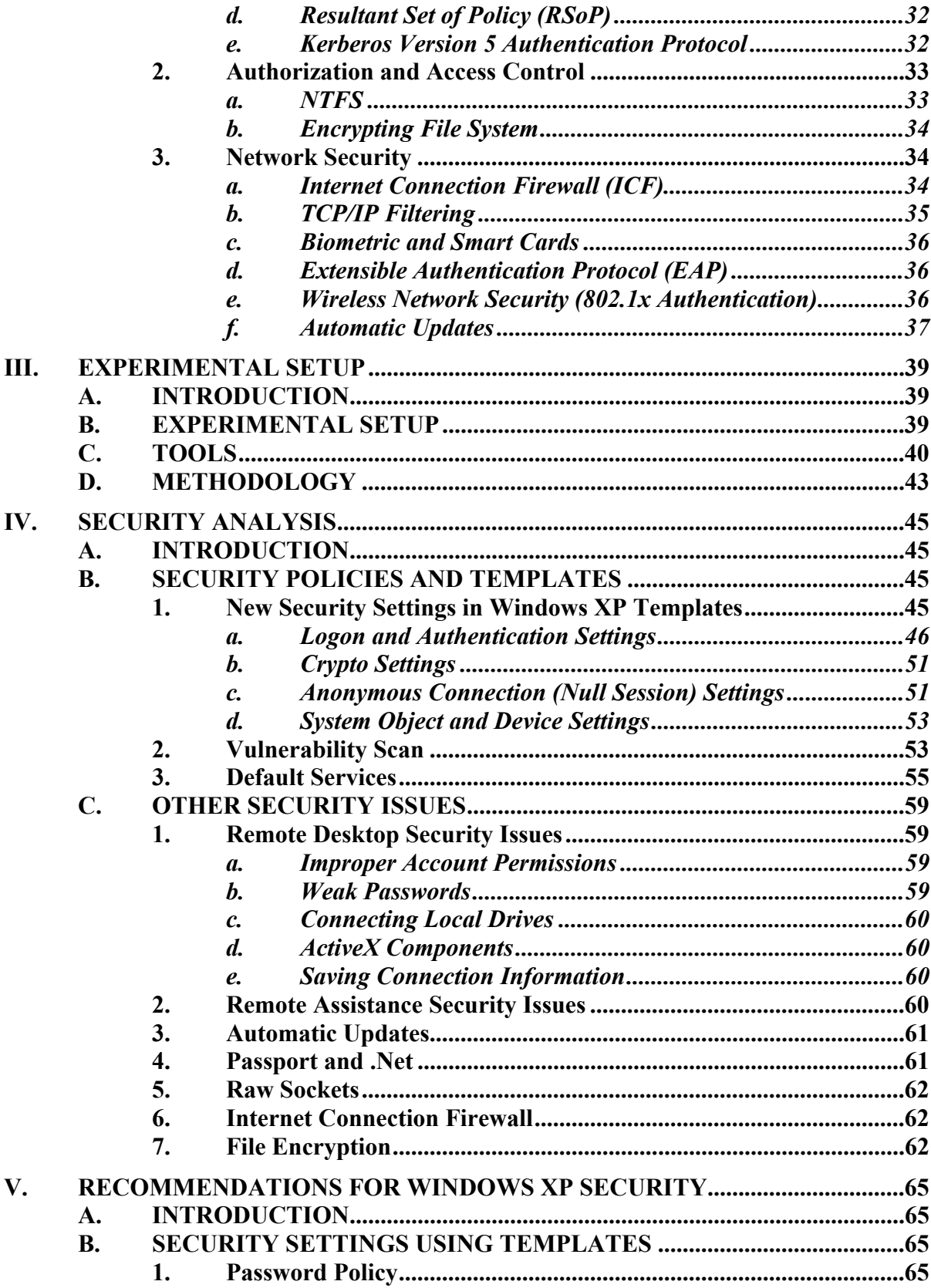

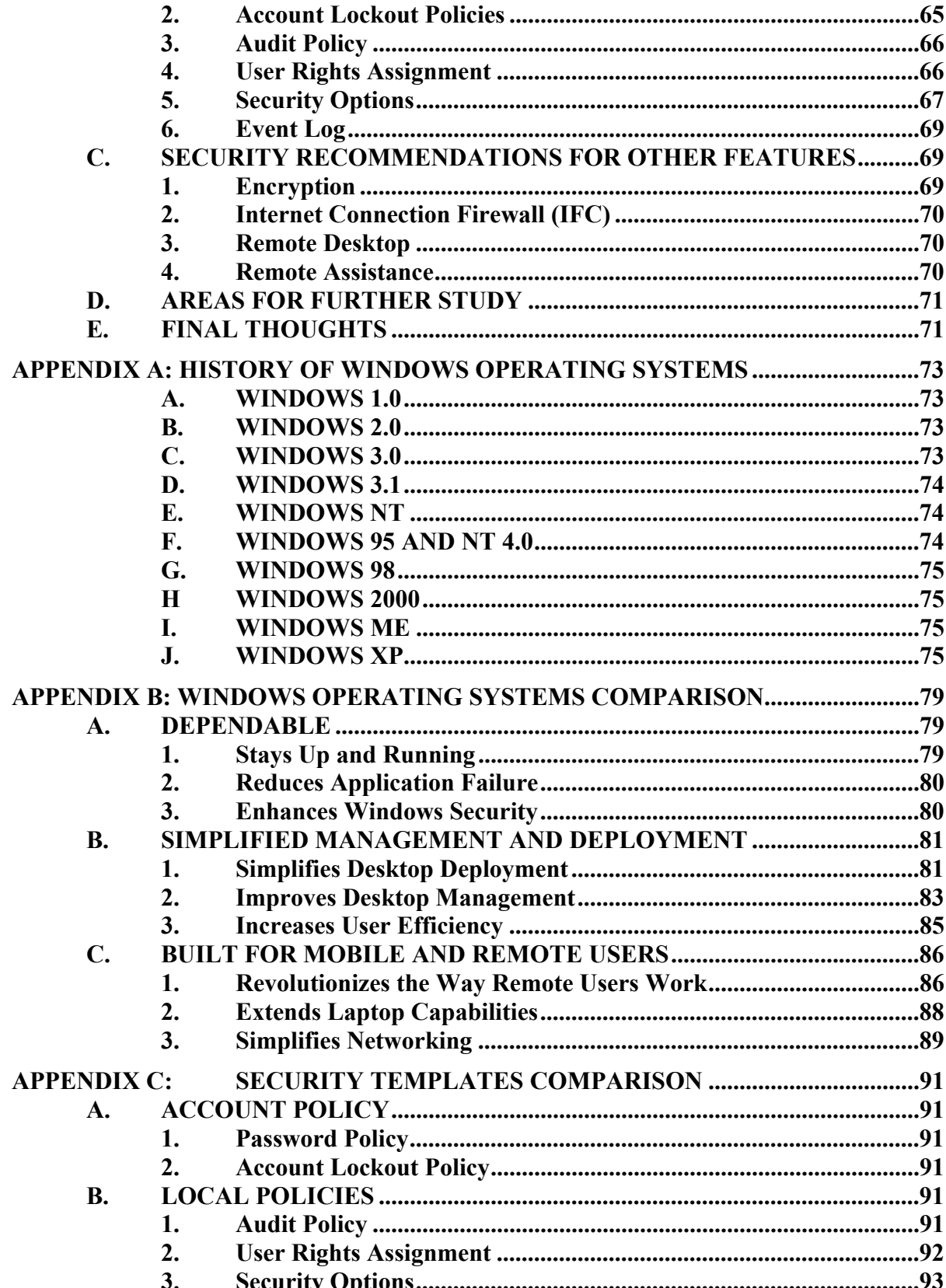

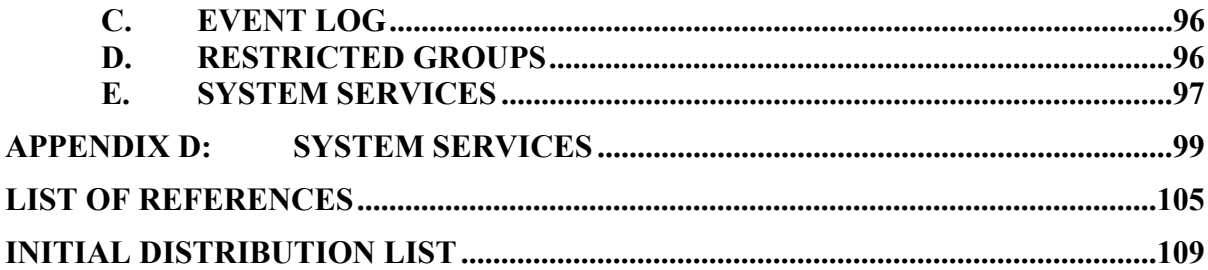

## **LIST OF FIGURES**

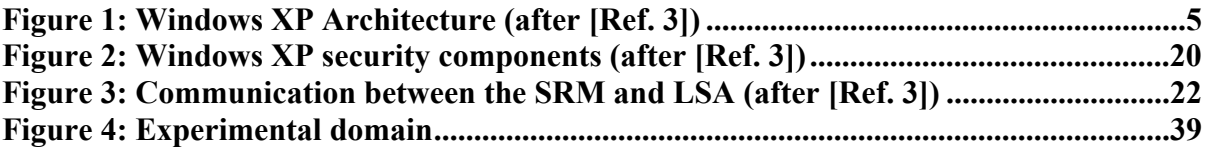

## **LIST OF TABLES**

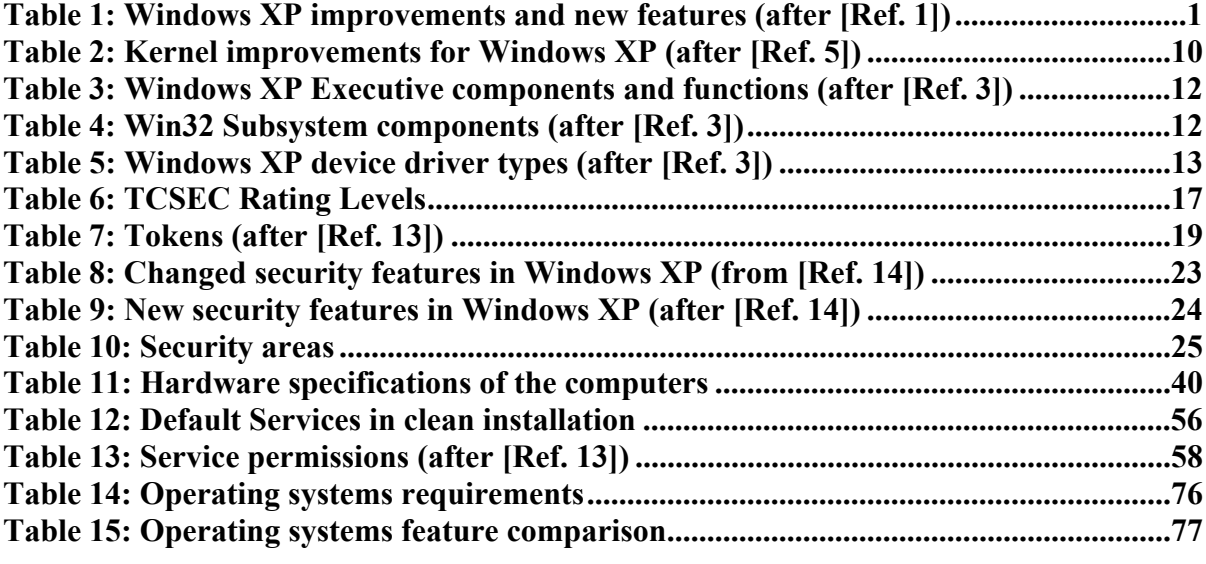

## **ACKNOWLEDGMENTS**

I would like to thank Richard Harkins who has helped me in many ways during this research.

Also, I would like to thank Prof Cynthia Irvine for her technical support and assistance in writing this thesis.

### <span id="page-18-0"></span>**I. INTRODUCTION TO WINDOWS XP PROFESSIONAL OPERATING SYSTEM**

#### **A. INTRODUCTION**

Microsoft released the Windows XP Professional operating system in October 2001 as a replacement for Windows 2000. Windows XP was designed to integrate the strengths of Windows 2000, such as security, manageability, and reliability, with the best features of Windows 98 and Windows Millennium. This includes features like Plug and Play, and new user interface. (In this thesis, "Windows XP" refers to Windows XP Professional unless otherwise indicated.)

Windows XP not only combines consumer and corporate line of operating systems codes but also introduces new functionalities including new security features. Windows XP has been build upon Windows 2000 that has already proved some robust security features in domain networks. The new features and improvements can be summarized in the Table 1 below.

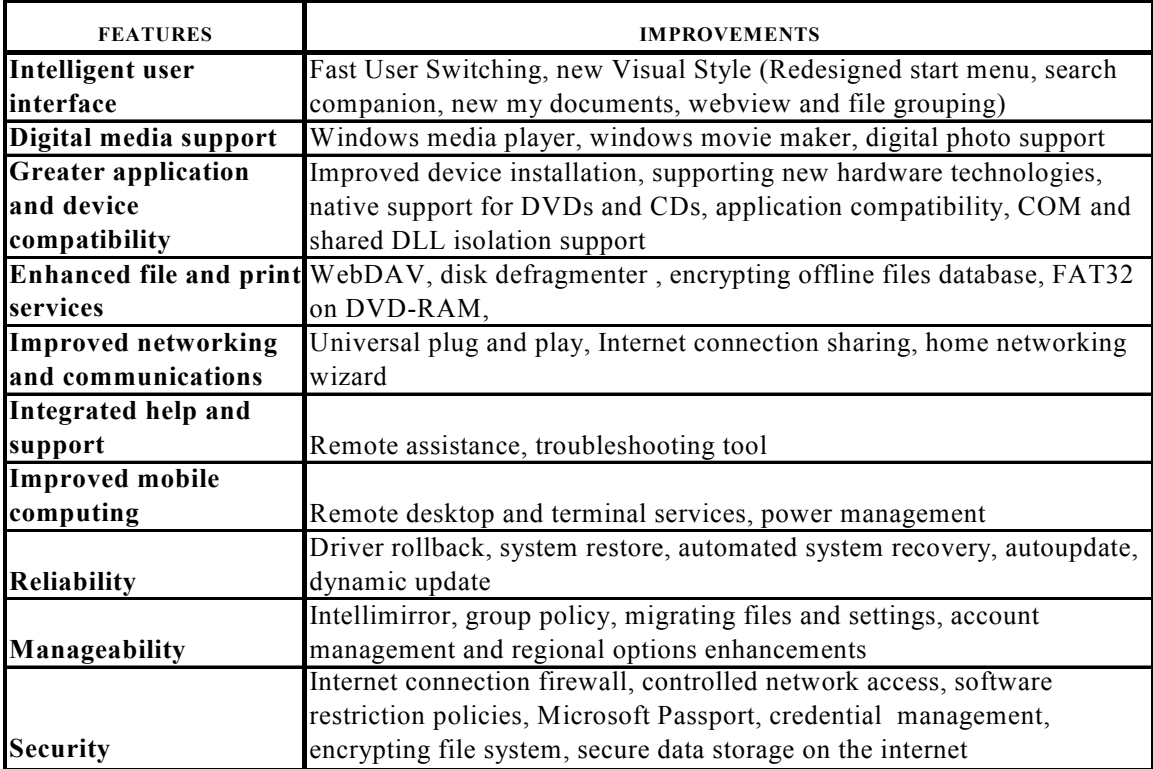

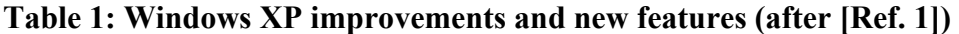

More information about Windows operating systems can be found in Appendix A.

<span id="page-19-0"></span>Today many organizations employ the Windows 2000 operating systems on workstations in their networks. Windows 2000 Professional offered users several benefits including; stability, reliability, security features and better memory management. Windows XP touts more robust security features as an answer to business requirements to protect sensitive data and resources on the network. Putting Windows XP into a Windows 2000 Server environment offers administrators some new options including:

- Security settings
- Policy settings
- User and group management capabilities throughout an organization

Windows XP also offers thousands of security-related settings that can be implemented individually. It comes with 212 new policy settings, along with the 421 policy settings shipped with Windows 2000. The Windows 2000 policy settings are fully supported and, most of them improved in Windows XP [Ref. 2]. Administrators can simply import these policies to the Group Policy in Windows 2000 server domain controller and implement them throughout the organization.

New policy settings only work on machines running Windows XP and will be ignored by all machines running Windows 2000. In addition, machines running Windows 2000 cannot be harmed by any of the new policies that ship with Windows XP [Ref. 2].

Although there are many new security features that can be configured by the Security Settings node in Group Policy, there are also some other new security features to be configured by other means in order to ensure an effective level of security in the organization. These features include Remote Desktop, Remote Assistance, and Encryption File System (EFS).

#### **B. PURPOSE**

The purpose of this research is to determine if Windows XP provides adequate security policy enforcement for organizations to be used as a workstation operating system in domain- based networks. We will conduct a security analysis of the Windows XP operating system, assess its vulnerabilities and make recommendations for secure XP <span id="page-20-0"></span>configurations and use as an extension of an enterprise network. Here we assume that the organization has already deployed Active Directory services, and that there will be client machines using Windows XP, as well as the other client machines using Windows 2000.

Although Windows XP introduced or improved many features, the main focus of this thesis will be security and security related features. Also as we are concerned with only domain specific configurations; some new security features that are not available in domain environments will be excluded or only explained briefly.

#### **C. ORGANIZATION**

To analyze Windows XP security, we created a lab environment simulating an organizational domain. This domain includes a Windows 2000 server, a Windows XP client, and a Windows 2000 client.

This thesis will provide analysis, assessment and recommendations for the deployment and configuration of Windows XP in existing Windows 2000 domains. Background information and a comparison of Windows operating systems are presented in this Chapter. A detailed discussion of Windows XP architecture as well as its security architecture is discussed in Chapter II. To analyze and assess the security features of Windows XP we set up a simulated network in the lab. This is explained in Chapter III. Later, in Chapter IV, the security analysis, vulnerability assessment and experiments are discussed. The results are explained and discussed as well. Finally, recommendations for security configurations and domain use are discussed in Chapter V. Here we present a recommended security template for Windows XP based on the lab analysis. This template provides enterprise security settings for computers that exist in a Windows 2000 domain. Finally, additional security configuration recommendations that can't be set by this template are presented.

## <span id="page-22-0"></span>**II. WINDOWS XP OPERATING SYSTEM ARCHITECTURAL OVERVIEW**

#### **A. INTRODUCTION**

To properly understand security, we need to look at the architectural design of Windows XP. There are some important changes compared to prior versions.

#### **B. WINDOWS XP ARCHITECTURE**

Microsoft's Windows XP design is a significant improvement over Windows 2000, combining the best features of client/server and microkernel architectures.

Figure 1 is a graphical representation of the system architecture.

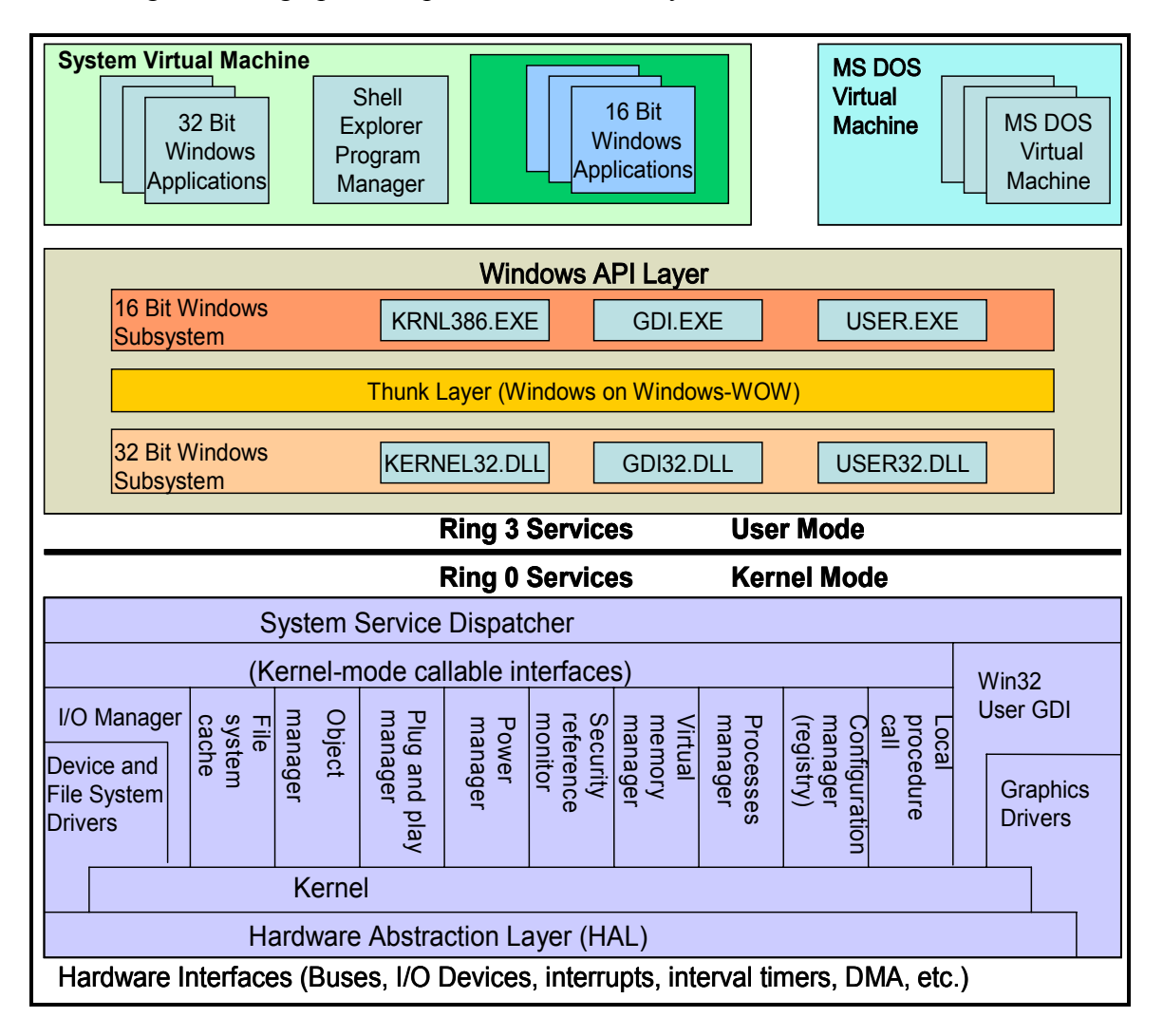

**Figure 1: Windows XP Architecture (after [Ref. 3])** 

#### **1. Improvements in the Windows XP Kernel**

<span id="page-23-0"></span>The kernel changes in Windows XP are not that many when compared to the changes made in Windows 2000 kernel over Windows NT kernel. Windows 2000 kernel version is 5.0. Because of the small number of changes, Windows XP kernel version is named as 5.1, not 6.0. But there are several important changes that improved performance in Windows XP. [Ref. 4]

If we look at the security perspective the major improvements are listed below:

#### *a. Registry*

The redesigned Windows XP registry code provides larger registry size and faster registry queries. These registry changes improve performance in the following areas [Ref. 5]:

- Converting a delayed close table to a Least Recently Used (LRU) list.
- Reducing Kernel Control Block (KCB) lock contention with do not lock registry exclusive and do not touch volatile information.
- Providing a security cache to eliminate duplicate security descriptors.

Windows XP uses new algorithms to reduce registry fragmentation, keeping related registry files closer, in order to allow faster reads. Registry memory has been moved from kernel memory space, which is basically known as paged pool, to system cache in order to increase capacity. Now Cache Manager provides the memory for registry. [Ref. 6]

#### *b. Device Drivers*

To prevent incompatible or malicious drivers from crashing systems, Windows XP verifies third-party drivers when installing them. If a driver hasn't passed Windows Hardware Quality Lab (WHQL) test, Windows XP gives a warning and can block the driver. Drivers that are not signed may still work, letting users continue the installation. This means that Windows XP does not guarantee that device will work with this driver. However when the user tries to install an application with a hard-blocked <span id="page-24-0"></span>driver, which is listed in a database in Windows XP, the user is referred to a Microsoft web site for further information. [Ref. 6]

Windows 2000 limited device drivers to 220MB. This means that users can install as much as 220 MB of device driver data in the registry. Device drivers on Windows XP can now be as much as 960MB of data. The storage capacity of the registry to store device drivers is directly related to the size of virtual address space. Now Windows XP can describe 1.3GB of system virtual address space. 960MB of virtual address space is contiguous and can be used for device drivers. Windows 2000 has 660MB virtual address space, 220 MB of which is contiguous. [Ref. 4]

Windows XP also includes System Restore functionality, which lets user return the OS to its stable states before the driver was installed. Windows XP does this by creating restore points during normal operating times by backing up system data especially before installing applications or device drivers. If the system becomes unstable after these operations, the user can return to previous stable states. [Ref. 4]

#### *c. DLL Files*

Windows XP has also improved the storage and usage of DLL files. Previously, only one copy of a specific DLL was allowed in memory at a time. If an application is installed, it might also install a new version of a DLL, replacing any earlier version in the same directory. Thus, applications using older DLL files might not work. Windows XP allows more than one version of a DLL, letting each application use its own version side by side without conflicting. [Ref. 6]

#### *d. Memory Management*

Windows XP memory management is improved in several ways including faster boot and logon, increased pooled memory, and support for larger device drivers. Memory Page Pool has been optimized to handle allocation of the limited physical memory better, reducing extra paging to the disk. And as previously mentioned the paged pool size is twice the Windows 2000 supports. [Ref. 6]

Another improvement is that drivers and kernel components are no longer permitted to allocate memory for "must succeed" requests in low memory conditions. Because of the lack of enough memory for processes, device drivers, and user

<span id="page-25-0"></span>applications in low memory conditions, system becomes unstable or even might crash. Now there will be no battle between drivers and processes for memory in low memory conditions. [Ref. 5]

Also in low memory conditions, system processes I/O requests one page at a time using the available resources, instead of parallel processing. This is called I/O throttling and although it decreases performance it prevents the system from crashing. [Ref. 5]

#### *e. Boot Time*

Windows XP reduces boot time, by prefetching boot data after the first boot. Unnecessary processes and services are removed from boot sequence allowing faster boot. Also BIOS skips time-consuming diagnostics until after the system boots up successfully [Ref. 5]

#### *f. I/O Subsystem Enhancements*

The I/O subsystem of Windows XP provides device drivers to access system resources, manages processes and I/O hardware interaction with user applications.

Microsoft added new APIs to take advantage of the new Windows XP functionality for device drivers. Although Windows 2000 device drivers will work with Windows XP, they must be rewritten to benefit from the new I/O enhancements including the following [Ref. 5]:

- New cancel queue
- File system filter driver routines
- Improved low-memory performance
- I/O throttling
- Direct Memory Access (DMA) improvements
- Web Developing Authoring and Versioning (WebDAV) Redirector
- **System Restore**
- Volume Snapshot Service (point-in-time copy of a volume)

#### *g. Power Management*

<span id="page-26-0"></span>In Windows XP Power Manager subsystem is responsible for managing the power usage for the system. Windows XP now implements power management at processor driver level. The new power control standard, ACPI 2.0 is partially implemented. With this new functionality, Windows XP has native support for Intel SpeedStep [Ref. 7] technology, AMD PowerNow [Ref. 8], and Transmeta Long run [Ref. 9] for improved battery life on mobile PCs.

These are not all of the improvements in the kernel. The complete list can be found Microsoft's web site.

The brief and more technical summary of kernel improvements can be seen on Table 2 below.

#### **2. Important Components of Windows XP Architecture**

As seen in Figure 1, the Windows XP architecture is comprised of many components. Here I won't explain each of them except the ones strictly or considerably related to security. The most important ones are explained below and some are described in detail in the next section.

#### *a. Kernel Mode and User Mode*

One of the most important security, stability and reliability features in modern multi-user and multitasking operating systems is the capability to separate the kernel environment from the users. This is done in Windows XP by using different processor operating modes. Intel X86 and Pentium [Ref. 7] platforms support four level operating modes (also known as rings), but Windows XP uses two of them. These are kernel mode (ring 0) and user mode (ring 3).

<span id="page-27-0"></span>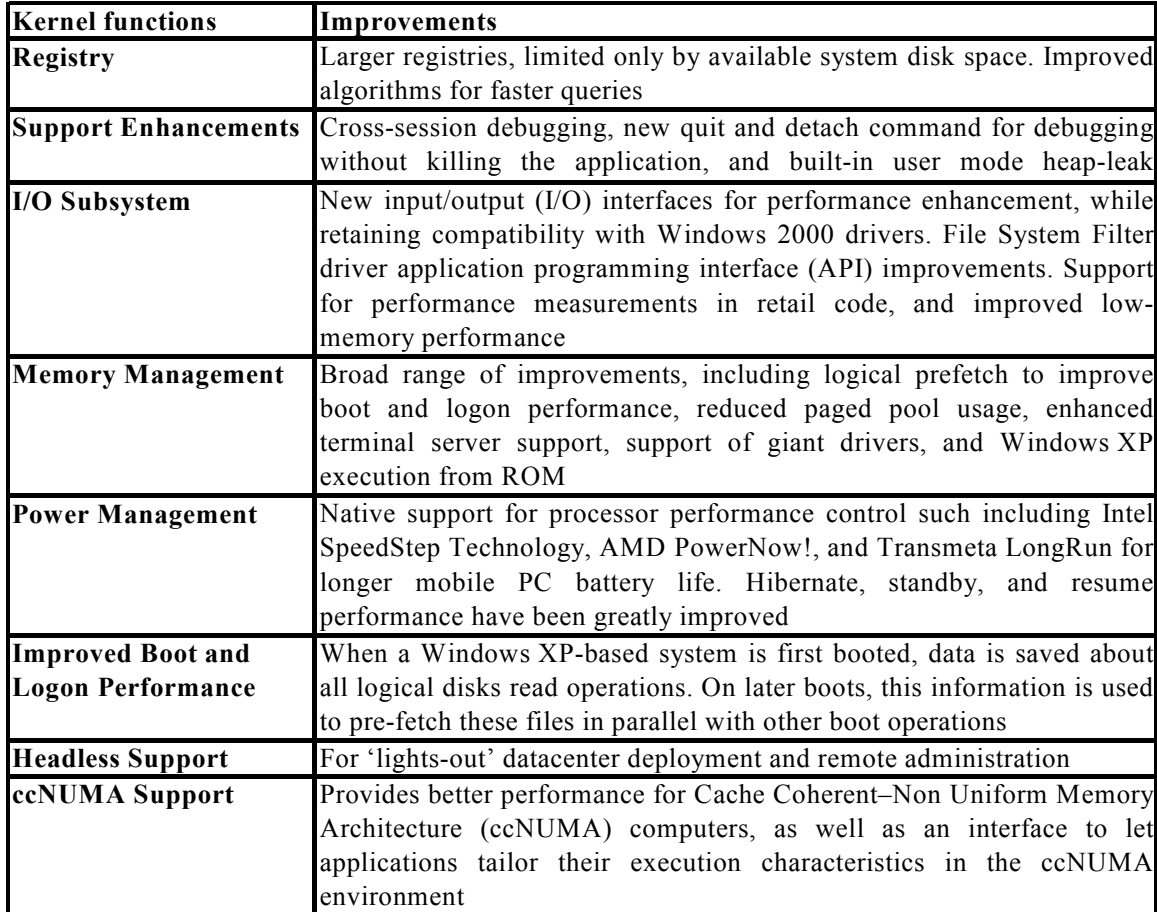

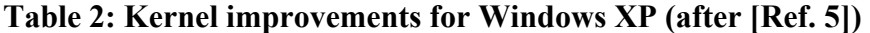

#### *b. Hardware Abstraction Layer (HAL)*

Because Windows XP should be platform dependent, it should work

together any kind of hardware seamlessly. Only a small part of the code should be modified to provide this integration. The HAL is the basic element for making this portability possible.

The HAL is a loadable kernel mode module (Hal.dll) that provides the low-level interface to the hardware platform on which Windows XP is running. It hides hardware-dependent details such as I/O interfaces, interrupt controllers, and multiprocessor communication mechanisms any functions that are both architecture-specific and machine-dependent. [Ref. 3]

So, rather than access hardware directly, Windows XP internal components, as well as user-written device drivers, maintain portability by calling the HAL routines when they need platform-dependent information. [Ref. 3]

#### <span id="page-28-0"></span>*c. Kernel*

The Kernel is the heart of Windows XP operating system.

It consists of a set of functions in the Ntoskrnl.exe that provide fundamental mechanisms (such as thread scheduling and synchronization services) used by the executive components, as well as low-level hardware architecture-dependent support (such as interrupt and exception dispatching), that are different on each processor. [Ref. 3] The basic functionalities of Kernel are the following:

- Scheduling thread execution
- Switching context between threads
- Trapping and handling interrupts and exceptions
- Synchronization between processors
- Management of kernel objects

#### *d. Executive*

The Windows XP executive is the upper layer of kernel and performs the following types of tasks:

- User mode requests that are exported and callable from user mode.
- Kernel mode requests.

Table 3 lists the major components and support functions of executive, some of which I will describe in detail later.

The support functions are used by the executive components.

<span id="page-29-0"></span>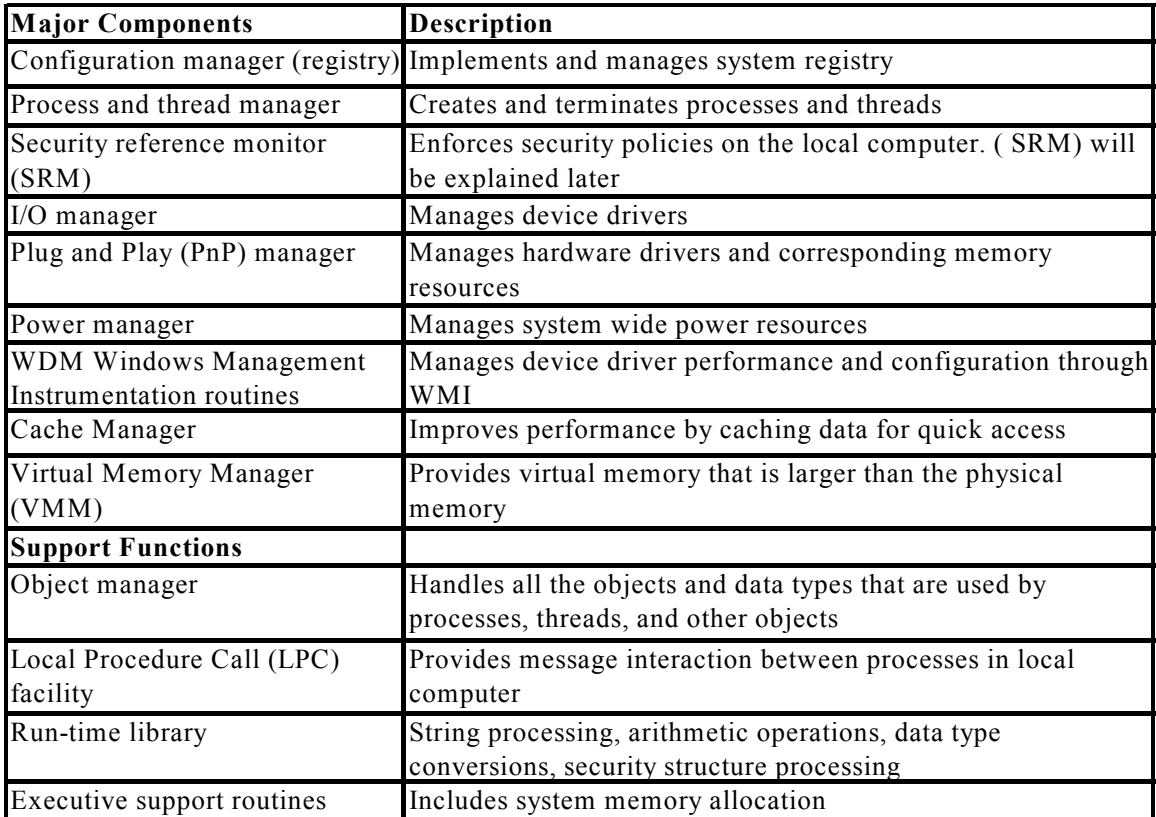

#### **Table 3: Windows XP Executive components and functions (after [Ref. 3])**

#### *e. Win32 Subsystem*

The Win32 subsystem consists of the following three major components

that are listed in Table 4.

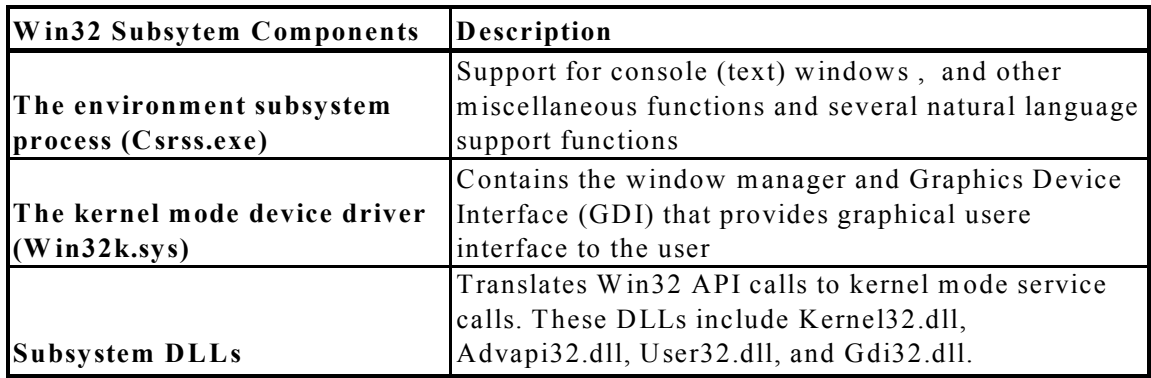

#### **Table 4: Win32 Subsystem components (after [Ref. 3])**

In Windows XP, POSIX and OS/2 subsystems are no longer supported.

Microsoft removed them from the kernel.

#### *f. Device Drivers*

<span id="page-30-0"></span>Device drivers are the intermediary system components, usually third party software modules, between the I/O manager and the hardware they are designed for. They are also concern from the security and stability point of view. Because they are a part of kernel they have access to resources that other kernel mode processes can access. In this case, a malicious driver can access the internal system components that are not possible to access from user mode. This means that some third party device drivers, either poorly written or containing malicious intent can cause system wide problems. [Ref. 3]

As stated above Windows XP implements soft-block and hard-block operations against drivers when installing them if they are not digitally signed by Windows Hardware Quality Lab (WHQL).

Device driver do not interact with the hardware themselves, but they use Hardware Abstraction Layer (HAL) to manage them. There are several types of device drivers listed in Table 5.

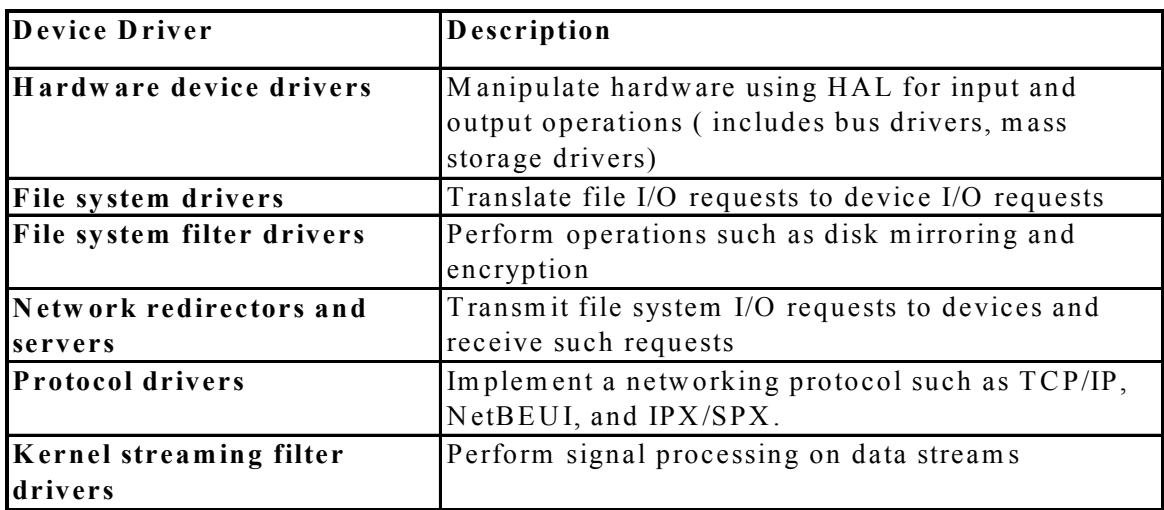

#### **Table 5: Windows XP device driver types (after [Ref. 3])**

#### *g. System Processes*

Processes are the running programs at a given time in Windows XP. They have their allocated memory resources and address spaces. The following system processes appear on every Windows XP system:

- <span id="page-31-0"></span>• Idle process (for idle CPU time)
- System process
- Session manager (Smss.exe, which is explained below)
- Win32 subsystem (Csrss.exe, which was explained above)
- Logon process (Winlogon.exe, which is explained below)
- Service control manager (Services.exe)
- Local security authentication server (Lsass.exe, which is explained below)
- Svchost.exe (special service containing several groups of services)

These processes are started by the system at boot and are always running. From the security perspective, the most important ones are described here.

#### *h. Session Manager (Smss)*

The Session Manager (\Windows\System32\Smss.exe) is the first user mode process that is started in the system. The Session Manager is responsible for managing some specific functions in Windows XP, including the following [Ref. 10]:

- Starting subsystem processes
- Loading necessary DLL files
- Opening additional non-primary paging files
- Initializing system environment variables
- Loading Win32 subsystem (WIN32.SYS and CSRSS.EXE)
- Starting the logon process (WINLOGON)

After starting user mode and logon processes, the *Smss* waits forever for *Csrss* and *Winlogon*. If either of these processes terminates unexpectedly, *Smss* crashes the system.

#### *i. Logon (Winlogon)*

<span id="page-32-0"></span>The Windows XP logon process (\Windows\System32\Winlogon.exe) is responsible for interactive user logons, logoffs, and secure attention sequence (SAS). Whenever a user initiates the **secure attention sequence** (SAS) keystroke combination, Winlogon starts the logon process. The default SAS on Windows XP is the combination Ctrl+Alt+Delete. SAS is a security precaution for users to be safe from password-capture programs that might imitate the logon process.

The identification and authentication aspects of the logon process are handled by a replaceable DLL named GINA (Graphical Identification and Authentication). The default Windows XP GINA, *Msgina.dll*, provides the default Windows XP logon interface. However, third party developers can provide their own GINA DLL to implement other identification and authentication mechanisms to replace standard Windows XP GINA.

Once the username and password are entered, they are sent to the *local security authentication server (LSASS)* process to be validated. Then *Winlogon* executes the values listed in *Userinit* registry key. The default is to run a process named *Userinit.exe*. Userinit applies the user's settings, starts *Explorer.exe*, and then exits. [Ref. 3]

Winlogon runs silently at the background until SAS is entered or logoff is initiated. Logon process later will be explained in detail.

#### *j. Local Security Authentication Server (LSASS)*

The local security authentication server process (\Windows\System32\) Lsass.exe) is responsible for validating the logon credentials that are supplied by *Winlogon.* Lsass uses the appropriate authentication package (Kerberos, NTLM or other packages) to verify the credentials.

Upon a successful authentication, Lsass generates an access token object that contains the user's security profile and passes it back to Winlogon. Winlogon then uses this access token to create the initial shell process. The shell runs with the user's security context and processes launched from the shell then by default inherit this access token. [Ref. 3]

#### *k. Service Control Manager (SCM)*

<span id="page-33-0"></span>Services are mostly user mode processes that can be configured to start either automatically at system boot time or manually after the boot. Services normally do not interact with the logged on user and they run in the background throughout the session. The service control manager (SCM) is a system process (\Windows\ System32\Services.exe) that is responsible for controlling these service processes.

From the security perspective services are very important because some of the services are network based (such as IIS or FTP) services. They run with their own security contexts, rights, and permissions and they are independent of the user logged on [Ref. 3]. If compromised they can be used to access system resources.

#### *l. Kernel Objects*

The system services, processes and user applications use kernel objects to manage numerous resources, including [Ref. 10]:

- File objects
- Process objects
- Synchronization objects
- IPC and network communication objects

They use the computer resources like other objects and they are accessible only by kernel. However there are several API calls to access the object to access from the user mode.

Kernel objects are protected with a security identifier (SID). Default security setting for objects are creator owners which are given full control. This means that everyone else will be denied access, even an administrator.

#### **C. WINDOWS XP SECURITY ARCHITECTURE**

In this section, the architectural basics of security will be mentioned. Later all the aspects of Windows XP security such as logon and authentication, authorization and access control, encrypting file systems, security configuration, user rights, logon rights, and security templates will be studied completely.

#### **1. Security Ratings**

<span id="page-34-0"></span>The Department of Defense **Trusted Computer System Evaluation Criteria (TCSEC)**, [Ref. 11] published in 1983 , evaluates the commercially available products for specified security features and assurance levels to protect sensitive information. TCSEC contains a range of security ratings, listed in Table 6, that are used to indicate the security features, analysis, and life-cycle management commercial operating systems, network components, and trusted applications should have to achieve defined levels of confidence in security policy enforcement. These security ratings are commonly referred to as "the Orange Book." They extend from a low level to a high level of assurance.

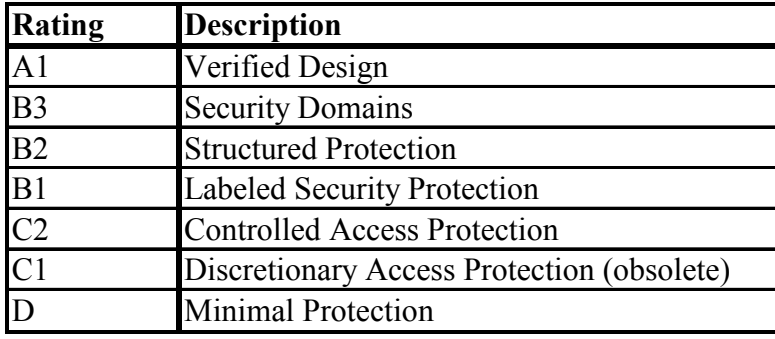

#### **Table 6: TCSEC Rating Levels**

The TCSEC standard consists of trust ratings, where higher levels require more protection and security features to protect data.

**Common Criteria (CC)** [Ref. 12] was developed in January 1996, with the participation of the United States, United Kingdom, Germany, France, Canada, and the Netherlands for a better product security evaluation specification. Common Criteria is becoming the international standard for product security evaluation.

The Common Criteria specifies 7 of Evaluation Assurance Levels (EALs) for evaluated products. A higher EAL (EAL7) means that the product performs higher level security functions correctly and effectively. The CC is more flexible than the TCSEC trust levels and it is based on the concept of **Protection Profile** (PP), which is a description of security requirements that address threats in a specified environment, to organize security requirements into evaluation levels. It also includes the concept of Security Target (ST) that is an explanation of security requirements of a product.

<span id="page-35-0"></span>Windows NT 4 with Service Pack 6a earned a Class C2 rating in both stand-alone and domain configurations [Ref. 12]. Windows 2000, Windows XP and the successors will be rated using the CC rather than the TCSEC because the U.S. government no longer evaluates products against the TCSEC. Microsoft Windows 2000 is currently in the evaluation phase. The first phase was completed in evaluation [Ref. 12].

#### **2. Securing Objects**

As with many operating systems Windows XP security model is also based on Security Descriptors (SDs) and Access Control Lists (ACLs). Every object and system resource (files, devices, mailslots, pipes, jobs, processes, threads, events, mutexes, semaphores, shared memory sections, I/O completion ports, LPC ports, waitable timers, access tokens, window stations, desktops, network shares, services, registry keys, and printers) has a security descriptor attached to it when it is created. A security descriptor contains the following information [Ref. 10]:

- The SID of the object owner
- The SID of the primary owning group
- Discretionary Access Control List (DACL)
- System Access Control List (SACL)

#### **3. Security Identifiers (SID)**

In Windows XP, accounts are known to the domain controller by their security identifiers (SIDs) rather than their names. A Security Identifier (SID) is a unique value that can vary in length. Domain controller issues an SID for an account when it is created and it remains the same even if the account name is changed. There are some well-known SIDs which are the same in every installation of Windows XP. These SIDs include Administrator, Local Service, Everyone, and Guest. [Ref. 13]

#### **4. Access Control Lists (ACL)**

Access Control Lists (ACLs) contain SIDs, permissions, and properties of an object in Windows XP. ACLs can be viewed by opening the Permission and Effective Permission tab of the object properties. There are two types of ACLs [Ref. 13]:
- *Discretionary Access Control Lists (DACLs)*, which identify the users and groups that are allowed or denied access
- *System Access Control Lists (SACLs),* which control how access is audited

# **5. Tokens**

The system uses an object called a **token** (or **access token**) to identify the security context of a process or thread. A security context consists of information that describes the privileges, accounts, and groups associated with the process or thread. During the logon process, Winlogon creates an initial token to represent the user logging on and attaches the token to the user's logon shell process. All programs the user executes inherit a copy of the initial token. [Ref. 3]

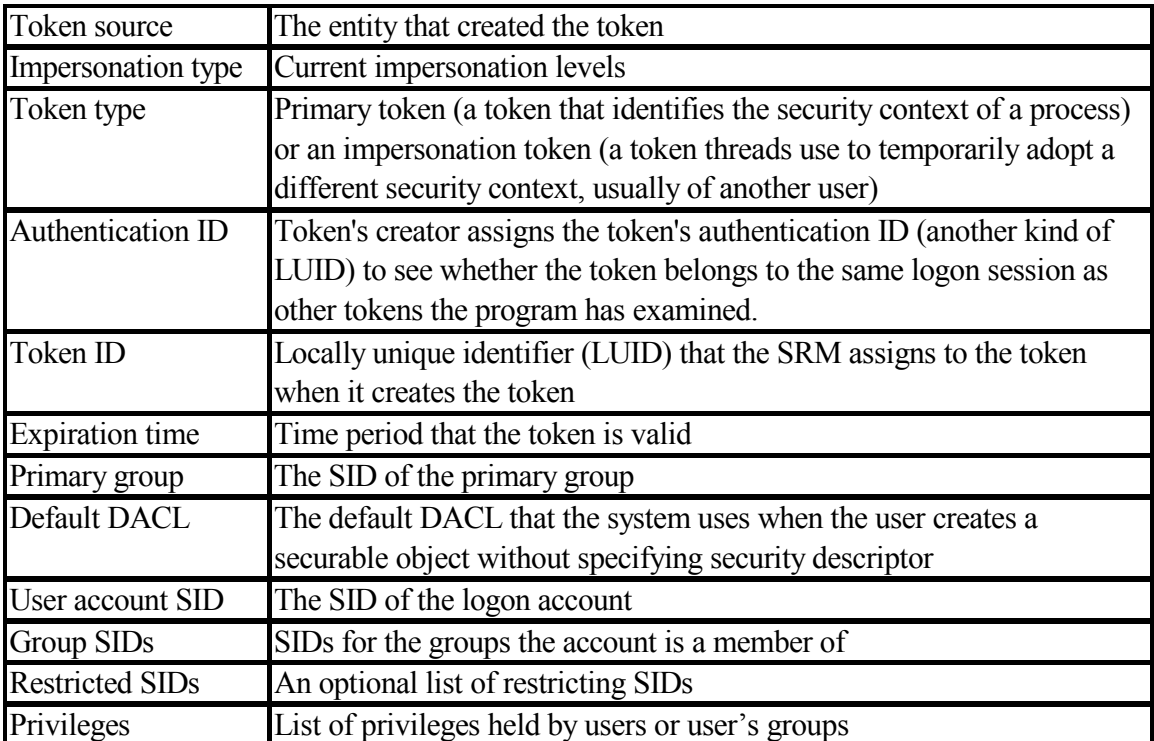

## **Table 7: Tokens (after [Ref. 13])**

All tokens are different in size because each account has different privileges. But all tokens might contain the same information as stated in table 7:

The Security Reference Monitor (SRM) compares SID in the token with the SIDs in the object ACLs to determine whether an account can access to that resource.

## **6. Security System Components**

Figure 2 shows the Windows XP security components and how they interact with each other.

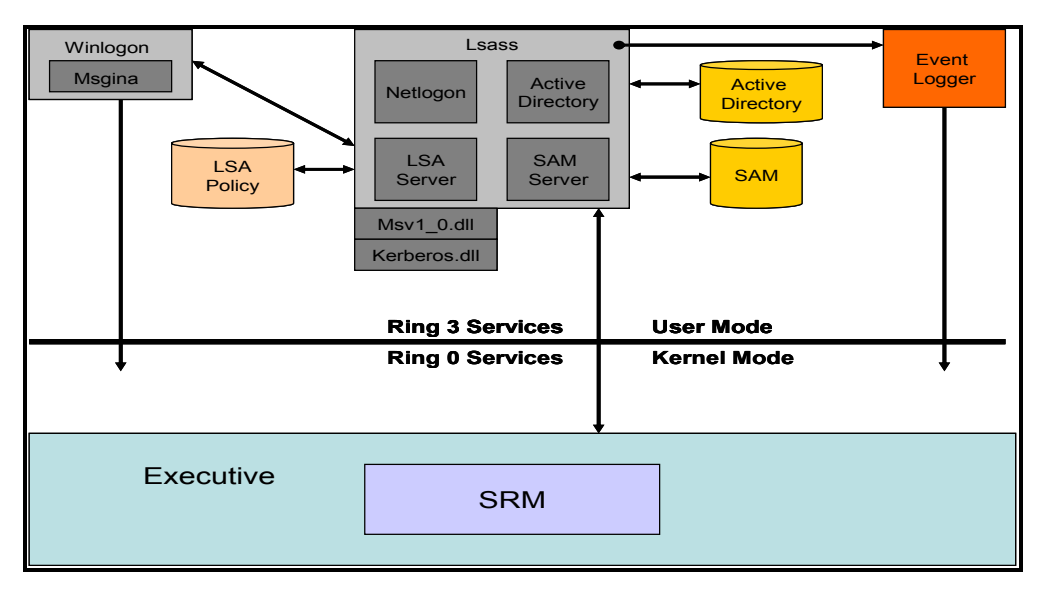

## **Figure 2: Windows XP security components (after [Ref. 3])**

For a better understanding, the most important components are explained in detail below.

## *a. The Security Reference Monitor (SRM)*

The SRM is a component in the Windows XP executive

(\Windows\System32\Ntoskrnl.exe) that is responsible for monitoring object access, controlling user rights, and generating security audit messages.

The SRM runs in the kernel mode (actually in the executive in the kernel) and looks at each object's security descriptor (SD) to ensure that object access is consistent with its SD. Here it works with Object Manager.

The SRM checks security only at the time of handle creation, not at each access, for performance reasons. Because it is less likely that security will change while handle is open. If the access was allowed at the time of handle creation, then access will be allowed until the handle is closed. The algorithm that the SRM uses to determine whether access will be granted is as follows:

> • If the object has no DACL, the object is not protected and full access is allowed.

- If the caller has the take ownership name privilege, the SRM immediately grants the caller the right to modify the owner field in the SD before further examining DACL.
- If the caller is the owner of the object, the caller is granted read-control and write-control (the ability to view and modify DACL) on the DACL before further evaluating DACL.
- Each ACE (Access Control Entries) in the DACL is examined in order. If the SID in the ACE matches an enabled SID in the token (primary or impersonation), the ACE is processed.
- If all of the access rights the caller requested can be granted, the object access succeeds. If any of the requested access rights can't be granted, the object fails. [Ref. 10]

The SRM also evaluates the SACL in the same way and writes audit events to the event log if necessary.

# *b. The Local Security Authority (LSA)*

Local security authority subsystem is a privileged user mode process (\Windows\System32\Lsass.exe) that enforces local system security policy (such as logon, password and audit policies, privileges granted to users and groups, and the system security auditing settings). It is also responsible for many other security related tasks such as user authentication, and sending security audit messages to the Event Log.

The SRM, which runs in kernel mode, and Lsass, which runs in user mode, communicate using the LPC facility. During system initialization, the SRM creates a port to which Lsass connects. When the Lsass process starts, it creates an LPC port. The SRM connects to this port, resulting in the creation of private communication ports. The SRM creates a shared memory section for messages. Once the SRM and Lsass connect to each other during system initialization, they no longer listen on their respective connect ports. Therefore, a later user process has no way to connect successfully to either of these ports for malicious purposes—the connect request will never complete. [Ref. 3]

Figure 3 shows the communication between LSA and SRM.

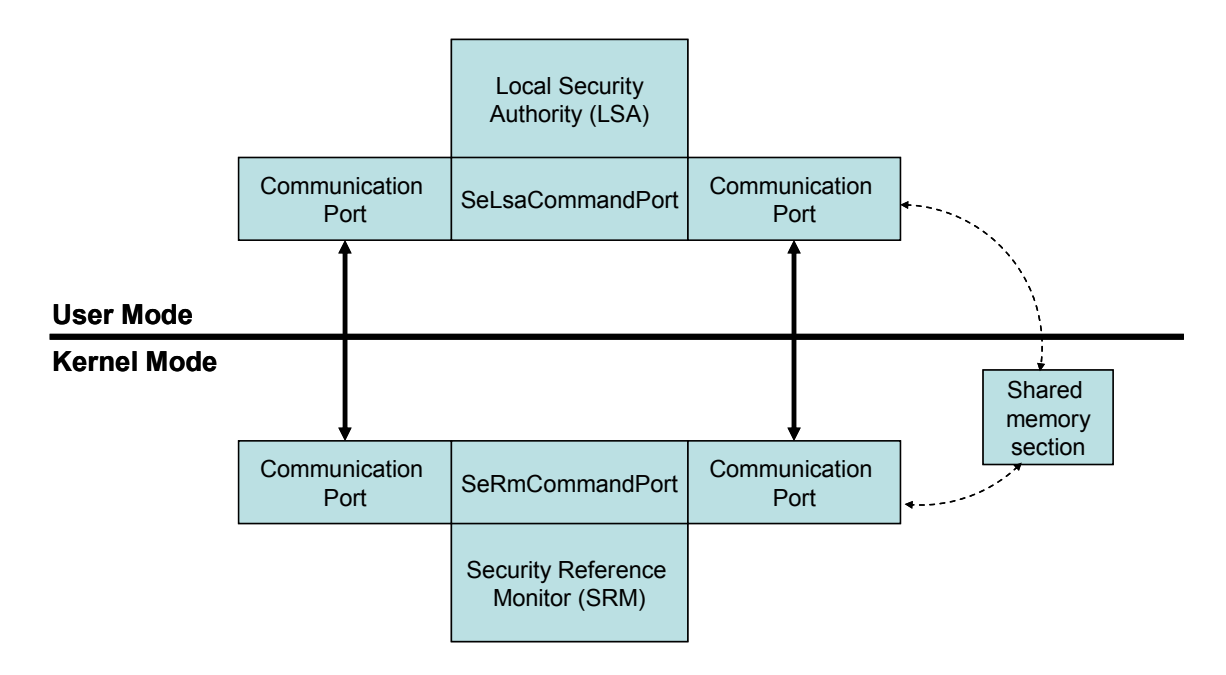

**Figure 3: Communication between the SRM and LSA (after [Ref. 3])** 

*Lsass policy database* is the database that contains the local system security policy settings. It includes such information as what domains are entrusted to authenticate logon attempts, who has permission to access the system and how (interactive, network, and service logons), who is assigned which privileges, and what kind of security auditing is to be performed. The Lsass policy database also stores "secrets" that include logon information used for cached domain logons and Win32 service useraccount logons. [Ref. 3]

*Security Accounts Manager (SAM) service* is a group of processes responsible for managing the SAM database that contains Local account and policy information.

*SAM database* is the database that contains the local account and policy

information (local users and groups and their passwords and other attributes).

*Active Directory* is the directory service that contains information about objects in a domain. Active Directory stores all the information about the objects such as users, groups, and computers and their respective passwords and privileges.

*Logon process (Winlogon)* is a privileged user mode process (Windows\ System32\Winlogon.exe) that is responsible for responding to the SAS and for interactive logon as explained earlier.

### *Graphical Identification and Authentication (GINA)* is a replaceable

DLL that contains user's credentials and runs in the Winlogon process. The standard GINA is Msgina (\Windows\ System32\Msgina.dll) in Windows XP.

*Net Logon service (Netlogon)* is a Win32 (user mode) service (\Windows\

System32\ Netlogon.dll) that runs inside Lsass and handles network logon requests in domains.

### **D. WINDOWS XP SECURITY FEATURES**

The changed security-related features in Windows XP Professional are summarized in Table 8. New features are summarized in the table 9 below.

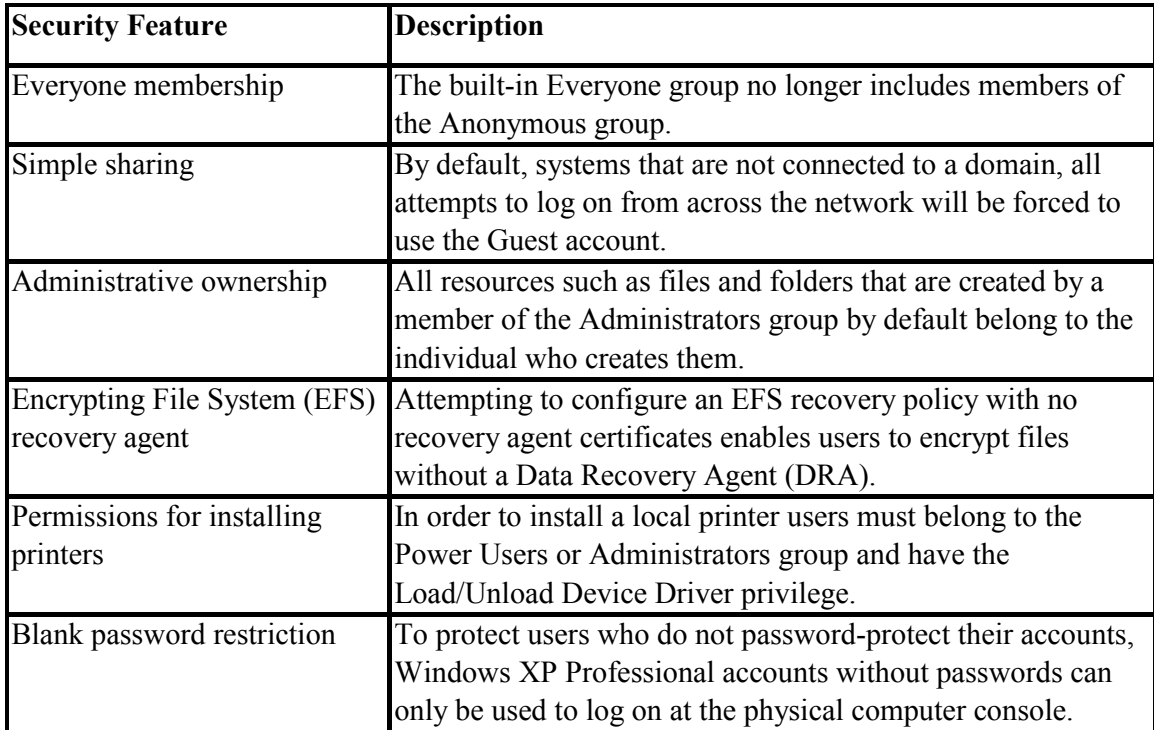

### **Table 8: Changed security features in Windows XP (from [Ref. 14])**

Some security features are only for non-domain environments. These features can only be applied to standalone computers. Others can be applied to workstations that are part of a domain. Most of the features can be configured by Group Policy settings in the domain controller server. But some of them can be configured both by Local Security Settings Snap-In in the workstation and by Group Policy in the domain controller. In this case, Group Policy objects that are applied via domain take precedence over local security policies and prevent the local settings to be changed. Windows XP has a new tool to see the effective security settings in the local computer: the Resultant Set of Policy (RSoP) MMC snap-in. [Ref. 13]. This feature will be explained later.

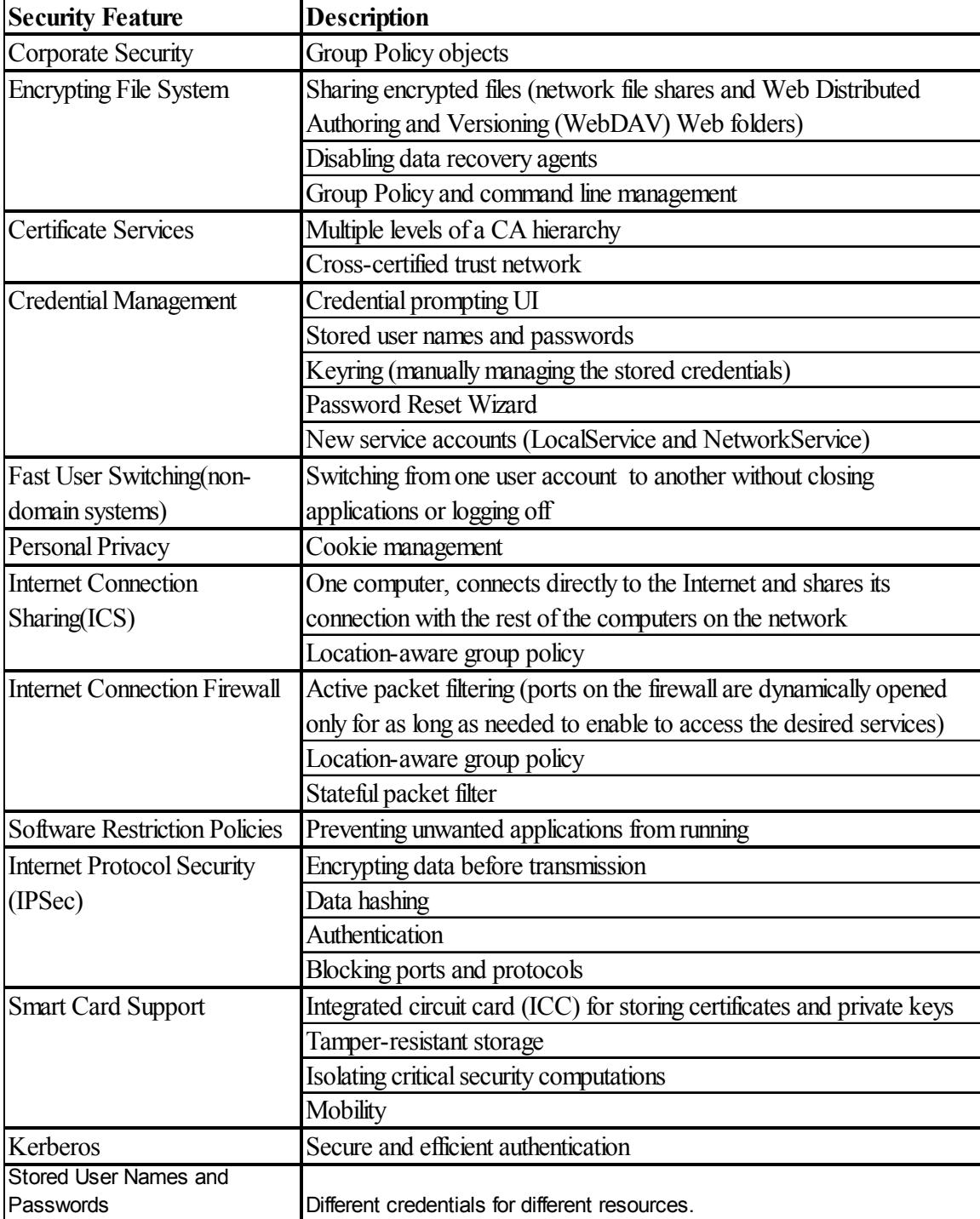

**Table 9: New security features in Windows XP (after [Ref. 14])** 

It is easier to understand Windows XP security, if we analyze them in three areas:

- Logon and Authentication
- Authorization and Access Control
- Network Security

In the table 10 we can see the security areas and their related security features.

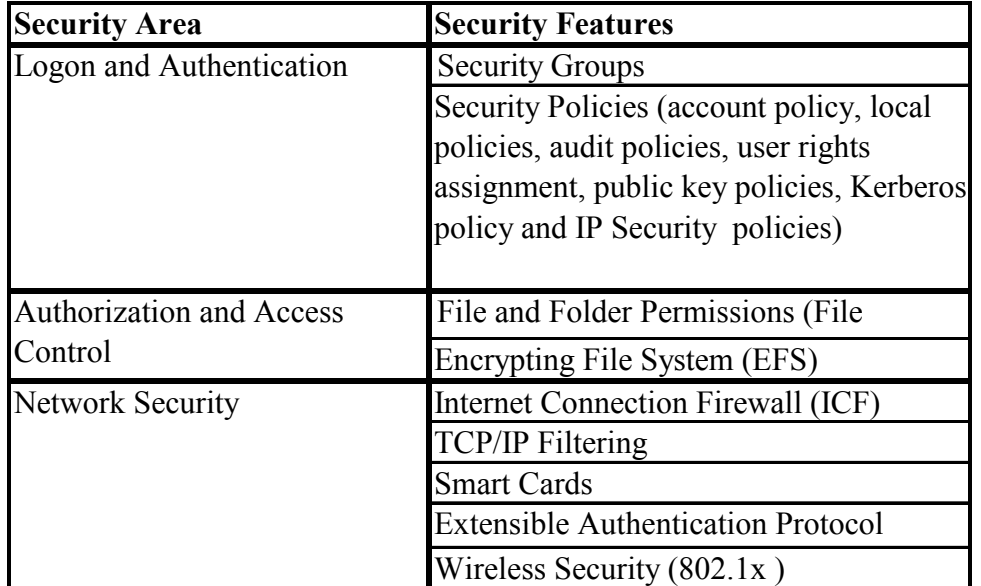

#### **Table 10: Security areas**

## **1. Logon and Authentication**

Authentication and logon processes, and the services that take part in these processes have been explained previously in this chapter. In this section, the security features related to authentication and logon will be explained briefly.

## *a. Security Groups*

By organizing accounts into groups, administrators can easily manage account permissions including access to folders and files or access to system wide settings. Using security groups, administrators can assign the same security permissions to all users in a group. This provides effective security permission assignment across all members of a group.

Groups and users are contained in the Security Accounts Database for domains. Security Groups can be described in two ways [Ref. 13]:

- according to their scope (such as Global or Universal)
- according to their purpose, rights, and role (such as the Everyone, Administrators, Power Users, or Users groups)

There are several built-in groups in Windows XP that define the access levels for accounts on file system, system services, and other local and network resources: Administrators, Power Users, and Users.

### *b. Security Policies*

 An administrator can implement most of the security settings by using the Local Security Policy for computers not connected to a domain or by the Group Policy for computers connected to a domain. In Group Policy, many security related settings can be modified, including ACLs for file systems, registry and services.

**Account Policies:** These policies include password settings, account lockout settings, and Kerberos settings (for the domain controller). They are used to control security settings for group and user accounts.

For domain-wide account policies Group Policy is used. Default Group Policy object is applied by domain controller to set the account policies for domain accounts. These settings are applied to all domain accounts regardless of the organizational unit in which domain resides. Thus, although there are different local account policies in the different organizational units, there is only one account policy for the accounts in a domain. Windows XP comes with a new Group Policy object that can be applied throughout a Windows 2000 domain. [Ref. 13]

Within *Password Policy*, these settings can be controlled:

- Minimum and maximum password age
- Enforcing password history
- Minimum password length
- Complexity requirements

*Account Lockout Policy* is used to disable accounts after a specified number of unsuccessful logon attempts. The account is locked for a specified time if this policy is enabled after the failed logon attempts reach the specified number. These options can help the administrators to detect and block attempts to break passwords.

Account Lockout Policy lets administrators to define three settings:

- *Account lockout threshold* determines the number of failed logon attempts after which user's account will be locked.
- *Account lockout duration* determines the number of minutes that the account will be locked.
- *Reset account lockout counter after* determines how many minutes must elapse until the count will be reset after a failed logon attempt.

**Local Policies:** These policies include auditing policy, assignment of user rights and privileges, and various security options that can be configured locally on a particular Windows XP based computer.

*Audit Policies* include operating system events and account activities such as successful and failed logon attempts that may be logged by Event Viewer. Each of these entries may be set for logging success, failure, or no logging.

*User Rights Assignment* contains entries for privileges that may be assigned to users or groups. These settings are used to allow or deny users to access the computer resources.

*Security Options* include settings for accounts, auditing, devices, domain controllers, domain members, interactive logon, network client, network server, network access, network security, recovery console, shutdown, system cryptography, and system objects. This grouping is new in Windows XP and it is very useful to manage settings easily. These settings are a broad range of security settings that are defined and applied by Group Policy in domain environments.

**Event Log Settings:** This is used to configure auditing for security events such as successful and failed logon and logoff attempts.

**Public Key Policies:** These policies contain settings for user and computer certificates. These settings include auto enrollment and renewal of certificates.

**Software Restriction Policies:** This is a new kind of policy feature in Windows XP that allows administrators to prevent unwanted applications, such as viruses or other harmful software, from running. This is done by classifying applications as trusted or untrusted. After trusted and untrusted applications have been identified, software restriction policy is applied to control each application's ability to run.

Software Restriction Policies includes two key items [Ref. 13]:

- *Security Levels*, which define the default authorization level at which a user is allowed to run a piece of software.
- *Additional Rules*, which specify the maximum authorization level at which a piece of software is allowed to run on that computer.

When a user attempts to run a software application, the computer uses the maximum values of these two components to determine the authorization level at which the application is allowed to run.

This policy can apply to an entire computer or to individual users by using Domain Security Policy in domain controller.

There are two Security Levels, **Unrestricted** and **Disallowed**. Unrestricted settings are used to define the programs that are allowed to run as long as users have permissions for those programs. Unless explicitly allowed by additional rules, **Disallowed** is used to specify the programs that are forbidden to run.

Security Level rules are defined according to the following criteria associated with that program:

- *Path*: An application is allowed or disallowed by creating a rule based on the application's file path in the computer.
- *Hash*: An application is allowed or disallowed based on the application's computed hash value. Hash value is cryptographic calculation derived from the contents of the file. Moving or renaming the file does not prevent this rule to be applied.
- *Certificate:* An application is allowed or disallowed based on the certificate signed for that program. Moving or renaming the file does not prevent this rule to be applied.
- *Internet Zone:* An application is allowed or disallowed based on the Internet zone (specified by Internet Explorer) from which the application is downloaded. These rules apply only to Windows Installer packages.

Additional Rules allow administrators additional control over Software Restriction Policies:

- *Enforcement Properties***:** These rules are used to exclude or include software library files.
- *Designated File Types***:** This is a list of file types that are considered to be executable codes such as Visual Basic Scripts. This list can be modified by adding or removing file types.
- *Trusted Publishers***:** This rule defines the users that are allowed to select trusted publishers.

**IP Security Policy:** IPSec is an emerging standard for securing data and communication over a public network. In Windows based networks IPSec protects the contents of the IP packets and defends the network against attacks by using packet filtering. It provides strong protection using cryptography-based protection services, security protocols, and dynamic key management. In Windows XP it uses DES (Data Encryption Standard) and 3DES (Triple DES). IPSec packets use two protocols:

- *IP Protocol 50:* Encapsulating Security Payload (ESP) format defining privacy, authenticity, and integrity.
- *IP Protocol 51:* Authentication Header (AH) format defining authenticity and integrity. It does not define privacy.

Authentication may be provided by Kerberos, certificates provided by a CA. During authentication, keys are exchanged and integrity and encryption are negotiated using Internet Key Exchange (IKE) on UDP port 500. Integrity is assured by using Authentication Header (AH). AH wraps the IP packet in an IP Protocol 51 packet, which includes either an SHA1 or MD5 checksum of the original packet, which the end station may use to verify that the packet was not modified. Integrity and Encryption may be combined using Encapsulating Security Payload (ESP).With ESP, the original packet is encrypted using the previously negotiated key, then the checksum is calculated on the encrypted packet using SHA1, then the encrypted packet is placed in the IP Protocol 50 packet and sent to the destination. [Ref. 15]

IPSec policies are configured by using Group Policy snap-in in domain controller. Three preconfigured IPSec policies are defined by default installation: Client (respond only), Server (request security), and Secure Server (require security). After choosing one of these three rules, IP Filter lists and actions can be created for the rule.

**Restricted Group Policy:** This policy is used to manage the members of built-in restricted group. These groups include built-in groups such as Administrators, Power Users, Print Operators, Server Operators, and domain Administrators. Groups can be added to the Restricted Groups list or removed from the list by this policy.

**System Services:** These settings include security settings for services such as network services and third-party services. Service startup mode (automatic, manual, or disabled) can be configured by this policy. Services are important because they have the ability to access both local and domain objects. This ability poses some risks if they are compromised. These considerations will be discussed later in analysis section.

**Registry:** This policy includes settings for security descriptors on registry keys and subkeys.

**File System:** This policy includes settings for local file system. These settings contain file or directory paths and security descriptors for each file.

#### *c. Security Templates*

Windows XP Professional provides predefined security templates to apply security settings throughout the domain. By using these templates it is easy to create security policies for different organizational needs. They are easily customized by using the Security Templates snap-in and can be used to configure domain computers by importing them into the Group Policy in the domain controller. If Windows XP is used in Windows 2000 server based domains, it will be better to use the templates that come with Windows XP. Because these are the latest templates and they include new security settings.

A security template can also be imported in Security Configuration and Analysis snap-in for analyzing system security violations.

The security templates are stored in the *Systemroot*\Security\Templates folder by default. The predefined templates are:

- Setup Security (Setup Security.inf)
- Compatible (Compatws.inf)
- Secure (Secure<sup>\*</sup>.inf)
- High Secure (Hisec\*.inf)
- Root Directory Permissions (Rootsec.inf)

These templates are meant to be applied incrementally.

*Setup Security (Setup security.inf):* Setup security is the baseline template containing the default security settings applied during clean installation of Windows XP.

*Compatible (Compatws.inf):* This template contains default permissions for three local groups: Administrators, Power Users, and Users. Administrators have the most privileges, while Users have the least.

It loosens the default permissions for the Users group so that older applications can run under these settings. Power Users group members are removed in the Compatible template to prevent the users running non-certified applications. [Ref. 13]

*Secure (Secure\*.inf):* The Secure configuration includes increased security settings for Account Policy, Auditing, and some common security-related registry subkeys and entries. File, folder and registry object settings are not implemented by this template. Those settings were already implemented secure enough by default.

The Secure templates also provide further restrictions by preventing anonymous users (for example, users from untrusted domains) from [Ref. 13]:

- Enumerating account names and shares
- Performing SID to name or name to SID translations

*High Secure (Hisec\*.inf):* The High Secure template sets security settings for network communications and imposes further restrictions on network traffic and protocols used between clients and servers. This template ensures that all network communications are digitally signed and encrypted by default encryption package. All of the computers configured with highly secure settings can only communicate with other machines running Windows NT 4.0 Service Pack 4 or higher.

*Root Directory Permissions (Rootsec.inf):* This is a new template that specifies the new permissions for the root of the system drive. This template can be used to reset the default root directory permissions. When applied it propagates the permissions on all subfolders and files.

# *d. Resultant Set of Policy (RSoP)*

The Resultant Set of Policy (RSoP) snap-in (Rsop.msc) enables administrators to poll and evaluate the cumulative effect that local, site, domain, and organizational unit Group Policy objects (GPOs) have on computers and users. [Ref. 13]

With this tool it is easy to see the settings in local computer that is a part of a domain. This tool can be used locally or remotely. When the computer is a member of more than one domain, then there are different settings that apply to that computer. To see the effective settings RSoP can be used.

# *e. Kerberos Version 5 Authentication Protocol*

In Windows XP authentication can be provided using several protocols:

- Kerberos V5 protocol
- NTLM protocol

Kerberos protocol is the default protocol to be used in Windows XP, if domain controllers and client computers are running Windows XP or Windows 2000 in the domain. Otherwise NTLM protocol will be used to authenticate domain accounts.

The Kerberos version V5 protocol uses secret key encryption to protect logon credentials that travel across the network. The same key can then be used to decrypt these credentials on the receiving end. This decryption and the subsequent steps are performed by the Kerberos Key Distribution Center, which runs on every domain controller as part of Active Directory. [Ref. 13]

## **2. Authorization and Access Control**

Windows XP includes a number of features that can be used to protect selected files, applications, and other resources from unauthorized use. These features include:

- Access control lists (ACL)
- Security groups
- Group Policy

The access control models have these key concepts and characteristics [Ref. 13]:

*Discretionary access to securable objects:* In Windows XP the creator owner of an object has ultimate control over that object. In previous versions of Windows in addition to creator owner, Administrator has also full control. Creator owner can give specific permissions such as "Write", "Read", and "Delete" to any user or groups, or deny access to that object completely.

*Inheritance of permissions:* In NTFS file system, the permissions of a folder can be inherited by the subfolders and files which it contains. Also new objects can be set to inherit the permissions from the folder that it resides as well.

**Auditing of system events**: Auditing feature can be used to log accesses to objects or changes in object permissions, even if another administrator makes that change. In Windows 2000 based domains auditing settings are configured by Group Policy in domain controllers.

### *a. NTFS*

NTFS includes features such as advanced file system security, recovery from failures, support for large volumes, and support for long names. The NTFS file system provides the capability to manage authorization and access control on file and folder permissions and auditing in very granular ways. It also allows for encrypting files via the EFS. [Ref. 15]

### *b. Encrypting File System*

The Encrypting File System (EFS) helps to store sensitive data securely by encrypting them. This offers an additional layer of protection so that sensitive data is secure. Encrypted files are accessible only by the user who has encrypted them and cannot be opened even by an Administrator unless he is a designated recovery agent.

 Files or folders must be in NTFS volumes in order to be encrypted, FAT and FAT32 file systems do not support EFS. Although encrypted files are secure in local system, they are transmitted in plain text over the network. In this case they can be captured by network sniffers while being transmitted. To eliminate this risk EFS can be used with Web Folders that can transmit data encrypted by using Web Distributed Authoring and Versioning (WebDAV) protocol. [Ref. 15]

Although the encrypting and decrypting of files is mostly transparent to users, it is fairly complex process. Each file has a unique randomly generated file encryption key created, which is used to encrypt the file and is needed to decrypt the file's data later. The file encryption key is then encrypted by user's public key, and the public key of each of recovery agents also encrypts the file encryption key. (There are now at least two keys available to decrypt the file with). To decrypt a file, the file encryption key has to be decrypted first. User, who encrypted the file encryption key with his private key, decrypts the file encryption key that is used to decrypt the original file. Alternatively, the designated recovery agents can also decrypt the file encryption key by using their own private key and thereby recover the encrypted file. [Ref. 15]

#### **3. Network Security**

Windows XP has several features to provide network access security. The Internet Connection Firewall and TCP/IP Filtering are used for securing network communications by blocking unwanted incoming traffic. Smart cards are another way of user authentication for domains.

### *a. Internet Connection Firewall (ICF)*

ICF is a basic firewall that protects a computer that is connected directly to the Internet via dial-in, cable modem, DSL, satellite, or other means. It is limited in its capabilities and for advanced network security control a commercial firewall can be used.

It is disabled by default and must be configured and enabled for each Internet connection. Its essential function is to make the computer invisible to outside world or Internet. It monitors the incoming traffic filtering unsolicited packets from Internet. It is a stateful firewall keeping a table for all Internet access originating from computer. After that it examines incoming packets, and allows the ones that are only part of a session originating from the computer. This means that a packet arriving at the computer is checked against the table to see if there is a request for that packet sent earlier. If so it is allowed, if not it is dropped and logged.

By default all unsolicited inbound packets will be dropped. But user can configure the ICF to allow traffic for specified services. These are FTP, IMAP (Internet Mail Access Protocol version 3, and 4), SMTP (Internet Mail Server), POP3 (Post Office Protocol version 3), Remote Desktop, HTTPS (Secure Web Server), Telnet Server, and HTTP (Web Server). Also all incoming ICMP echo (ping) packets will be blocked. But it can be configured to be allowed by ICF. ICF can log certain types of events such as dropped packets and successful outbound connections. By default there is no logging.

This firewall is intended to use in home and small office networks. Today broadband connections such as DSL and cable modem are widespread. These are "always-on" connections increasing the exposure to malicious attacks. ICF can be a good step to protect broadband connections for home and small office networks.

It is not recommended for local LANs because ICF blocks file and printer sharing.

### *b. TCP/IP Filtering*

TCP/IP filtering can provide a measure of security for a Windows XP system by controlling ports and incoming data types. However, in terms of the degree of protection it is not as effective as ICF or commercial firewalls.

TCP/IP filtering can be applied for domain environments by Group Policy very effectively. Administrators should create IPSec policies that meet the organizational needs.

35

### *c. Biometric and Smart Cards*

Smart cards are credit card–sized integrated circuit cards that contain a microprocessor, RAM, and ROM (EEPROM) that can be used to store digital certificates or private keys. Smart card readers are used by computers to access data on smart cards securely. It uses a PIN instead of passwords. Smart card readers attach to computers using peripheral interfaces such as RS-232, PC Card, and Universal Serial Bus (USB). Smart cards are used for only domain accounts [Ref. 15]

Now Windows XP support biometric devices such as fingerprint or iris scanners. These devices can be integrated into a domain authentication process.

### *d. Extensible Authentication Protocol (EAP)*

EAP is an extension protocol to the Point-to-Point Protocol (PPP) which is defined in RFC 1661 [Ref. 16]. EAP is defined in RFC 2284[Ref. 17]. EAP does not require authentication but provides optional authentication phase. [Ref. 15]

Windows XP supports two EAP types that are defined in RFC 2284: EAP-MD5 and EAP-TLS:

*EAP-MD5* is a simple account authentication method that uses the same challenge-handshake protocol that is used by the Challenge Handshake Authentication Protocol (CHAP). EAP-MD5 does not support encryption.

*EAP-TLS* is a Secure Channel (SChannel) authentication and encryption protocol in which the client and the server must prove their identities mutually. It provides integrity-protected cipher-suite negotiation and key exchange between clients and servers by using public key cryptography (PKI). [Ref. 15]

### *e. Wireless Network Security (802.1x Authentication)*

Windows XP supports IEEE 802.1x authenticated network access for both Ethernet and wireless 802.11 networks. IEEE 802.1x is a port-based access control that provides authentication for network resources, by requiring account identification, centralized authentication, and dynamic key management. [Ref. 15]

When users attempt to connect to the network, the switch or access point sends an EAP authentication request. Depending upon the 802.1x configuration of the Windows XP network adapter, Windows XP prompts the user (via a balloon above the system tray icon for the network adapter) to click to authenticate. Windows XP then prompts the user for either a username and password or her smart card. The authentication information is passed back to the switch or access point and then is relayed from the switch or access point to the RADIUS server. The RADIUS server then evaluates the request, verifies that the user is allowed access, and passes its approval for access and possible optional information for the switch, such as VLAN membership or 802.11 encryption keys. The switch or access point may be configured to reauthenticate periodically or to generate new encryption keys periodically. [Ref. 15]

## *f. Automatic Updates*

With automatic updates Windows XP downloads and installs updates whenever they are available. Because most updates are security related, by enabling automatic updates the computers will be safer than the ones that are not patched.

Automatic updates can be configured by Group Policy. There are three options: It can be set not to download at all or to download but not to install them. The user may then install them at a convenient time. The last option is to download and install all updates automatically.

THIS PAGE INTENTIONALLY LEFT BLANK

# **III. EXPERIMENTAL SETUP**

#### **A. INTRODUCTION**

Windows XP was built over the Windows 2000 Operating system. Many security features remain the same, but there are also new features that are introduced for the first time. Some of them are stand-alone computer-specific, and some are built for domain environments. For the context of this thesis, the main focus will be on domain-specific security features. In the following sections, the actual network setup and domain security configuration will be analyzed along with security templates.

## **B. EXPERIMENTAL SETUP**

In order to analyze Windows XP security, we simulated a network using three computers. One computer ran Windows 2000 Server; the others ran Windows XP Professional and Windows 2000 Professional operating systems.

The server is the domain controller of the XP domain. The domain is an Active Directory based domain. The server is also a DHCP and DNS server for the domain. The configuration can be seen in Figure 4 below.

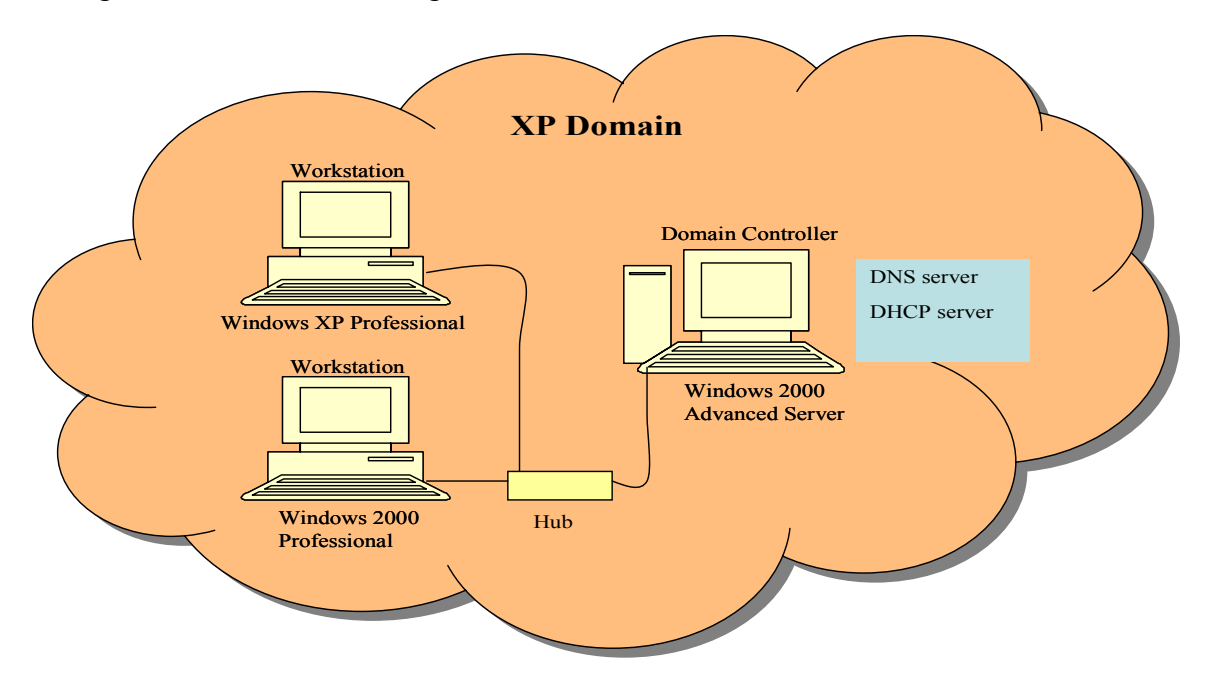

### **Figure 4: Experimental domain**

The hardware specifications of the computers are summarized in Table 11 below.

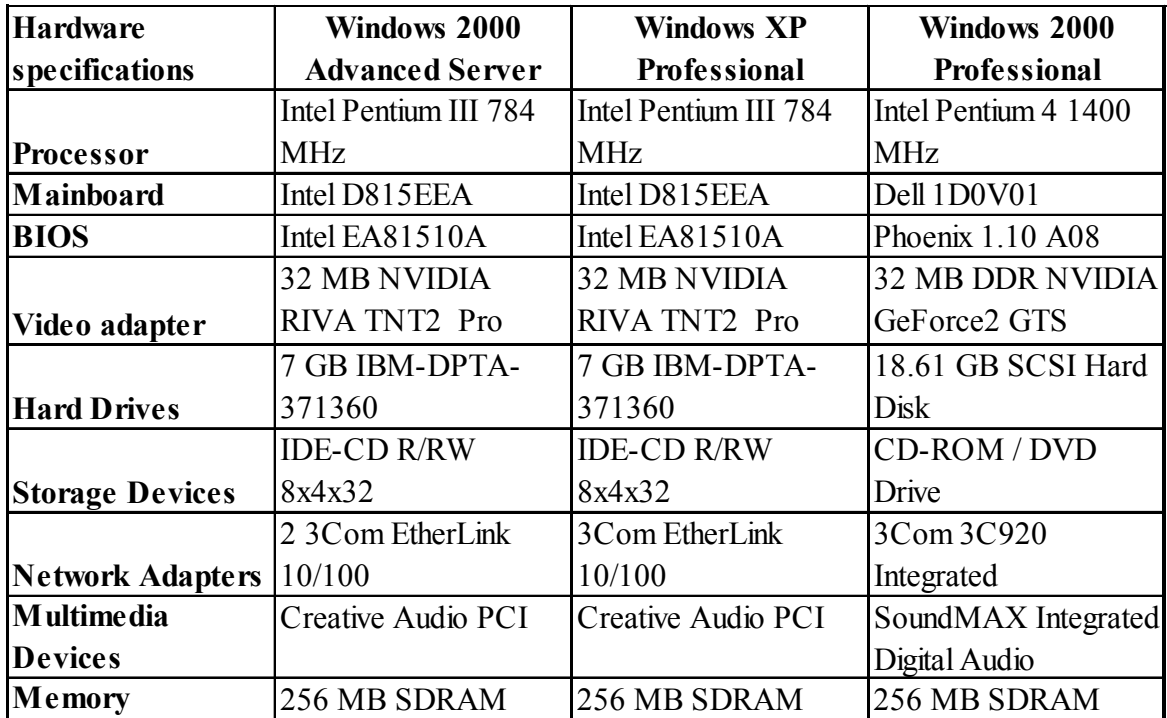

### **Table 11: Hardware specifications of the computers**

#### **C. TOOLS**

Because there were so many security-related features to look at, I decided to focus on the security templates and security settings in this analysis. The new policy settings, what we can configure with them, and the impact on the overall security are analyzed in the following sections.

After the new policy settings, templates, and features were analyzed, I used network security scanners to scan Windows XP with some well-known scanners: demo version of Retina [Ref. 18], Languard [Ref. 19], and Microsoft's Baseline Security Analyzer [Ref. 20].

*Retina:* Retina is a well-known and highly acclaimed network security scanner. In our scans it scanned the computer much faster than the other scanners.

It is easy to use and updates its vulnerability database frequently. It uses a kind of artificial intelligence technology called Common Hacker Attack Methods (CHAM) to

scan known and unknown vulnerabilities. Retina checks these features for vulnerabilities [Ref. 18]:

- Accounts with details such as password history, cached logons, password vulnerabilities, and accounts with no passwords.
- NetBIOS and NetBIOS enumeration
- HTTP
- CGI and WinCGI Scripting vulnerabilities
- FTP
- DNS
- DoS vulnerabilities
- POP3
- SMTP
- LDAP
- TCP/IP and UDP
- Registry
- **Services**
- Users with account details

Since we used demo version, its capabilities are limited; it scans one computer at a time and does not allow for the generated report to be saved. But as we will scan only one computer and use only some of its features, Retina serves its purpose.

*Languard:* Languard is another intrusion detection scanner tool that generates results comparable to Retina which costs much more than Languard. The results can be saved as an HTML file so that it can be customized and queried [Ref. 19]. It can check almost as many features as Retina for potential vulnerabilities [Ref. 19]:

• Service pack levels of target machines

- Security patches applied and not applied
- Shares including administrator shares
- Open ports
- User and group accounts with password policy details such as last logon and password age
- Auditing policy
- Potential Trojans installed on users' workstations with its regularly updated Trojan database
- NetBIOS names
- Running services
- Network devices (e.g. NIC cards) with details
- Key computer information in registry

At the end of its report Languard lists the alerts with vulnerability descriptions.

*Microsoft Baseline Security Analyzer (MBSA):* Microsoft has introduced a new security analyzer for common security vulnerabilities and misconfigurations. MBSA scans operating system for [Ref. 20]:

- Missing updates, patches, and hot fixes
- Accounts and password policies
- Guest account status
- Auditing policy
- Unnecessary services
- File system status
- Shares
- Internet Explorer security zone

Like Languard MBSA creates an HTML report to view the results. The results are divided in sections and can be viewed both in browser and in MBSA's graphical user interface.

#### **D. METHODOLOGY**

In our analysis and vulnerability scans, I will focus on the new security policy settings and vulnerabilities that can be avoided by configuring related security settings appropriately. The new security settings that can be applied through security policies will be described in detail including their default settings.

Some of the results of vulnerability scans are directly related to the settings in the security template that are applied. These include account settings, network access settings, file security settings, and registry settings. In the vulnerability scans we will focus on open ports and default services.

After the analysis is done a recommended security template will be created using the results of analysis.

THIS PAGE INTENTIONALLY LEFT BLANK

## **IV. SECURITY ANALYSIS**

#### **A. INTRODUCTION**

In this chapter, we assess Windows XP security. There are some major improvements in Security Policy settings and other security configuration settings in Windows XP. We will look at these changes in this chapter.

#### **B. SECURITY POLICIES AND TEMPLATES**

There are many security settings to be configured in the domain level. For workstations, these settings can be applied using the Security Configuration Tool-set in domain controller. This tool-set is an easy way to apply and control the security settings in a Windows 2000 based domain. Domains, which implement an "Active Directory" domain structure, can configure and apply additional security configuration options, such as a Kerberos policy for clients running Windows 2000 Professional and Windows XP Professional. These additional settings are not available in security templates. But, the Security Configuration Tool-set in domain controllers configures them. Note that some of the settings in the templates that come with Windows XP are not applicable to Windows 2000 workstations and are just ignored in Windows 2000 computers. Detailed information about templates can be found in Chapter 2.

In our experimental domain, we implemented the Active Directory structure for the domain. We configured Domain Security Policies with workstation security templates that come with Windows XP. They were applied incrementally and scanned by vulnerability scanners such as Retina (demo version from eEye Company), Languard scanner and Microsoft's Baseline Security Analyzer. We looked at default services, open ports and other possible security risks in this analysis.

#### **1. New Security Settings in Windows XP Templates**

With new features and security improvements, the settings that can be applied by templates and Security Configuration Tools have significantly increased. More granular settings can be applied by using these templates instead of Windows 2000 templates. Some of the features that were applied manually now can be applied easily with these settings. The new security settings implemented in Windows XP are shaded in a template comparison table in Appendix C. Some of the important changes are discussed below.

## *a. Logon and Authentication Settings*

Security Policy easily configures strong security settings, for password and authentication.

*Sharing and security model for local accounts:* This setting determines the authentication behaviors of network logons that use local accounts. There are two choices that can be set; **Classic** and **Guest only**. If this setting is set to **Classic**, network logons authenticate as local accounts. If this setting is set to **Guest only**, network logons authenticate as Guest account. By using Classic model access control over network resources will be controlled explicitly because there are different user account permissions. By using the Guest only model, all users will have the same access permissions over network resources because they will have only Guest privileges, which can be either Read Only or Modify [Ref. 13]. **Guest only** is the default model for Windows XP. This policy does not apply to computers in a domain.

By default, members of the Guests group do not have the access permissions on the application and system event logs. For other resources they have the same privileges as members of the Users group. Thus anybody can log on to workstations with limited Guest privileges without having an account in that computer or domain. [Ref. 13]

Attackers could gain access to computers by use of the Guest account. Since the Guest account and Guests group pose security risks and are not used in domain environments, these accounts should be locked out by using the "Active Directory Users and Computers" tool in the domain controller. Disabling the Guest account might not be enough.

*Limit local account use of blank passwords to console logon only:* In Windows XP, accounts without passwords are limited to logon only locally at the physical computer. They cannot logon to local computers using remote connections.

This setting determines whether an account without a password can log on to local computer by using remote connections such as Terminal Services, Telnet, and FTP. If this setting is enabled, a local account with blank password cannot connect to local computer from a remote client. This setting is **enabled** by default.

This setting does not affect the domain logons that are performed from a local computer in the domain.

### *Do not store LAN Manager hash value on next password change:* The

LAN Manager stores the LM hashes of passwords in the SAM. This setting prevents LAN Manager from storing LM hashes in the SAM. If enabled, the new setting takes effect at the next password change for new password. This setting is set to **none** by default.

Because the LM hashing technique is not strong, passwords can be easily cracked by password cracking programs such as L0phtcrack [Ref. 21]. Enabling this setting, removes the LM hash completely. Another way of achieving strong password security for individual accounts is to create a strong password such as more than 12 characters.

#### *Minimum session security for NTLM SSP based (including secure RPC)*

*clients and servers:* These settings are used to control application-to-application communication security settings between clients and servers by requiring encryption standards.

Windows NT supports two different standards of challenge/response authentication for network logons:

- LAN Manager (LM) challenge/response
- NTLM version 1 challenge/response

Windows XP supports both of them and NTLM version 2. LM is the least secure one and allows interoperability with the previous Windows operating systems. NTLM provides improved security for connections between clients and servers. There are some options that can be chosen. Administrators can configure this setting by choosing all or none of the following:

- Require message integrity
- Require message confidentiality
- Require NTLMv2 session security
- Require 128 bit encryption.

By default there are no requirements.

The settings described above were also available in previous versions of Windows, but they are now easily configured via the Security Policy. Requiring NTLMv2 for authentications in Windows XP will prevent SMB capture programs from capturing LM hashes. [Ref. 22]

These settings must be used along with "LAN Manager Authentication level" setting that determines which challenge/response authentication protocol is used for network logons. This setting is **undefined** by default. The authentication levels used by clients and accepted by servers are as follows [Ref. 13]:

- **Send LM & NTLM responses:** Clients use LM and NTLM authentication and never use NTLMv2 session security; domain controllers accept LM, NTLM, and NTLMv2 authentication.
- **Send LM & NTLM use NTLMv2 session security if negotiated:** Clients use LM and NTLM authentication and use NTLMv2 session security if the server supports it; domain controllers accept LM, NTLM, and NTLMv2 authentication.
- **Send NTLM response only:** Clients use NTLM authentication only and use NTLMv2 session security if the server supports it; domain controllers accept LM, NTLM, and NTLMv2 authentication.
- **Send NTLMv2 response only:** Clients use NTLMv2 authentication only and use NTLMv2 session security if the server supports it; domain controllers accept LM, NTLM, and NTLMv2 authentication.
- **Send NTLMv2 response only\refuse LM:** Clients use NTLMv2 authentication only and use NTLMv2 session security if the server supports it; domain controllers refuse LM (accept only NTLM and NTLMv2 authentication).
- Send NTLMv2 response only\refuse LM  $\&$  NTLM: Clients use NTLMv2 authentication only and use NTLMv2 session security if the server supports it; domain controllers refuse LM and NTLM (accept only NTLMv2 authentication).

For the server, this setting is defined for the least secure level (Send LM & NTLM responses).

These settings are important especially when Windows XP is deployed on mixed networks (networks that contain operating systems prior to Windows 2000, such as Windows 98). Since these three settings are not defined by default, it might be possible to sniff the SMB credentials and crack them by using third party tools such as SMBCapture [Ref. 21] and L0phtcrack [Ref. 21].

If the network contains only Windows 2000 and Windows XP workstations Kerberos authentication should be used instead of NTLM. In addition, as the client server communication is digitally signed (when possible) by default, it ensures that integrity and authenticity of SMB messages.

*Do not allow Stored User Names and Passwords to save passwords or credentials for domain authentication:* This setting determines whether the Stored User Names and Passwords functionality saves account credentials in user's profile for future use. If this setting is enabled, it prevents the Stored User Names and Passwords from storing account credentials. This setting is **disabled** by default.

Stored User Names and Passwords is a new feature in Windows XP that stores account credentials for resources. Windows XP contains both graphical user interface (GUI) and the command line versions. It stores credentials for only integrated authentication packages in Windows XP such as NTLM, Kerberos, Passport.NET, and

SSL authentication. The types of credentials that Stored User Names and Passwords feature manages are:

- User names and passwords
- X.509 certificates (smart cards)
- Passports

These credentials are stored until needed ensuring that one guessed or stolen password does not compromise all security. If an intruder is able to determine one password that is stored by Stored User Names and Passwords he is limited to the damage he can do with that single password. One way of limiting the damage is to use different credentials for different resources.

Because the cached credentials are stored in local machine, for domain accounts it might not be a good idea to allow the use of Stored User Names and Passwords. These credentials become a part of a user's local profile in the *\Documents and Settings\Username\Application Data\Microsoft\Credentials* directory and roam with the user. Stored User Names and Passwords do not remove the risk of using weak passwords. Even though they are encrypted they might be compromised.

*Allow logon through terminal services:* This setting allows a user to log on to a local computer through a Remote Desktop connection. Administrators and Remote Desktop Users can access the local computer by default using Remote Desktop.

*Deny logon through terminal services:* This setting prevents a user or group from logging on as a Remote Desktop client. No one is denied by default.

By the two settings described above, Remote Desktop connection permissions can be set, so that only the permitted users can connect to remote computers.

*Smart card removal behavior:* This setting is used to configure one of the following behaviors if a smart card is removed in the middle of a session:

- Lock workstation
- Force Logoff

• No action.

## *b. Crypto Settings*

*Use FIPS compliant algorithms for encryption:* This policy is used to configure available encryptions in Windows XP. This setting limits the TLS / SSL Security Provider to support only the TLS\_RSA\_WITH\_3DES\_EDE\_CBC\_SHA cipher suite if enabled. In this case Windows XP will use [Ref. 13]:

- TLS protocol as a client and as a server (if applicable)
- Triple DES encryption algorithm for the TLS traffic encryption
- RSA public key algorithm for the TLS key exchange and authentication
- SHA-1 hashing algorithm for the TLS hashing requirements

By default, the Encrypting File System Service (EFS) uses the DESX algorithm, which is a strong version of DES, for encrypting file data. It is disabled by default. Enabling this setting would force it to use Triple DES.

### *c. Anonymous Connection (Null Session) Settings*

Windows XP has also introduced a number of very specific anonymous connection (null session) restrictions. Previously there was only one setting in the Local Security Policy to control the anonymous access behavior. Now anonymous access can be explicitly defined by several settings:

*Allow anonymous SID/Name translation:* This setting is used to configure if an anonymous user can retrieve account security identifiers (SID) or account name for another user through an anonymous connection. If this policy is enabled, Anonymous users can retrieve the SID for any account by providing the account name or the account name by providing the SID. The combination of well-known account names might allow a connection to retrieve a SID. Using a SID-walking programs, (like UserDump [Ref. 23]) an authenticated connection could retrieve all the user names in a domain, including the administrator even if it was renamed. Even a user with knowledge of an administrator's SID could get the administrator's name by accessing a computer that has this policy enabled. The SID of administrator can be obtained by using authenticated

access to Windows XP, if Windows XP is running SMB services. This setting is disabled on workstations but enabled on server.

*Do not allow anonymous enumeration of SAM accounts:* This policy is used to determine if an anonymous user can retrieve the accounts that are stored in the SAM file. By default, an anonymous user has the same privileges as Everyone group and can access the SAM file. By configuring this setting, the following restrictions can be set for anonymous connections [Ref. 13]:

- *None:* Anonymous users can access to resources.
- *Do not allow enumeration of SAM accounts:* This option prevents anonymous users to access the SAM accounts by removing **Everyone** from the security permission properties of an object**.**

This policy is enabled on workstations and disabled on servers. Enabling this setting will prevent SAM accounts to be retrieved by anonymous users.

*Do not allow anonymous enumeration of SAM accounts and shares:* In

addition to the previous setting which prevents anonymous users from accessing SAM accounts, this setting can prevent anonymous users from accessing network shares. By default anonymous user can access network shares. [Ref. 13]

This policy is disabled by default. But it should be enabled for restricting anonymous users enumerating network shares.

*Let Everyone permissions apply to anonymous users:* This setting is used to determine if "Everyone" permissions are applied for anonymous connections. In Windows XP the **Anonymous** users are no longer a member of the **Everyone** group. Anyone who accesses a computer and its resources through the network using anonymous connection will be granted only Anonymous group permissions. In previous versions of Windows, anonymous user had access to many resources only intended for authenticated users due to the Everyone group permissions.

By default, the "Everyone" security identifier (SID) is removed from the anonymous token. Thus, anonymous users no longer have permissions granted to the Everyone group and they can only access those resources that they were given explicit

permission. If this policy is enabled, the Everyone SID is added to anonymous token and anonymous users can access any resources which Everyone group can access. This policy setting is disabled by default.

*Named Pipes that can be accessed anonymously:* This setting selectively determines which communication sessions (pipes) will be accessed using anonymous connections. It is not set by default.

*Shares that can be accessed anonymously:* Determines which network shares can be accessed by anonymous connections. This policy setting is not set by default.

By using these anonymous connection settings, many of the attacks generated using anonymous access such as host and NetBIOS enumeration can be eliminated. Since anonymous enumeration of the shares is not disabled by default it imposes a big security risk for client computers.

### *d. System Object and Device Settings*

#### *Default owner for objects created by members of the administrators*

*group:* This setting is used to determine whether the Administrators group or object creator is the default owner of an object. By default the individual owns the object he created.

*Prevent users from installing printer drivers:* This security setting determines who is allowed to install a network printer driver to local computers. This setting only affects the network printer drivers that are installed on local printers and can be used to prevent untrusted printer drivers to be installed on local machines. If this setting is enabled, only Administrators and Power Users can install a printer driver to local computers. This setting is disabled by default. Thus any user can install printer drivers to local machines.

### **2. Vulnerability Scan**

Vulnerability scanning is a method used for scanning networks or individual computers for vulnerabilities that attackers exploit. There are a lot of successful tools to scan networks for vulnerabilities. As described earlier we used three of these tools. Table 8 summarizes the specifications of the computers that were scanned.

The first scan was made after a clean installation of Windows XP. The second scan was made after applying updates and patches that were released by the date scan was made. The follow-up scans were made after applying security templates. The default settings were scanned before joining a domain.

After joining a domain, the first template that was applied to Windows XP workstation was the Compatible (Compatws.inf) predefined template. The Default security (Setup security.inf) template is not applied using Group Policy. The workstation is a part of a domain and uses the settings that were defined in Group Policy in domain controllers. The Secure (Secure\*.inf) and Highly Secure (hisec\*.inf) templates were applied incrementally.

In this scan we especially looked at open ports and default services. Other results such as shares and registry keys are not discussed here. Account policy scan results are directly related to the template that is applied.

The same ports were observed to be open for all the templates. These ports and services they provide are described below. The differences are reflected in the Security Settings and User Rights sections for these templates. These differences are listed in Appendix C.

Windows XP supports file and printer-sharing by using the Server Message Block (SMB) protocol without using NetBios over TCP/IP. But it still supports NetBIOS as an alternative to SMB due to the need for backward compatibility. This allows Windows XP to function properly with operating systems such as Windows 95 and Windows 98 that do not support SMB. [Ref. 13]

This setting can be disabled and all SMB traffic can be forced to be direct-hosted. When NetBIOS is disabled, Windows XP will be unable to communicate with earlier operating systems using SMB traffic. If the network is completely comprised of Windows 2000 and Windows XP computers it is better to disable NetBIOS over TCP.
But direct-hosted SMBs cannot be disabled in Windows without completely disabling File and Printer Sharing for Microsoft Networks [Ref. 13]

The following ports are associated with file sharing and server message block (SMB) communications [Ref. 13]:

- Microsoft file sharing SMB: User Datagram Protocol (UDP) ports from 135 through 139, and Transmission Control Protocol (TCP) ports from 135 through 139.
- Direct-hosted SMB traffic without network basic input/output system (NetBIOS) uses port 445 (TCP and UDP).

Whichever templates are applied these ports are always open:

#### *135/TCP RPC-LOCATOR - RPC (Remote Procedure Call) Location Service:*

This port is also called as end-point mapper. Remote Procedure Call (RPC) is a protocol that one program can use to request a service from a program located in another computer in a network without having to understand network details. When trying to connect to a service, this mapper finds where it is located.

*139/TCP* **NETBIOS-SSN - NETBIOS Session Service:** NetBIOS Session Services (NetBIOS Session Services are part of the NetBIOS over TCP/IP (NetBT) family of protocols and is used for server message block (SMB), file sharing, and printing.

*445/TCP* and *445/ UDP* **MICROSOFT-DS - Microsoft-DS:** Ports used for Direct-hosted SMB traffic without network basic input/output system Net BIOS.

*1025/TCP* – This is the first dynamically assigned port for outbound connections when Windows XP started.

*5000/TCP* and *UDP 1900:* Universal Plug and Play service uses these two ports. The SSDP Discovery Service is listening on this port.

#### **3. Default Services**

Most Windows applications run in the security context of the user who starts them, but many Windows services are launched by the service controller when the computer is started. Services continue to run after the last human user logs off and they have to log on to accounts to access domain resources. [Ref. 13]

Before starting a service, the service controller logs on to the account designated for the service and presents the service's credentials for authentication by the LSA. For example, when a Windows XP Professional computer joins a domain, the messenger service on the computer connects to a domain controller and opens a secure channel to it. To obtain an authenticated connection, messenger must have credentials that the remote computer's LSA trusts. LSA uses the credentials for the local computer's domain account, as do all other services running in the security context of the Local System. [Ref. 13]

With a clean installation of Windows XP, the Setup security template is applied to computer. See Table 12 below for services that start with this template enabled. Some of these services are new and some are not required for the operating system. Disabling unnecessary services that are not needed for regular operations helps improve security throughout the organization. Some of the services are critical, such as Security Account Manager that stores security information for local computers. Disabling these critical services might prevent the system from operating.

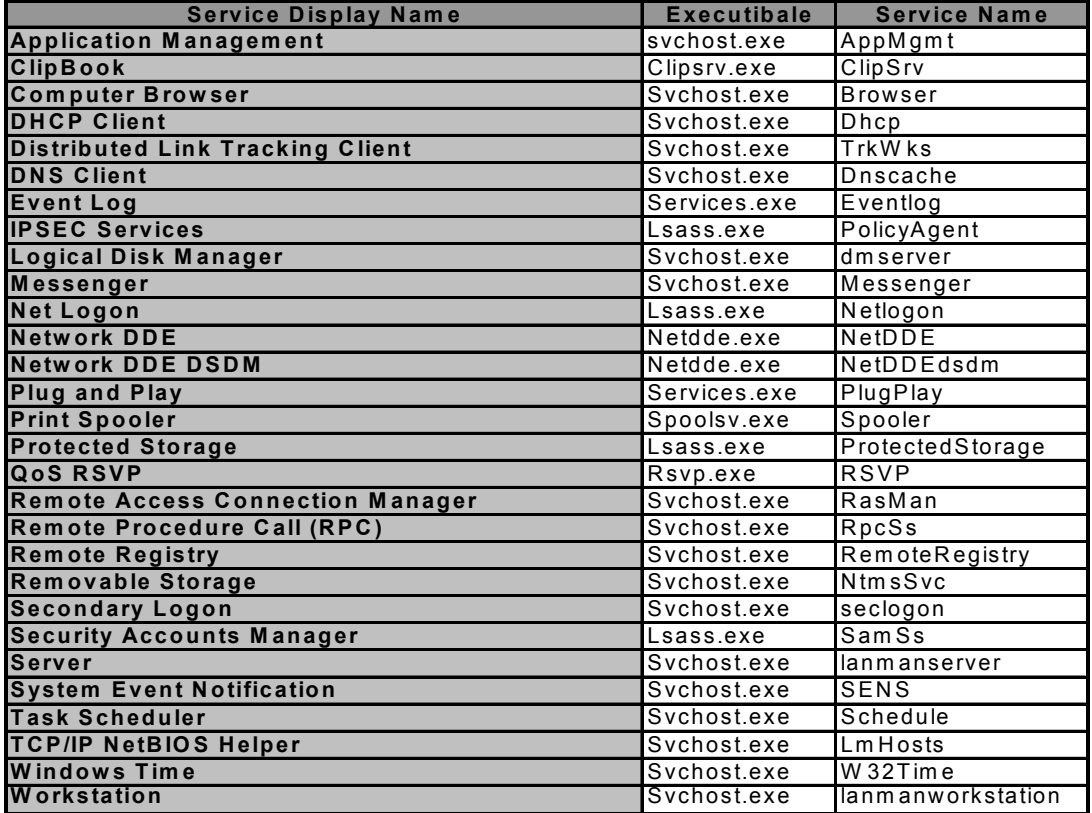

**Table 12: Default Services in clean installation** 

The significant services are as follows:

- The *Alerter* Service is used to broadcast administrative alerts. Alerter sends warnings about security, access, and user session problems; and therefore open up an opportunity for social engineering techniques [Ref. 18]. It is not required and must be disabled on security sensitive systems.
- *Messenger* Service transmits pop-up messages (as a way of simple communication between users using *net send* command) and Alerter service messages between clients and servers. Both Alerter and Messenger services must be disabled on machines using NetBIOS to prevent user credentials from appearing in remote NetBIOS Name Table dumps [Ref. 22].
- If *Task scheduler* service is not used it should be disabled. The task scheduler is often used in malicious programs such as Trojan or worms. It has also been used to access Administrative privileges [Ref. 18].
- Universal Plug and Play functionality is provided by the *SSDP Discovery* Service. The SSDP service enables discovery of UPnP devices. This service is not needed unless there is a new device to be connected.

Some other services that are enabled by default are not needed for everyday use. These services such as ClipBook Service, Background Intelligent Transfer Service, Automatic Updates Service, and Application Layer Gateway Service may be disabled or started manually whenever needed.

There is also a special service named "Svchost.exe", which is actually a process name that groups services running the same dynamic-link libraries (DLLs). Each Svchost.exe process can contain a group of services. Thus multiple instances of Svchost.exe run at the same time as seen on Table 12.The Svchost.exe file is located in the %SystemRoot%\System32 folder. [Ref. 13]

Like other objects, each service has permissions (see Table 13) that can be granted or denied for accounts. These permissions can be set for services by using Security Templates and Security Configuration Tools.

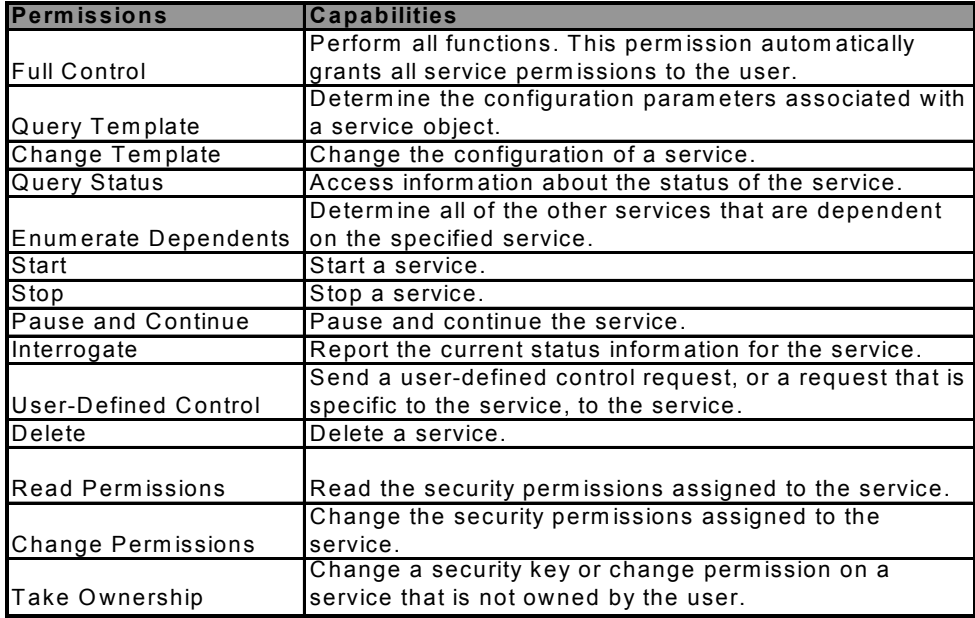

### **Table 13: Service permissions (after [Ref. 13])**

A complete list of services and their descriptions can be found in Appendix D.

**Service Security Contexts:** Services normally run in security contexts known as

Local System, Network Service, or Local Service. Windows XP has introduced Local

Service, and Network Service security contexts in addition to Local System:

*Local Services* have only limited local privileges, and do not need network access. When services running as Local Service access local resources, they do so as members of the local Users group. [Ref. 13]

Local Service accounts access network resources using anonymous connections

*Network Services* have no need for extensive local privileges but do need authenticated network access. A service running as Network Service has the same network access as a service running as System, but has significantly reduced local access. When services running as Network Service access local resources, they do so as members of the local Users group. When they access network resources, they do so using the SID assigned to the computer. [Ref. 13]

These accounts are important because services must log on to the computer in order to access resources. Most of the services log on to the Local System account by default on startup. Local System account is a very powerful account and it has full access to the local system. A compromised service can access to the entire domain if it logs on to the Local System account on a domain controller computer. It is very important that domain controller be protected. Other services simply log on to Local Service or Network Service accounts which have similar permission levels as users. They must be configured to use these services in order to protect the entire system if one service is compromised.

By using Local Service and Network Service accounts, the damage will be less if one of the service accounts is compromised. However, many services still run under Local System by default. To limit the potential security risks unused or non-critical services should be stopped. Starting behaviors can be configured in Services snap-in for local machines and in Group Policy for domain computers. Noncritical services can be modified such that they start manually instead of automatic.

#### **C. OTHER SECURITY ISSUES**

#### **1. Remote Desktop Security Issues**

Remote Desktop is a new remote management feature in Windows XP. It is based on Remote Desktop Protocol (RDP) for Terminal Services. The Remote Desktop connection uses TCP port 3389. Unlike Remote Assistance or Terminal services, only one connection is allowed at the same time. When the connection is established the remote machine is locked and the user is logged out. If the user logs back on at the remote computer, the connection is terminated. Like other remote connections, the listening port for Remote Desktop is always on, and has the risks of the same type of attacks. But unlike terminal services the listening port can be changed to another port easily to leverage the security of connection. Some of the security considerations when using this new service are as follows [Ref. 24]:

#### *a. Improper Account Permissions*

 A big mistake would be to make the connection with the Administrator account. This account, if compromised, can give the intruder full access to the computer and network resources. An account with administrative-level privileges should not be used in remote desktop connections.

### *b. Weak Passwords*

Choosing weak passwords is another security risk in remote desktop connections. Weak passwords can easily be compromised and cracked by attackers. Users can setup accounts with blank password but they will not be able to connect to the host with those accounts.

#### *c. Connecting Local Drives*

When connecting to the host, the user has the option of connecting local disk drives and local ports to the remote computer. With these options enabled, the user can transfer and access the files on both the local and remote computers. In addition, users can use the programs in the remote computer and save the files to local computer.

But enabling these options may also open the ways for attackers. An infected file containing a worm, a Trojan or a virus can also connect to local computer from the remote computer.

#### *d. ActiveX Components*

In Remote Desktop Web Connection, the ActiveX component is needed to make a connection to the remote computer. For successful connection the user must hit the **Yes** button in the security warning window. Users usually tend to accept the warning without reading. It is possible that this warning can be a spoofed authentication.

#### *e. Saving Connection Information*

There is an option in the Remote Desktop connection dialog box to save the connection settings. When it is checked it speeds up connection time. But it is also a security threat. It is checked by default and the settings are stored as **default.rdb** in the **My Documents** folder. Malicious software can reach this information easily. The file contains significant information including username and password.

The Remote Desktop feature can be disabled or enabled by using Group Policy for the computers in the domain.

#### **2. Remote Assistance Security Issues**

Remote Assistance basically allows support personnel to provide remote technical support enhanced with visual and real-time communication. It needs an e-mail program or an MSN (or Windows) messenger account to send the invitation. Remote Assistance is turned on by default and uses TCP port 3389. Support technicians can have full control of the remote machine with Remote Assistance. With this kind of power, Remote Assistance has some potential security risks. Remote Assistance program can be used like a Trojan horse to gain access to the remote computer.

In order to initiate Remote Assistance, the remote machine sends an invitation to the support technician. A misconfigured invitation can lead the remote computer to be compromised by an attacker.

The support technician or helper can make important changes in the remote computer. If the connection is compromised by an attacker, a backdoor could be installed. Some important security risks associated with Remote Assistance are as follows:

- Attackers can implement fake a Remote Assistance program containing Trojan or viruses and send it to users.
- Sending invitations with weak passwords or without passwords.

These are only the potential problems specific to Remote Assistance. But other security risks can arise from poorly configured settings and network problems. Like Remote Desktop, Remote Assistance also can be disabled or enabled by using Group Policy for the computers in the domain.

#### **3. Automatic Updates**

Automatic updates also can be dangerous, for instance they can cause the system to crash or to expose another security hole. It is safer to test these updates comprehensively before applying them to workstations in an organization.

### **4. Passport and .Net**

Microsoft Passport is a new feature in Windows XP. Any user who uses Windows Messenger is asked to sign up for a Windows .NET passport in the initial launch of Windows XP.

Most users in an organization probably will not be using Windows Messenger or similar programs. It is embedded in Windows XP and to disable it or uninstall from computer takes some effort because this service is hidden and can't be uninstalled without configuring "sysoc.inf" in "Windows/inf" folder. The "HIDE" word must be deleted in the corresponding Messenger setting in this file. After this is done Messenger service is available for uninstalling by the "Add Remove Windows Components" snap-in. The major problem with Passport is privacy. Passport stores personal information about who signed up for the service.

#### **5. Raw Sockets**

Raw sockets basically take packets, bypass the normal TCP/IP processing, and send them to the application that requests them. The user who has access to raw sockets also has access to the address fields of the IP headers in packets. If the machine is ever compromised, the attacker can gain Administrator privileges and access to the raw sockets. They then can change the IP headers and send data across the network with fake return IP addresses. This kind of attack is commonly known as "spoofing" and used in Denial of Service (DoS) attacks in which millions of packets targeted a host leaving it unable to answer to legitimate traffic.

Windows XP has the ability to write these raw IP packets. But only users who have Administrator privileges can access the raw sockets functionalities. There is no additional risk in domain based networks due to the raw socket functionality in Windows XP, as long as Administrator account is not compromised.

#### **6. Internet Connection Firewall**

The main limitation to ICF is that it does not perform outbound packet filtering other than checking the source IP address. A malicious program can send information without knowledge of the user.

ICF can examine the headers of outbound packets to ensure that an incorrect source address was not put in the stack. This will prevent spoofed DoS attacks to be originated from that machine.

#### **7. File Encryption**

Encryption File System (ECF) is an improvement over Windows 2000 operating system. Windows XP has improved ECF in several ways [Ref. 13]:

- Enabled by default
- Enhanced encryption support for cached (offline) files
- Allowed multiple users to access an encrypted document
- Supported file sharing with Web Developing Authoring and Versioning (WebDAV)

Because encryption is only available on an NTFS volume, encryption is lost when an encrypted file is copied to a FAT or FAT32 volume. If encryption is made at the file level, the plain-text temporary files could remain on the drive. In order to prevent this, encryption should be made on folder levels. Also higher privileged user might decrypt the file and folders by using EFS. If some privileged accounts are compromised, encrypted files can be viewed.

When an encrypted file is copied through the network the destination computers' encryption settings are important. If the remote computer doesn't allow encryption the file will loose its encryption. The remote encryption is not enabled by default. When a user opens an encrypted file over the network, the file is decrypted on the remote machine and transmitted as plain-text across the network. To ensure security, some other secure protocols such as Secure Socket Layer (SSL) must be used. Users also can use Web Distributed Authoring and Versioning (WebDAV) for accessing remote files. WebDAV allows using HTTP to access files remotely through firewalls, by maintaining encryption while transmitting them through public networks. When accessing to remote files stored on Web Folders the file decryption occurs on local computer. Thus, the file remains encrypted during transmission across network

THIS PAGE INTENTIONALLY LEFT BLANK

## **V. RECOMMENDATIONS FOR WINDOWS XP SECURITY**

## **A. INTRODUCTION**

 Windows XP introduced many new features to improve performance and security over Windows 2000. There are many new security related settings included with Windows XP. It has also some new features that pose additional security risks to the user. When these features are used or configured unintelligently they might cause security risks. This chapter will address how Windows XP can be configured for enterprise wide security by using security settings. These settings will be in the form of a security template and can be deployed for all the Windows XP and Windows 2000 machines on the network. Some of the settings are not applicable to Windows 2000 workstations and they will be ignored in these machines. In addition there are some other security settings that cannot be configured via a security template. These recommended settings will be addressed separately.

## **B. SECURITY SETTINGS USING TEMPLATES**

The following template can be deployed to any Windows XP and Windows 2000 Professional workstations using Domain Security Policy snap-in in Windows 2000 Advanced Server domain controller. This snap-in is an extension of Group Policy.

These settings are derived from the best of the Windows XP security templates and the analysis made in previous sections. These settings should be applied to workstations in domain environments that do not store security sensitive information.

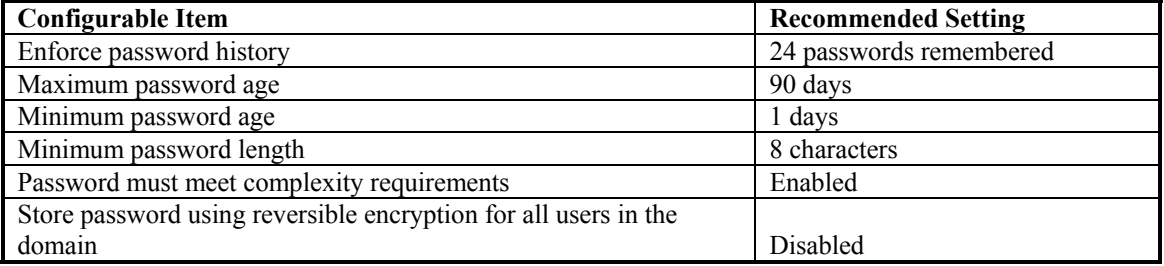

## **1. Password Policy**

### **2. Account Lockout Policies**

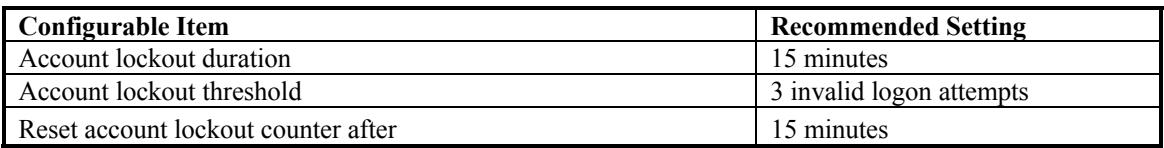

# **3. Audit Policy**

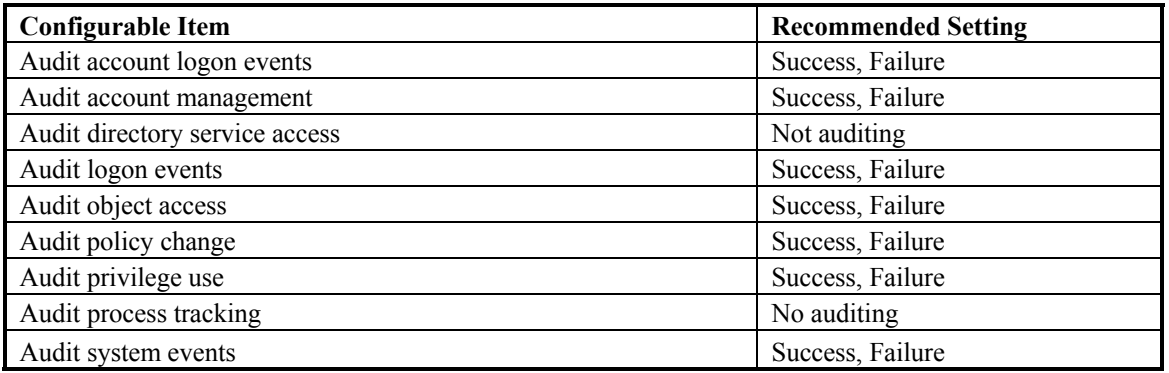

## **4. User Rights Assignment**

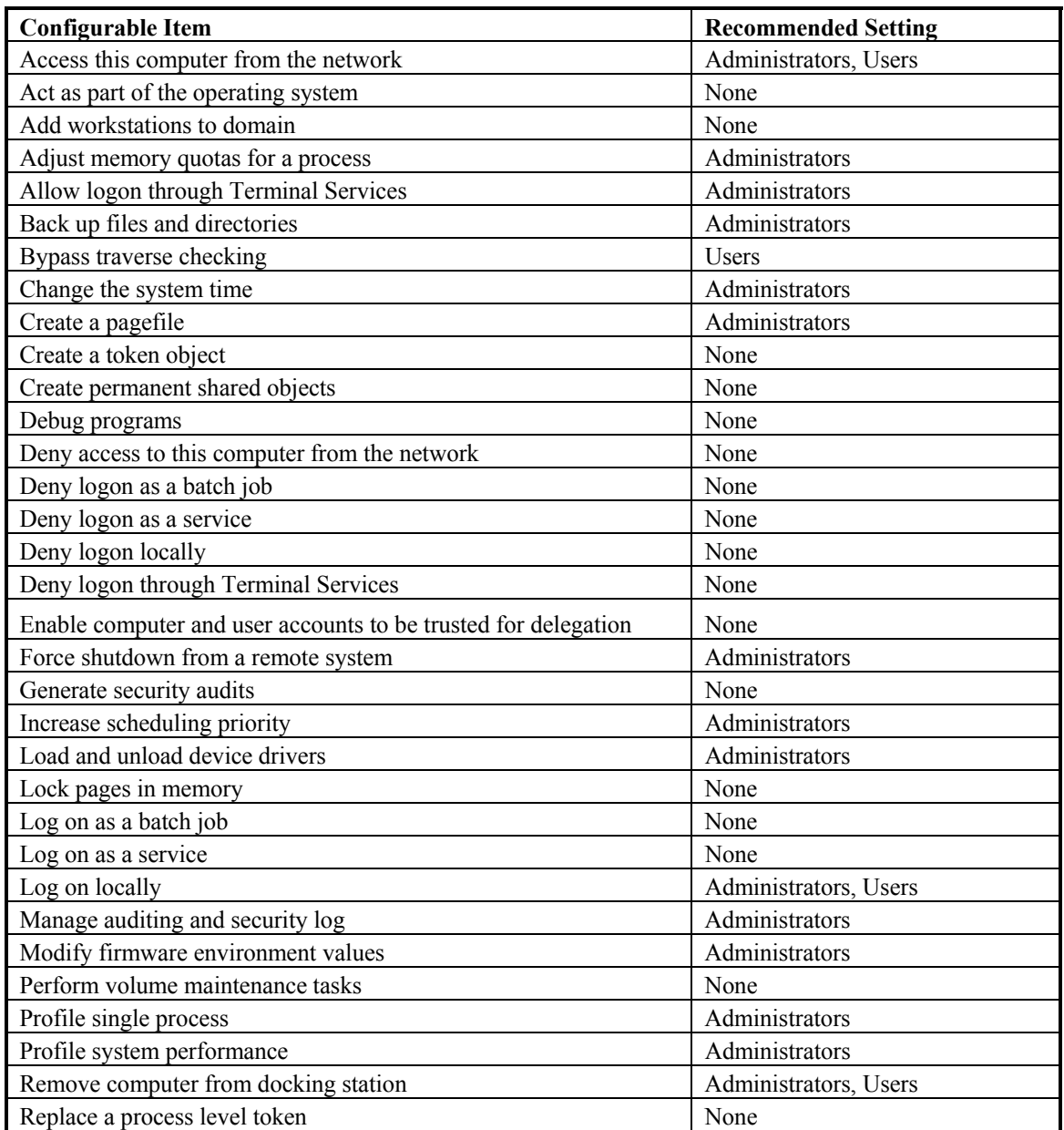

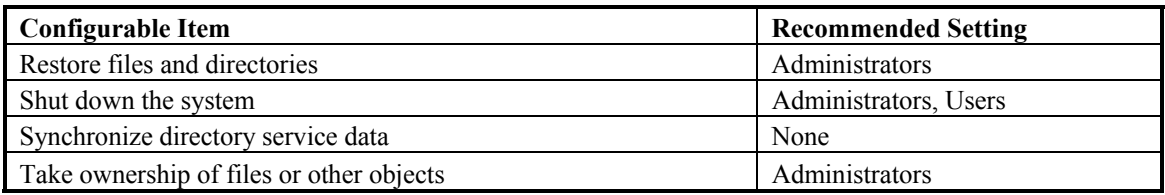

# **5. Security Options**

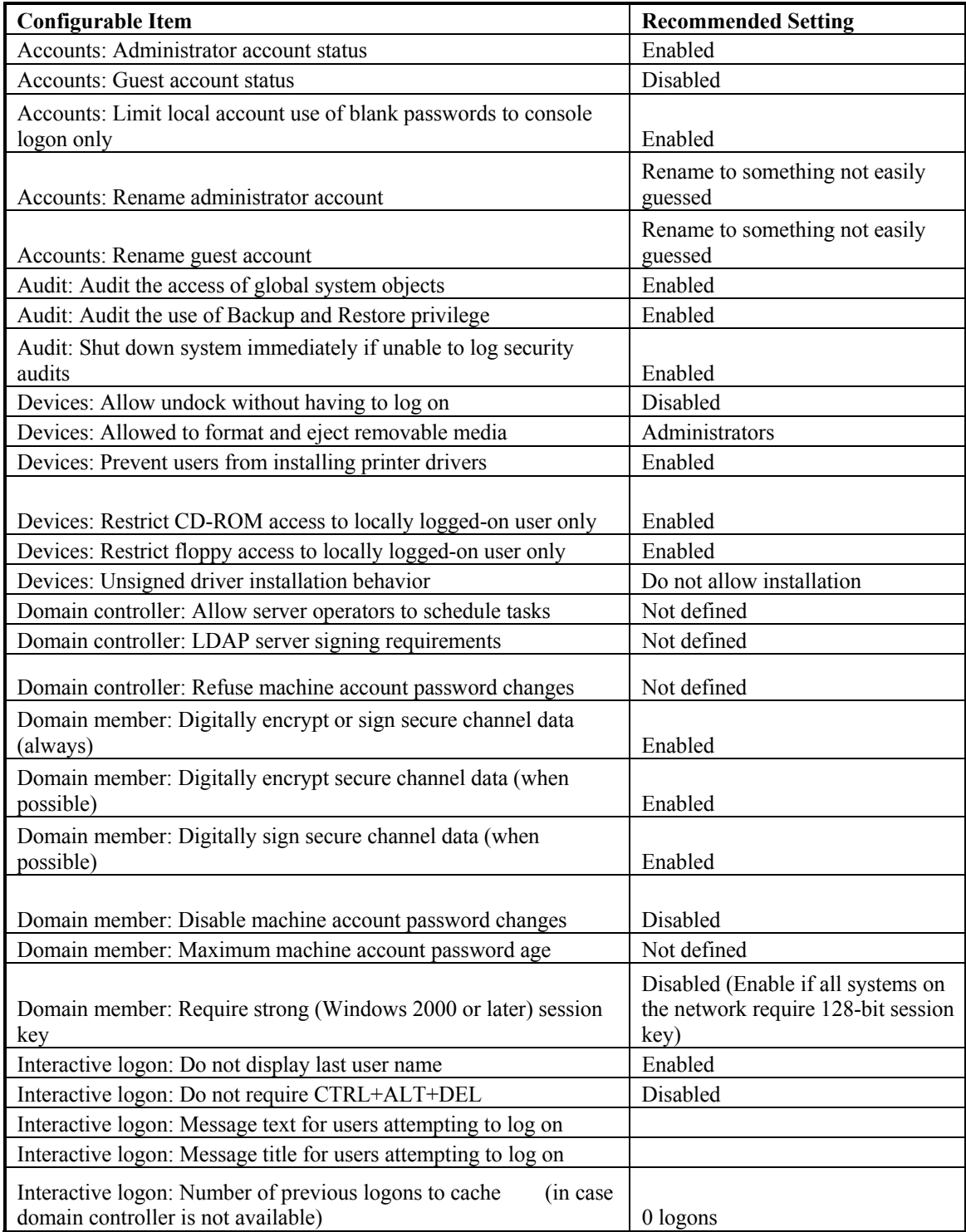

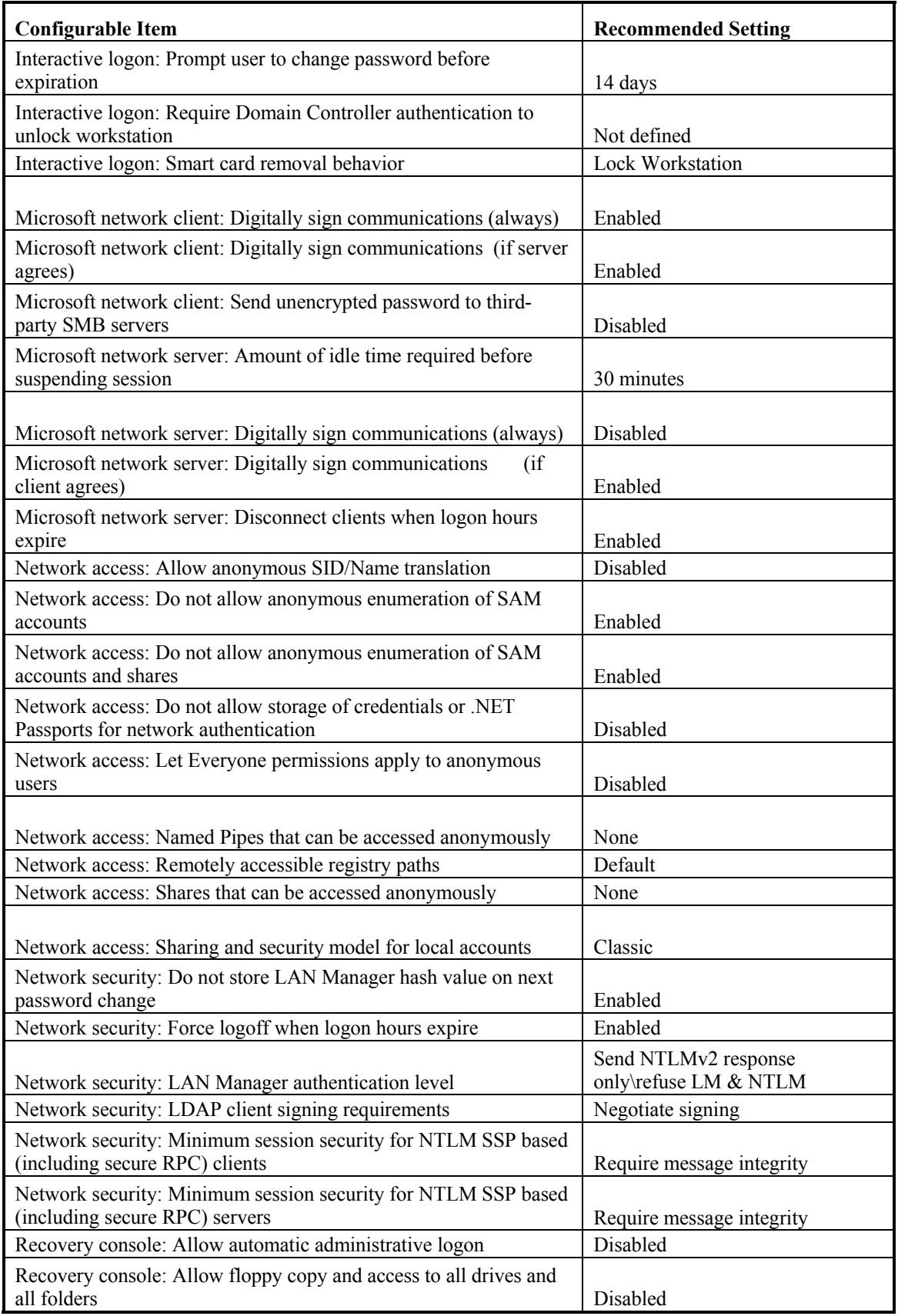

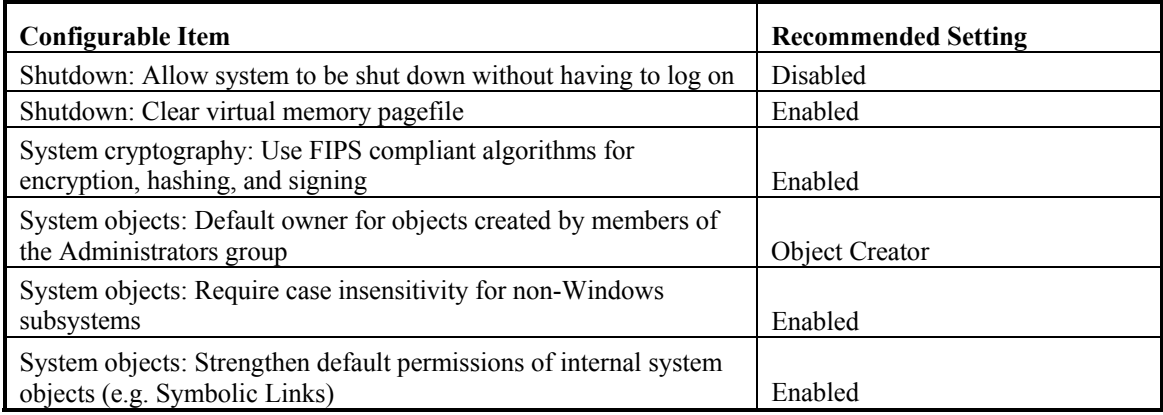

#### **6. Event Log**

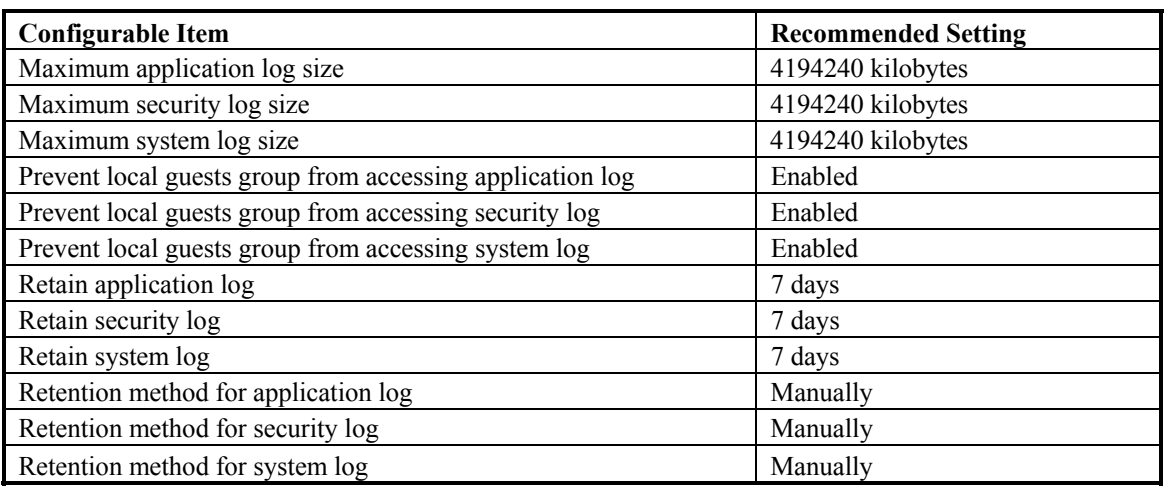

This template eliminates or mitigates most of the vulnerabilities and risks previously discussed in this study.

### **C. SECURITY RECOMMENDATIONS FOR OTHER FEATURES**

These additional steps will augment the above template and improve Windows XP's security posture on the network.

### **1. Encryption**

When users encrypt their data, it is accessible only from their account. Other users have no access to this data. It is very important that users back-up private/public keys along with any certificates to a removable media. If user forgets the key, there is usually no known method to recover it. In addition, the partition that stores the key pair might crash. To prevent this, Administrators should create Recovery Agents for key recovery.

> • Exporting the private keys for recovery accounts, storing them in a safe place on secure media, and removing the keys from computers prevents

someone from using the recovery account on the computer to read files that are encrypted by others.

- It is more convenient to encrypt folders instead of files. Otherwise there is a risk that plain-text temporary files might leave on the hard drive.
- Because FAT volumes do not support encryption, it is better to format all partitions with NTFS. When an encrypted file is moved or copied to an FAT partition it loses its encryption.
- For offline file accessing users should use Web Folders (WebDAV) instead of network shares. They are easier to manage and more secure. This ensures that the data is encrypted during transmission.

### **2. Internet Connection Firewall (IFC)**

IFC is a basic firewall intended for home users who have nothing else to protect them while they are connected to Internet. For users operating in a managed domain environment, there is no perceived benefit to enabling this functionality.

#### **3. Remote Desktop**

Remote Desktop a remote control program using terminal services. Users can connect to their Windows XP desktops over any TCP/IP network remotely. In order to use properly and securely some guidelines must be followed:

- Administrator account should not be used in connections.
- The same password policies should be applied to accounts that are used in Remote Desktop connections.
- Unless needed it is better to give the least privileges to connections. For example enabling to connect local drives and ports may help a Trojan or virus to infect remote or local computers.

#### **4. Remote Assistance**

Since the support technician has full control of the local machine with Remote Assistance, this might cause security risks. In corporate networks there might no need for

Remote Assistance. Unless needed it should remain disabled. But if enabled some guidelines must be followed for secure connections:

- Users should not open Remote Assistance request unless they are completely sure of the identity of sender.
- Users must use strong passwords for Remote Assistance invitations.
- There must always be a time limit for connections. This helps reduce the risk of abuse if the connection is compromised.
- Remote Assistance should not be used in security-sensitive computers.

#### **D. AREAS FOR FURTHER STUDY**

Although registry and file system settings are set in pre-defined Windows XP templates we didn't include them in the recommended template. One area of research would include a study of these settings and which ones should be included in our recommended template.

Another potential area for further study is Microsoft's new server operating system Windows.NET Server. Windows.NET Server is currently in its Release Candidate One build, and is due for final release in late 2002 or 2003 beginning. It is very similar to Windows XP in terms of user interface and supported technologies. In addition it adds a lot of new features to Windows 2000 Advanced Server. But because it is a new operating system and contains additional features and source code, it may contain additional settings and policies. Microsoft also delayed its official release in order to make it more secure. These new settings and policies should be examined in detail. This thesis did not look at these potential changes.

#### **E. FINAL THOUGHTS**

This chapter has covered recommendations for settings listed in the security template. Additionally some other recommendations were expressed separately; areas for additional study and analysis were also discussed. Because security of workstations heavily depends on Group Policy settings in Windows 2000 domains, the settings discussed here must be applied to workstations using Domain Security Policy in domain controller.

Securing Windows XP is not enough to ensure the overall security of organization; all of the workstations and servers must also be secured in the domains. Creating and applying a strong security policy throughout the organization is the first step of secure computing.

 The intent of this thesis was to discuss the security of Windows XP. A bottom-totop approach was followed to ensure that we cover every aspect of Windows XP security. From Windows XP architecture, to application settings, every security related feature was explored. At the end, a recommended security template was given to ensure a uniform level of security for organizations that deployed Windows XP operating system for workstations.

This study has not attempted to compare Windows XP security features with those of other operating systems. We do not claim that Windows XP is sufficient to provide adequate security policy enforcement for many enterprises. Our objective has been to provide guidance regarding the use of the security features available in Windows XP such that known security exposures introduced by the XP system can be reduced through appropriate configuration.

#### **APPENDIX A: HISTORY OF WINDOWS OPERATING SYSTEMS**

Microsoft first began development of the Interface Manager (later renamed Microsoft Windows) in September 1981.

## **A. WINDOWS 1.0**

Microsoft introduced the graphical interface of Windows 1.0 first in 1985. The first prototypes used menus at the bottom of the screen; the interface was changed in 1986 to use pull-down menus and dialogs. But there were only limited number of supported applications at that time. Due to this shortage, Windows was used as a runtime environment for some applications. Windows 1.0 provided an easy-to-use graphical user interface, device-independent graphics and multitasking support. [Ref. 6]

#### **B. WINDOWS 2.0**

Windows 2.0 was introduced in the fall of 1987, with significant GUI improvements. Adding icons and overlapping windows to the operating system, Windows then became a workable platform for major applications (such as Excel, Word, Corel Draw, and PageMaker). In late 1987 Microsoft released Windows/386. While it was functionally equivalent to Windows/286 it provided the capability to run multiple DOS applications simultaneously in the extended memory.

#### **C. WINDOWS 3.0**

Each new version of Windows extended the capability and limits of CPU speed, memory capacity, and disk space. Early versions of Windows had problems with hardware and software. The computer industry and users didn't really pay attention until Windows 3.0 was released, in 1990, as the PC operating system. It had new features like a colorful interface, the capability to address memory beyond 640K, cooperative multitasking, and a comprehensive API for developers. Windows 3.0 immediately dominated the market with widespread third-party hardware and software support. But stability still was a problem. Windows 3.0 was known to have stability problems. [Ref. 6]

#### **D. WINDOWS 3.1**

Microsoft released Windows 3.1 in 1992. It contained numerous bug fixes, added a few new features, including scalable TrueType fonts and was more stable. Windows 3.1, a 16-bit OS, had little inter-application protection. It was very easy for one application to unintentionally access another application's memory space; causing crashes and security problems. [Ref. 6]

Windows for Workgroups 3.1 was released in October 1992. It integrated networking and workgroup capabilities, including electronic mail delivery, group meeting scheduling, file and printer sharing, and calendar management.

## **E. WINDOWS NT**

Windows NT was released in 1993. The project began in 1988 as OS/2 3.0 but eventually became a total rewrite of the code. Windows NT was written as a 32 bit OS from the start.

Although it looked like Windows 3.1, the Windows NT architecture provided more security and protection from inter-application problems, by running applications in protected memory space. Applications were prevented from accessing hardware and memory resources, except when given explicit permission. The NT Kernel ran in its own protected memory space as well. Theoretically, an application could crash and not bring down the system. In addition to memory protection, a new NTFS file system offered higher levels of security. [Ref. 6]

It had also offered richer Win32 API, which made it easier to write powerful programs.

#### **F. WINDOWS 95 AND NT 4.0**

With the release of Windows 95 in 1995, consumers and corporate users were offered better networking support, better device support, and a more user-friendly platform. Win 95 also added an integrated TCP/IP stack, Dial-Up Networking, and long filename support. Microsoft designed Windows 95 in 32-bit architecture, but a large part of Windows 95 still remained 16-bit to provide backward compatibility with the DOS.

Windows NT 4.0 followed Windows 95 in 1996, featuring the Windows 95 user interface, expanded device support, and many bundled server processes. It was built on the more robust NT code base. "The main difference between NT and the Windows 95

was that NT controlled every aspect of I/O for advanced security and stability." [Ref. 6] It became the main platform for intranets and public Internet.

## **G. WINDOWS 98**

Windows 98 was announced in 1998 (providing a better user interface, USB and 1394 support, ACPI power management, an integrated FAT-32 file system for more efficient and larger hard disk support, application load improvements and more utilities for system maintenance). Windows 98 included tools to increase stability, such as Scandisk, the Registry checker, and the disk cleanup utility. Windows 98 also improved Internet support. Internet Explorer was integrated and improved with support for DHTML and Java. It also included email, newsgroup, and web authoring clients. Another improvement was DirectX support and kernel enhancements for better audio and video playback. [Ref. 6]

## **H WINDOWS 2000**

Microsoft launched Windows 2000 as a revision to Windows NT. Earlier versions of NT had supported CPU architectures other than x86-based processors. Windows 2000 would not provide support for any other platforms and was exactly an x86platform. Windows 2000 borrowed much of Windows 98's GUI, and supported the FAT-32 file system (in addition to NTFS), so compatibility and upgrades from Windows 98 machines was possible. Windows 2000 was easier to maintain with the Microsoft Management Console (MMC). The Active Directory file system added a DNS based file system, with LDAP directory and Kerberos authentication support. With the Win32 Driver Model, more devices were supported. Windows 2000 was the most stable in the line of NT versions. [Ref. 6]

## **I. WINDOWS ME**

When released in 2000, Windows Me (Millennium Edition) was the last version of the old kernel. Home users could now add networking with the Home Network Wizard. Windows Me inherited the Windows 2000 TCP/IP stack for more robust Internet connectivity. It also added PC Health features with the ability to restore to previous configurations. Windows Me had stability problems inherited from previous versions. [Ref. 6]

## **J. WINDOWS XP**

With the announcement of Windows XP, the differences between the consumer desktop and corporate code bases are gone. Windows XP Professional and Home versions are built from the same code base of Windows 2000. With this design corporate users will gain the increased device and software compatibility of the consumer versions, without sacrificing stability and security. Consumers also benefit from the basic stability and security of the corporate versions. [Ref. 6]

Table 14 shows the minimum requirements for various Windows desktop operating systems.

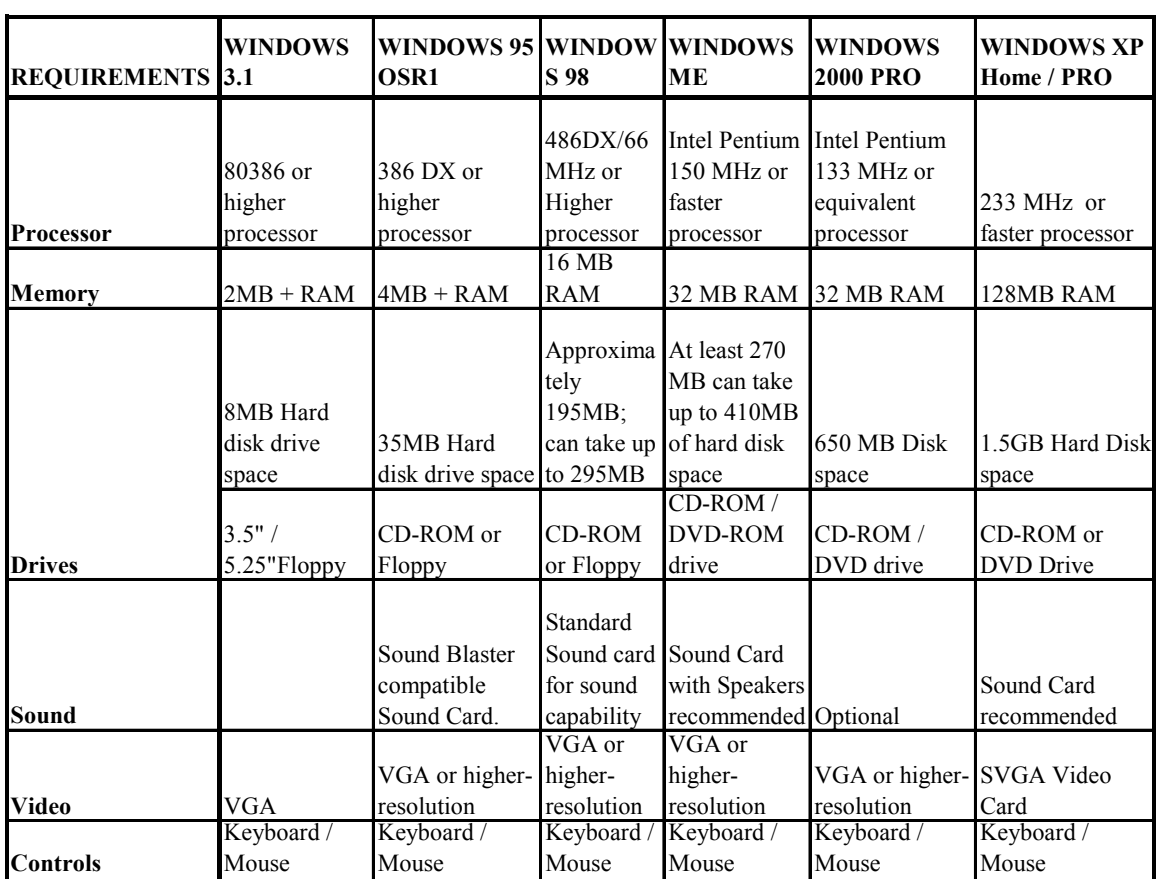

#### **Table 14: Operating systems requirements**

A summarized and minimal comparison of Windows operating systems is shown in Table 15 below. A detailed comparison of these operating systems can be found in Appendix B.

| <b>FEATURES</b>                               | <b>WINDOWS 3.1</b>                                                  | <b>WINDOWS 95</b>                                                                                                    | <b>WINDOWS 98 /</b>                                                                                            | <b>WINDOWS ME</b>                                                                                                    | WINDOWS NT / 2000 WINDOWS XP                                                                                                    |                                                                                                    |
|-----------------------------------------------|---------------------------------------------------------------------|----------------------------------------------------------------------------------------------------|----------------------------------------------------------------------------------------------------|----------------------------------------------------------------------------------------------------|----------------------------------------------------------------------------------------------------|----------------------------------------------------------------------------------------------------|
|                                               |                                                                     | OSR <sub>1</sub>                                                                                                    | 98 SE                                                                                                    |                                                                                                    | <b>PRO</b>                                                                                                    | Home / PRO                                                                                                    |
| <b>Stability</b>                              | Prone to crash                                                      | 1. 32-Bit operating<br>system<br>2.Improved<br>memory handling<br>processes 3.Pre-<br>emptive<br>multitasking and<br>multi-threading | 1. Protection for<br>important files<br>2.FAT32 enhanced<br>file system<br>3.System file<br>checker            | 1. Protection of<br>important system<br>files<br>2. System Restore                                                                             | 1. Increased uptime of the<br>system and significantly<br>fewer OS reboot<br>scenarios 2. Windows<br>Installer 3.Memory<br>protection                                                                                | Fully protected<br>memory                                                                                             |
| <b>Security</b>                               | Minimal, as these<br>platforms are<br>intended for the<br>home user | Minimal, as these<br>platforms are<br>intended for the<br>home user                                                                  | Minimal, as these<br>platforms are<br>intended for the<br>home user                                            | Minimal, as these<br>platforms are<br>intended for the<br>home user                                                                            | 1. Ability to place<br>restrictions on file/folder<br>access on a user-by-user<br>basis.<br>Encrypted File System<br>3. Secure Virtual Private<br>Networking                                                         | 1. Built-in Internet<br>Connection<br>Firewall<br>2. 2. Security<br>management<br>features.<br>3. Auto update         |
| Software<br>support &<br>compatibility        | Compatible with 16<br>bit applications                              | Compatible with 16<br>bit applications                                                                                               | Compatible with<br>most (including<br>DOS) applications                                                        | Compatible with<br>most (including<br>DOS) applications                                                                                        | Many DOS, 16-bit<br>Windows, and Windows<br>95 applications will not<br>run.                                                                                                    | Integrated<br>application<br>compatibility<br>technologies                                                            |
| <b>Hardware</b><br>support &<br>compatibility | Mouse support                                                       | Improved support<br>for new devices                                                                                                  | Improved support for Additional support<br>new devices such as<br>AGP, Direct X, DVD,<br>USB, MMX              | for latest technology<br>such as MMX, USB,<br>Pentium III and more rebooting                                                                   | 1.Support for AGP, USB,<br>DVD, IEEE 1394. Does<br>not support EIDE drives,<br>5 1/4" floppies, and many Device and<br>older ISA bus devices<br>(i.e., scanners) 2.Adding for greater system<br>hew hardware without | hardware support<br>stability and device<br>compatibility.                                                            |
| Networking                                    | Can be used as<br>networking client                                 | 1.Supports all<br>major networking<br>protocols<br>2. Built in remote<br>administration<br>3.Dial-up<br>networking                   | 1. Peer to peer<br>2.Improved Dial-Up<br>networking 3.Support (VPN)<br>for Virtual Private<br>Networking (VPN) | 1. Peer to peer<br>2. Improved Dial-Up<br>networking<br>3. Support for Virtual<br><b>Private Networking</b><br>4.Simplified home<br>networking | 1. Client-server 2. Support<br>for 15 networking<br>protocols. 3.Can<br>change network settings<br>without rebooting<br>4. Interoperability with<br><b>UNIX networks</b>                                             | Home Edition<br>comes with<br>simplified home<br>networking but<br>cannot join<br>Microsoft Domains.                  |
| Software<br>bundled                           | N/A                                                                 | N/A                                                                                                    | N/A                                                                                                    | Windows Media<br>Player 7, Windows<br>Movie Maker,<br><b>Outlook Express</b><br>5.5, NetMeeting 3.1                                            | Active Directory, Outlook<br>Express 5.5                                                                                                    | Windows Media<br>Player 8, Internet<br>Explorer 6, Outlook<br><b>Express XP</b>                                       |
| Plug & Play<br>support                        | No                                                                  | Yes                                                                                                    | Yes                                                                                                    | Yes                                                                                                    | Yes                                                                                                    | 1. Support for<br>hundreds of<br>devices<br>2.<br>Enhanced support<br>for USB, IEEE<br>1394, PCI, and<br>other buses. |
| <b>Other features</b>                         | Multitasking                                                        | 1. Registry<br>2. Simplified user<br>interface                                                                                       | 1. Windows Update<br>2. Disk Defragmenter<br>3. Active Desktop<br>(web-based user<br>interface)                | 1. Windows Update<br>2. Disk Defragmenter<br>3. Active Desktop<br>(web-based user<br>interface)                                                | 1.Offline files and folders.<br>2. Support for FAT16,<br>FAT32 and NTFS                                                                                                    | 1. New interface<br>2.Multilingual<br>support                                                                         |

**Table 15: Operating systems feature comparison** 

THIS PAGE INTENTIONALLY LEFT BLANK

## **APPENDIX B: WINDOWS OPERATING SYSTEMS COMPARISON**

This comparison table is an exact copy of the table available at [Ref. 25]

With the strengths of Windows 2000 Professional and the best business features of Windows 98, Windows XP Professional is the best desktop operating system for business.

#### **A. DEPENDABLE**

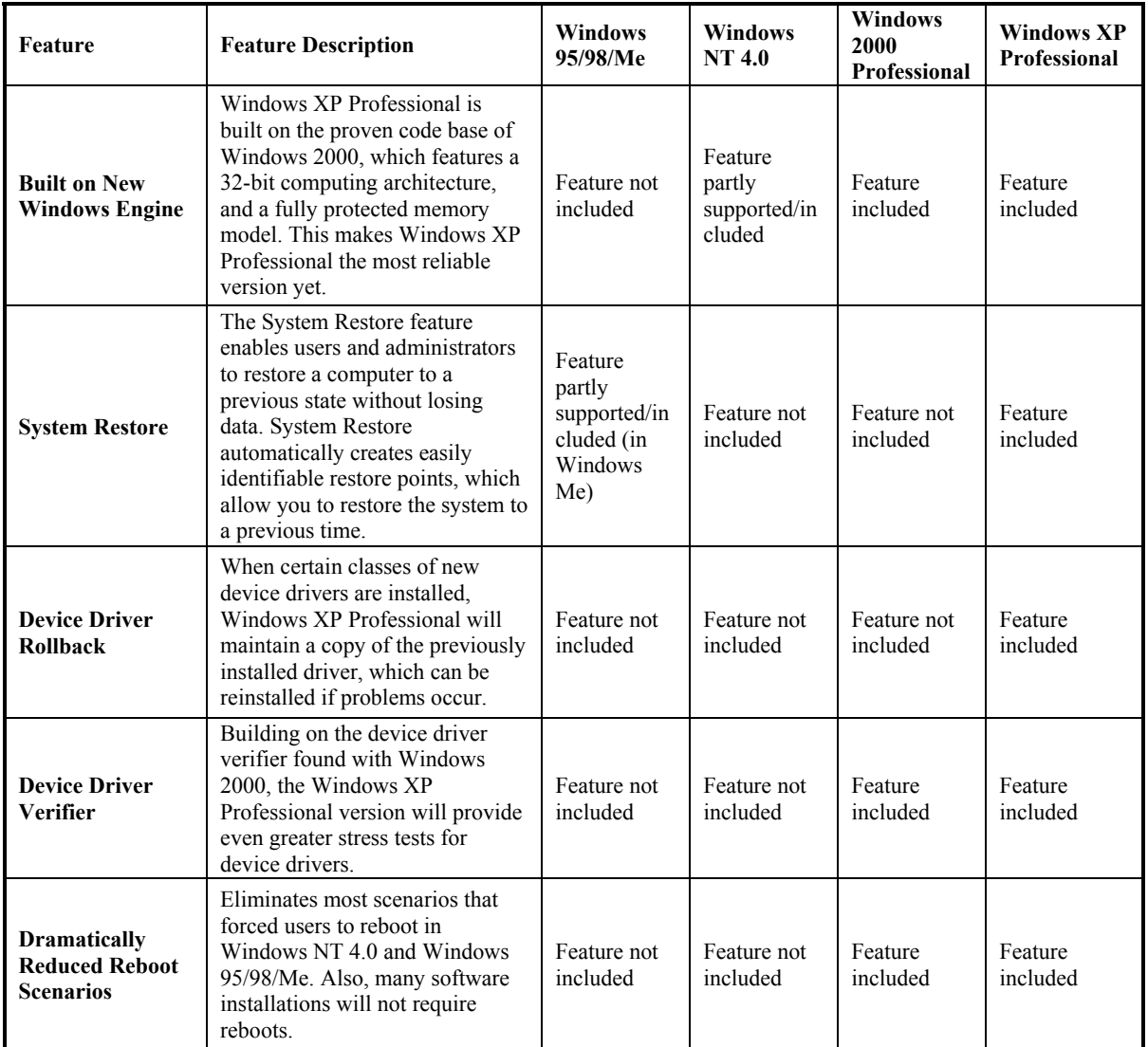

## **1. Stays Up and Running**

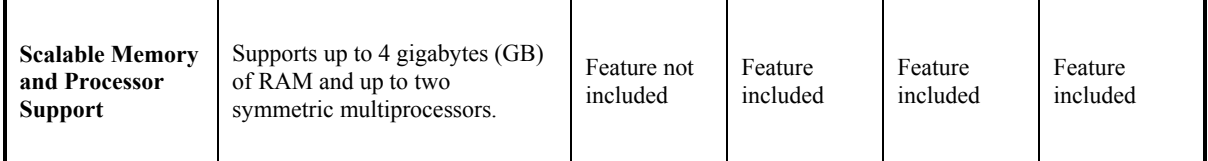

# **2. Reduces Application Failure**

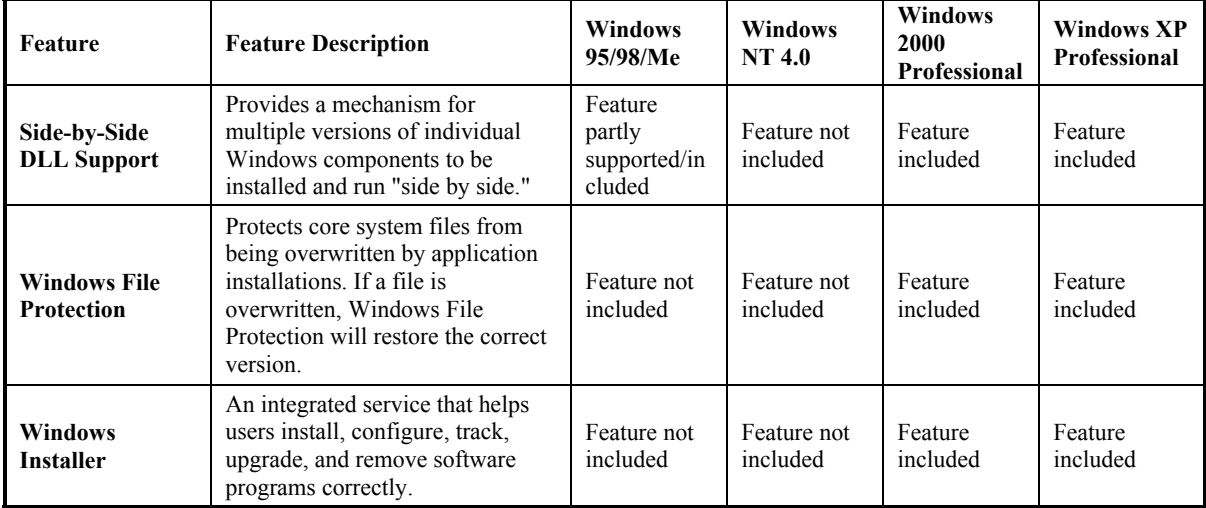

# **3. Enhances Windows Security**

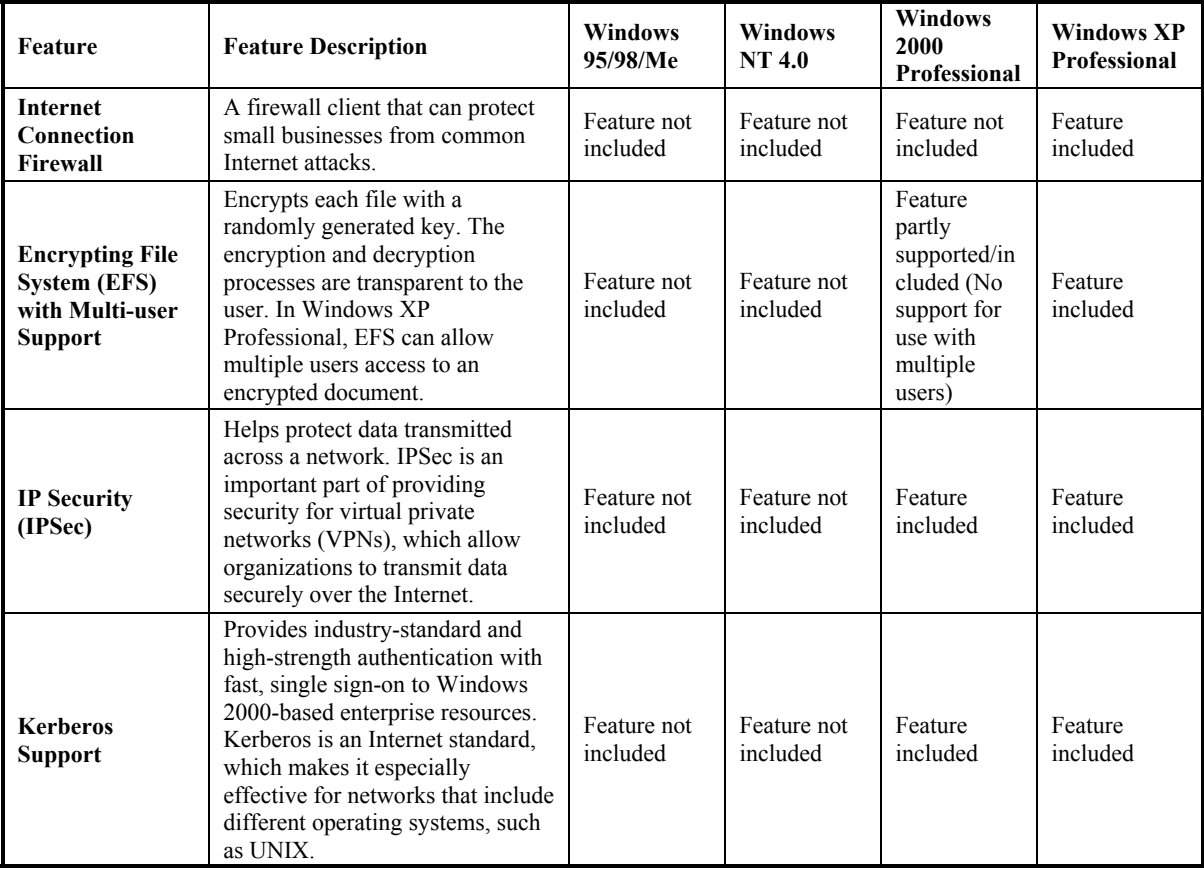

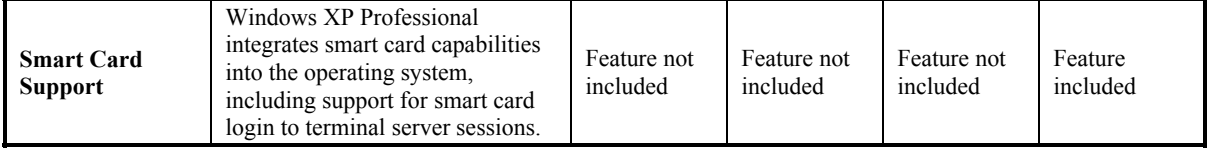

## **B. SIMPLIFIED MANAGEMENT AND DEPLOYMENT**

# **1. Simplifies Desktop Deployment**

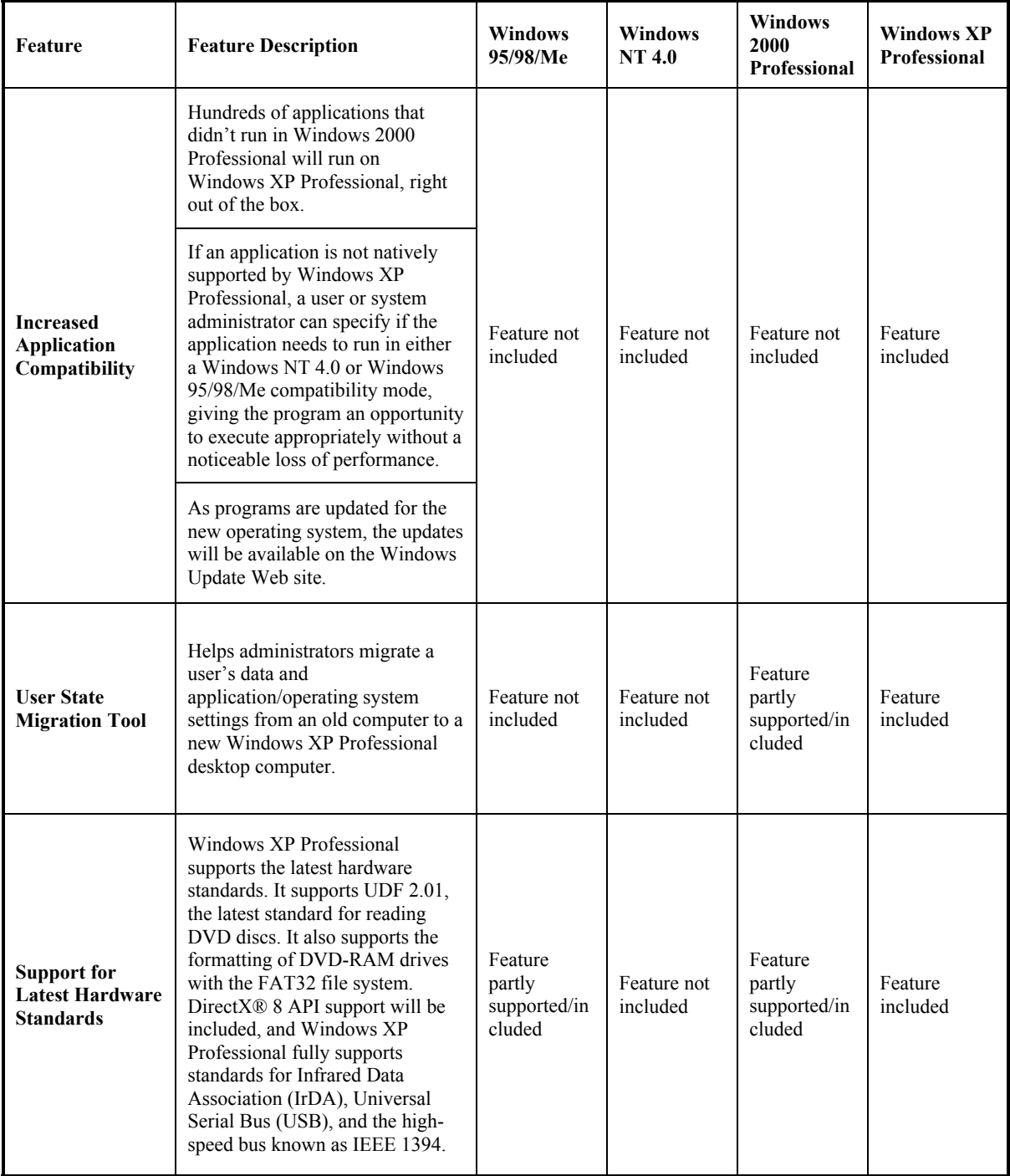

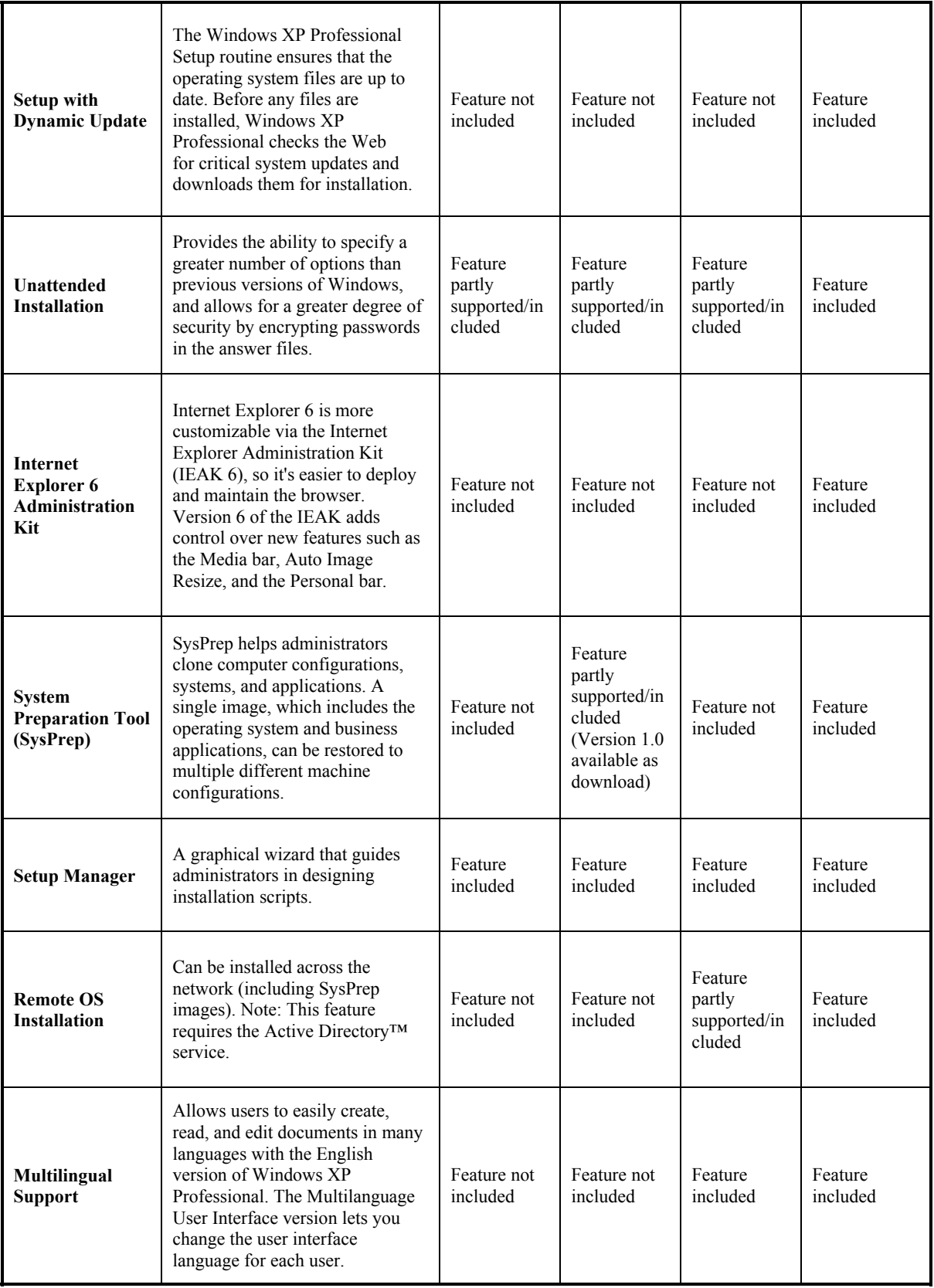

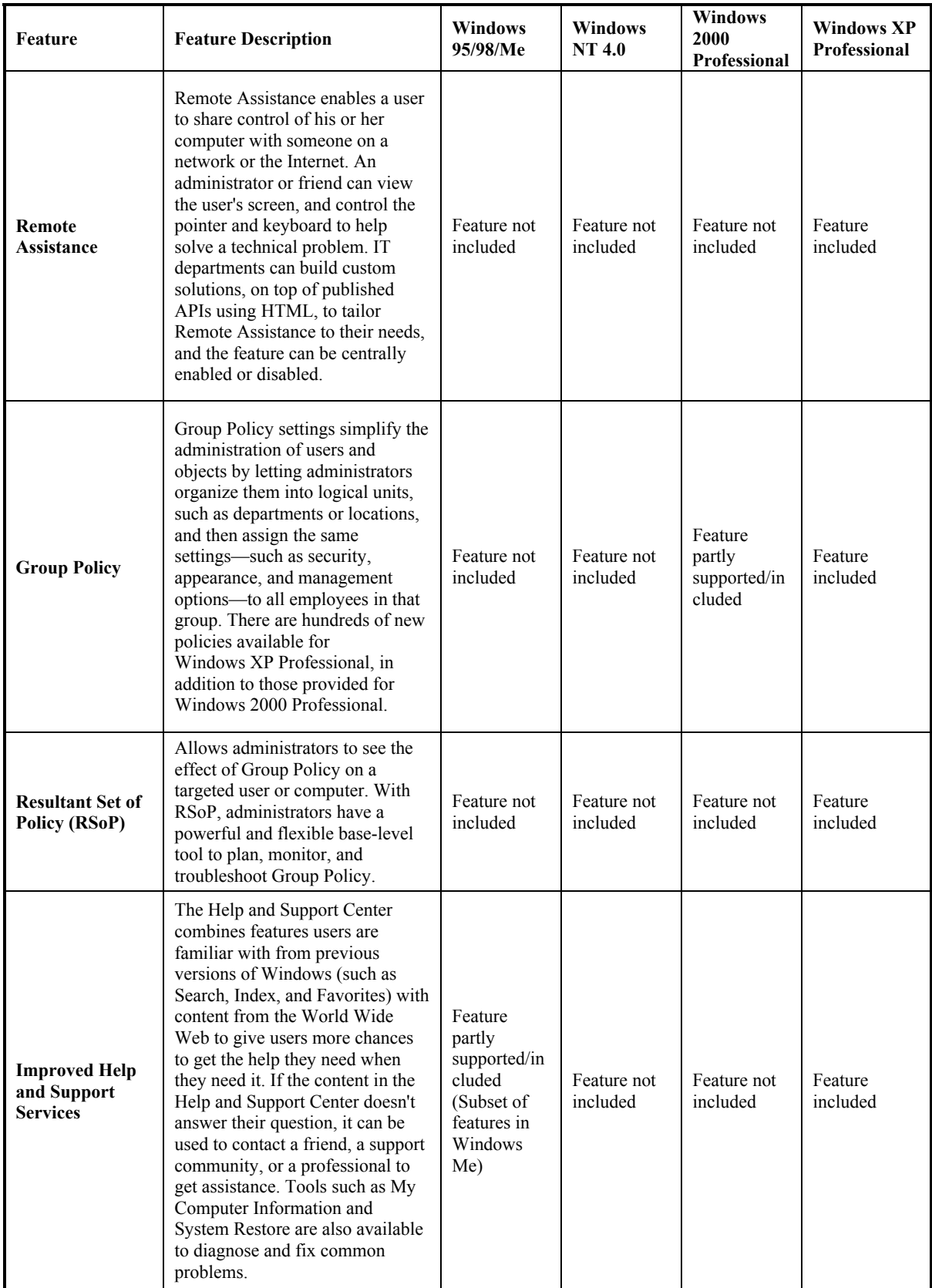

## **2. Improves Desktop Management**

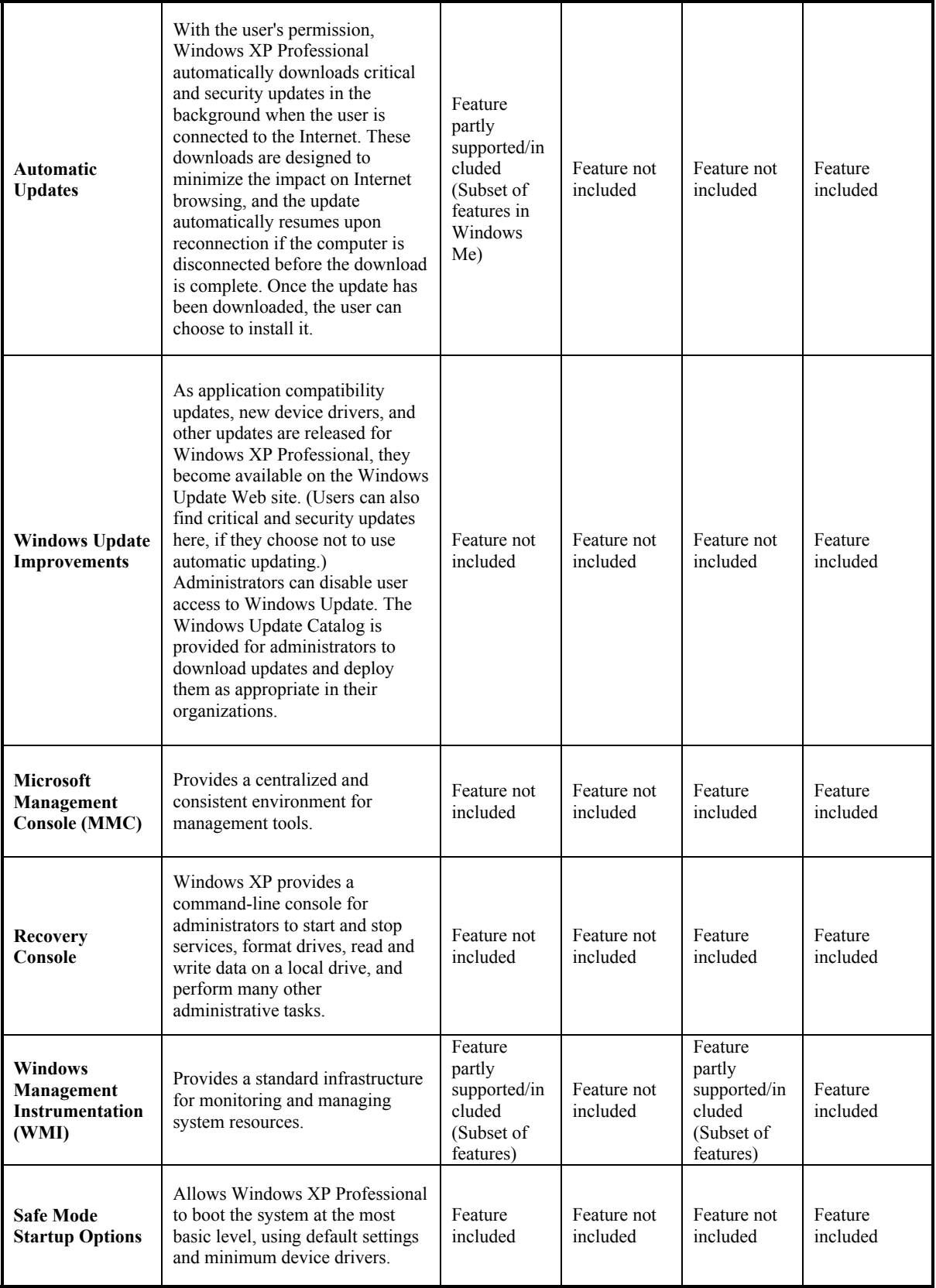

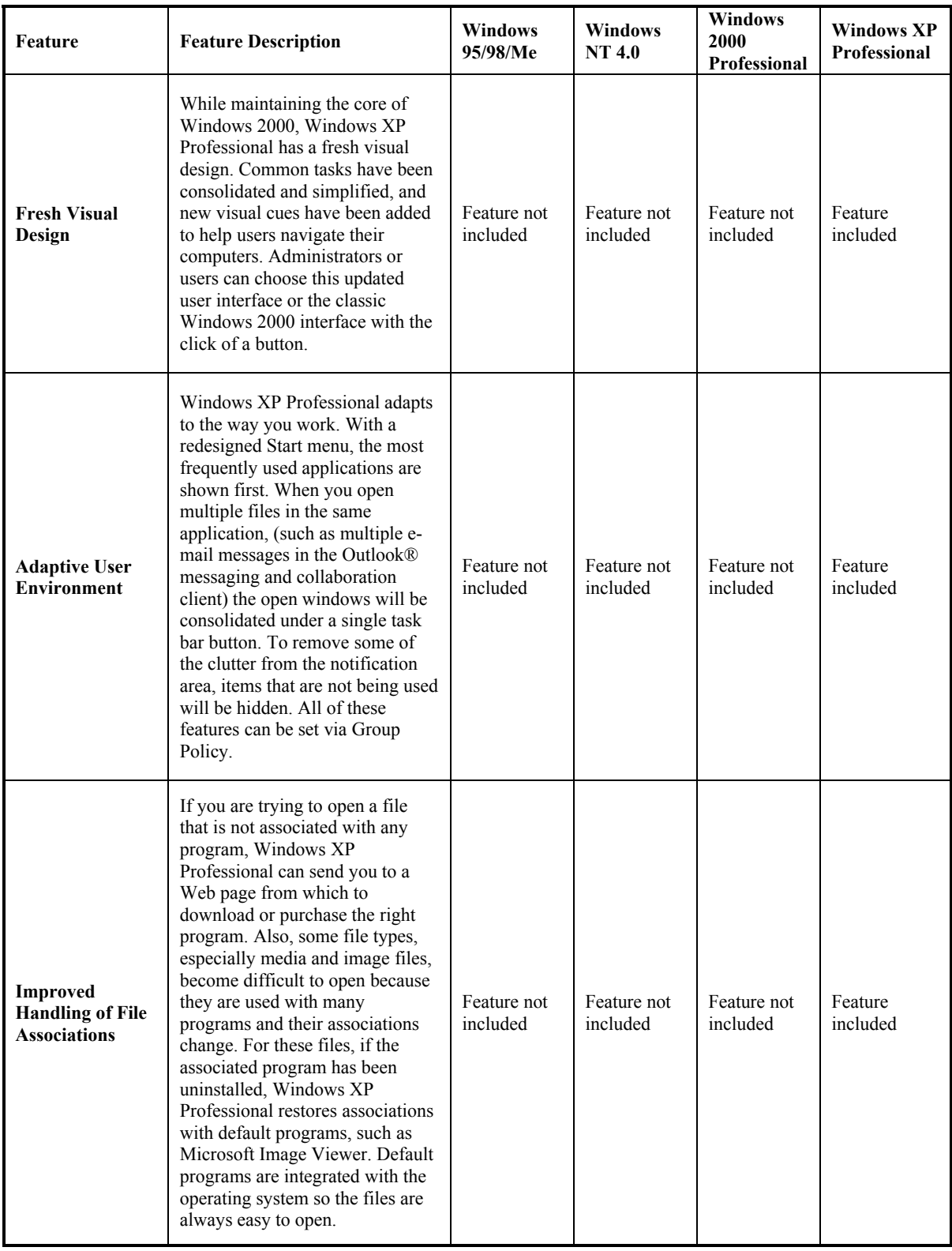

# **3. Increases User Efficiency**

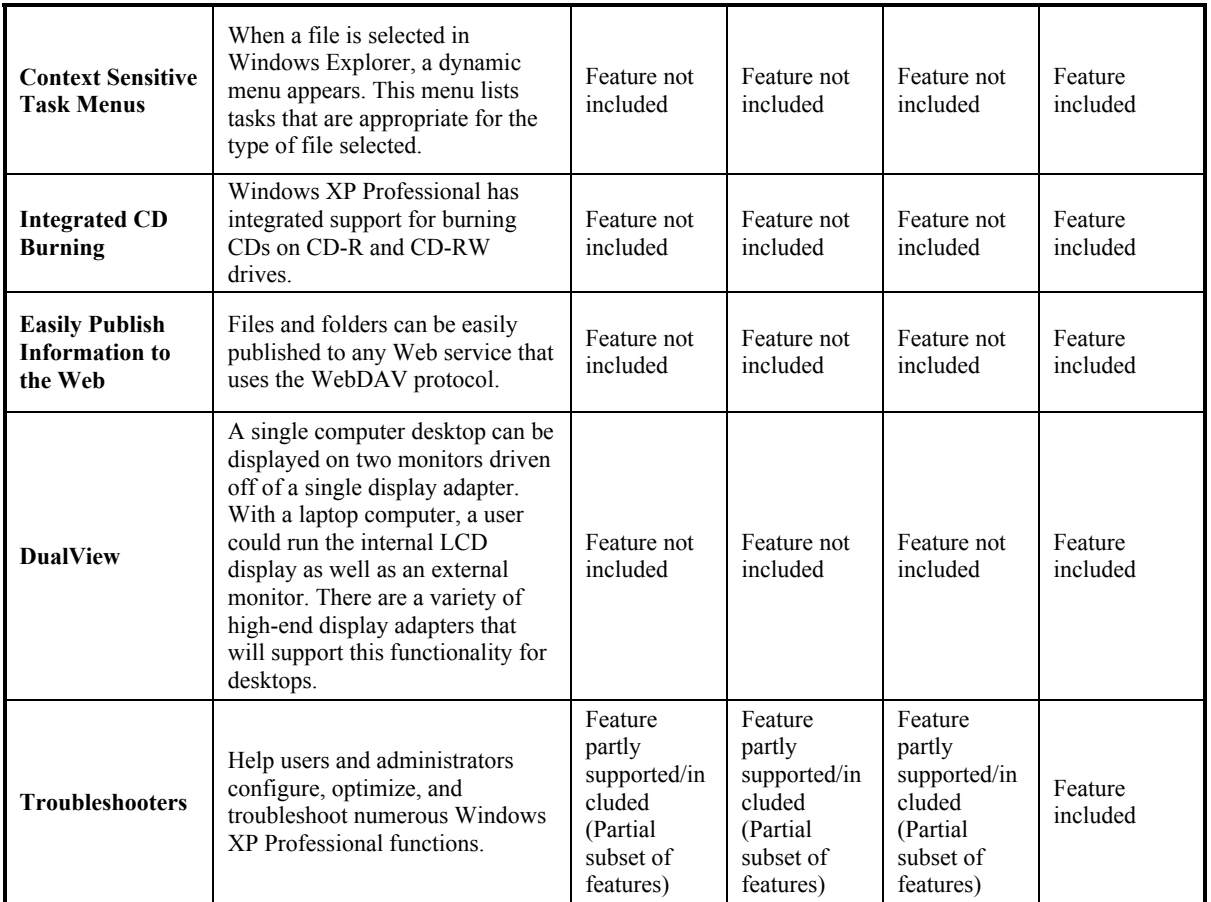

## **C. BUILT FOR MOBILE AND REMOTE USERS**

## **1. Revolutionizes the Way Remote Users Work**

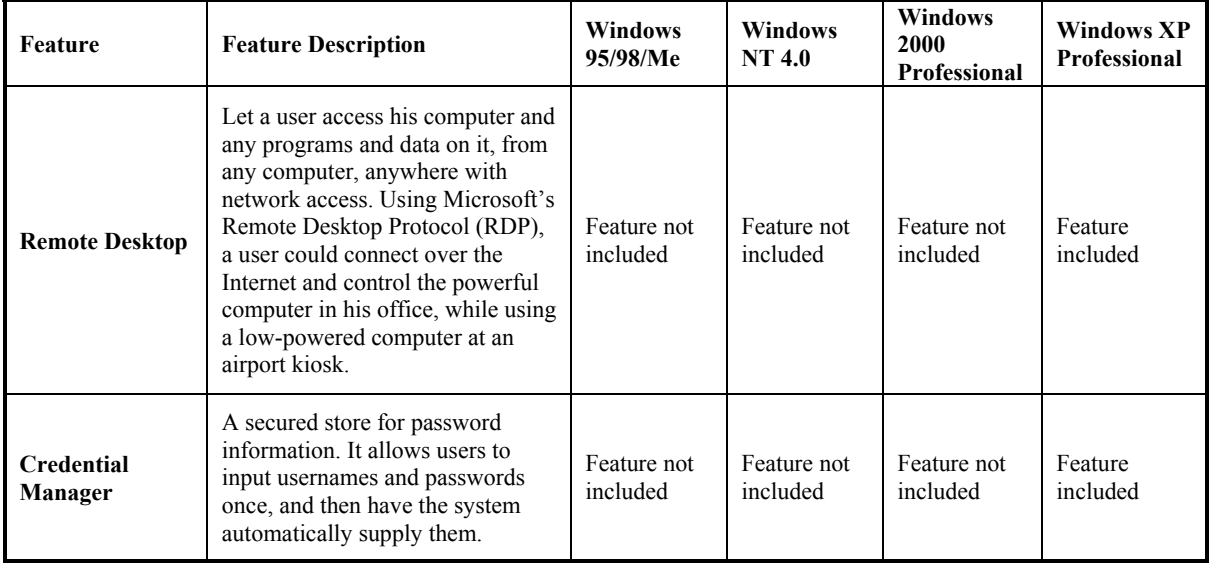

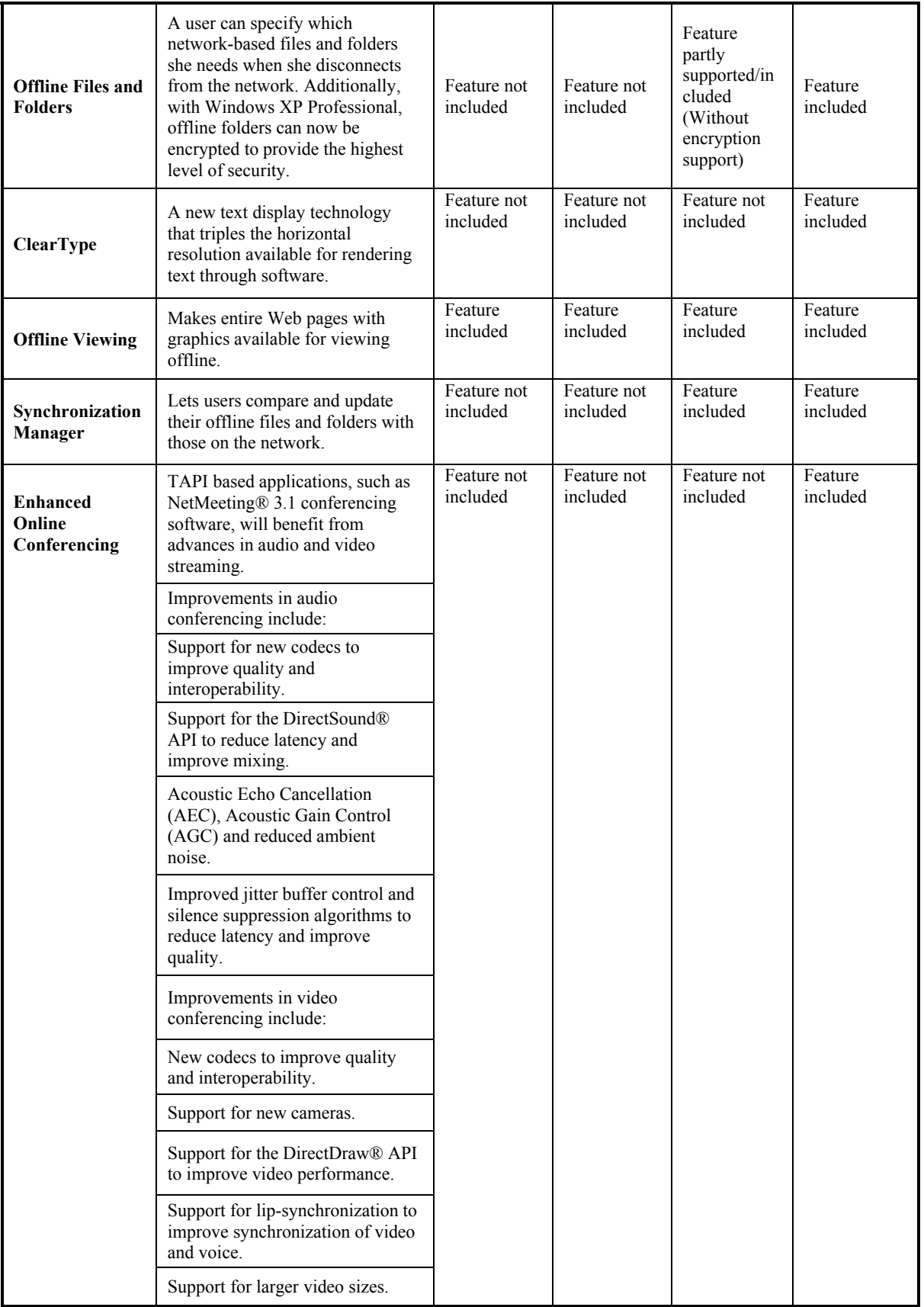

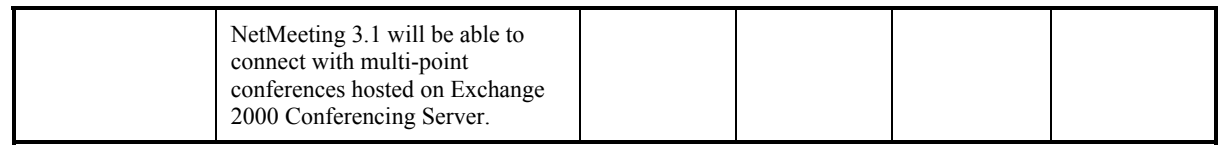

# **2. Extends Laptop Capabilities**

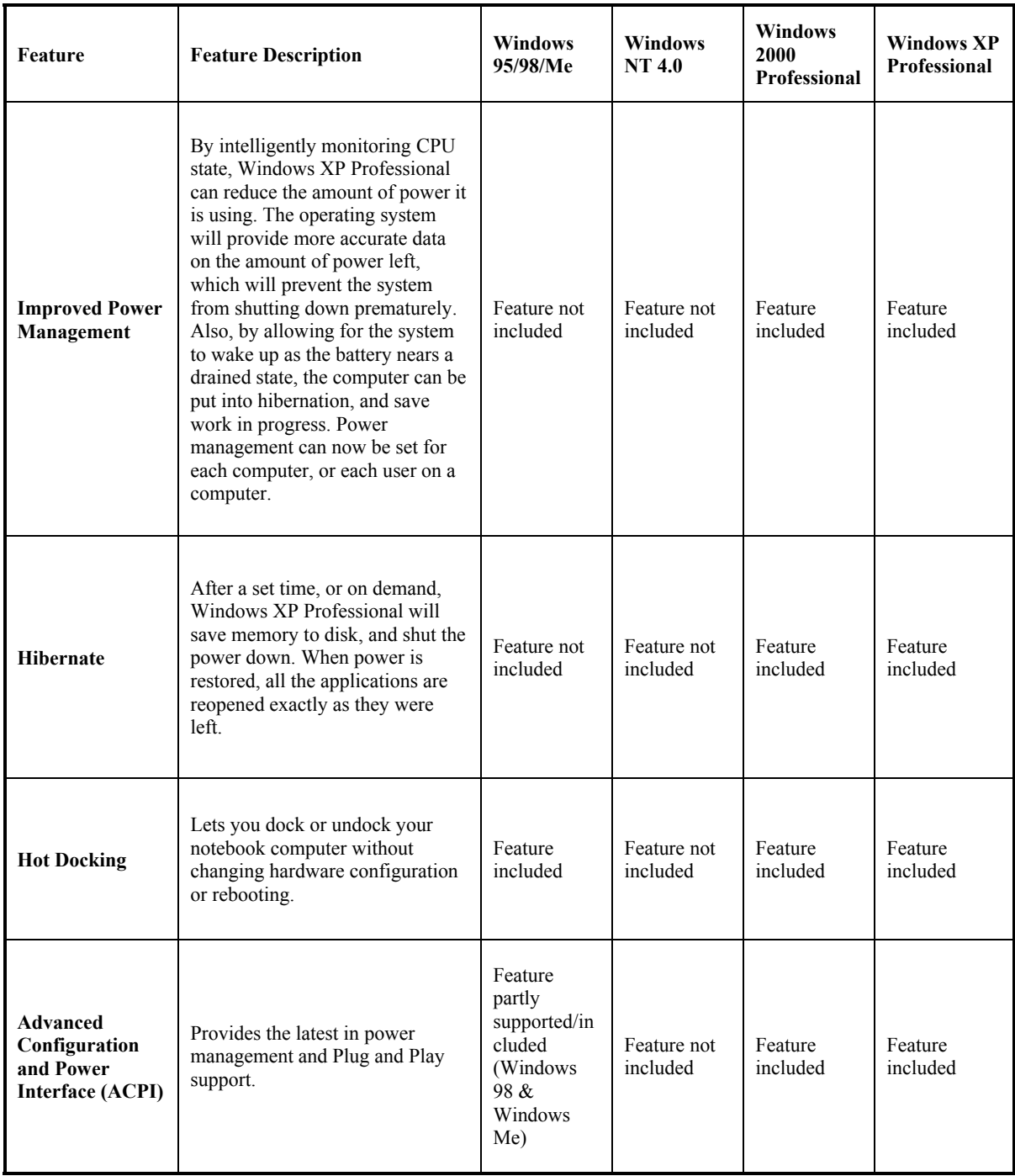

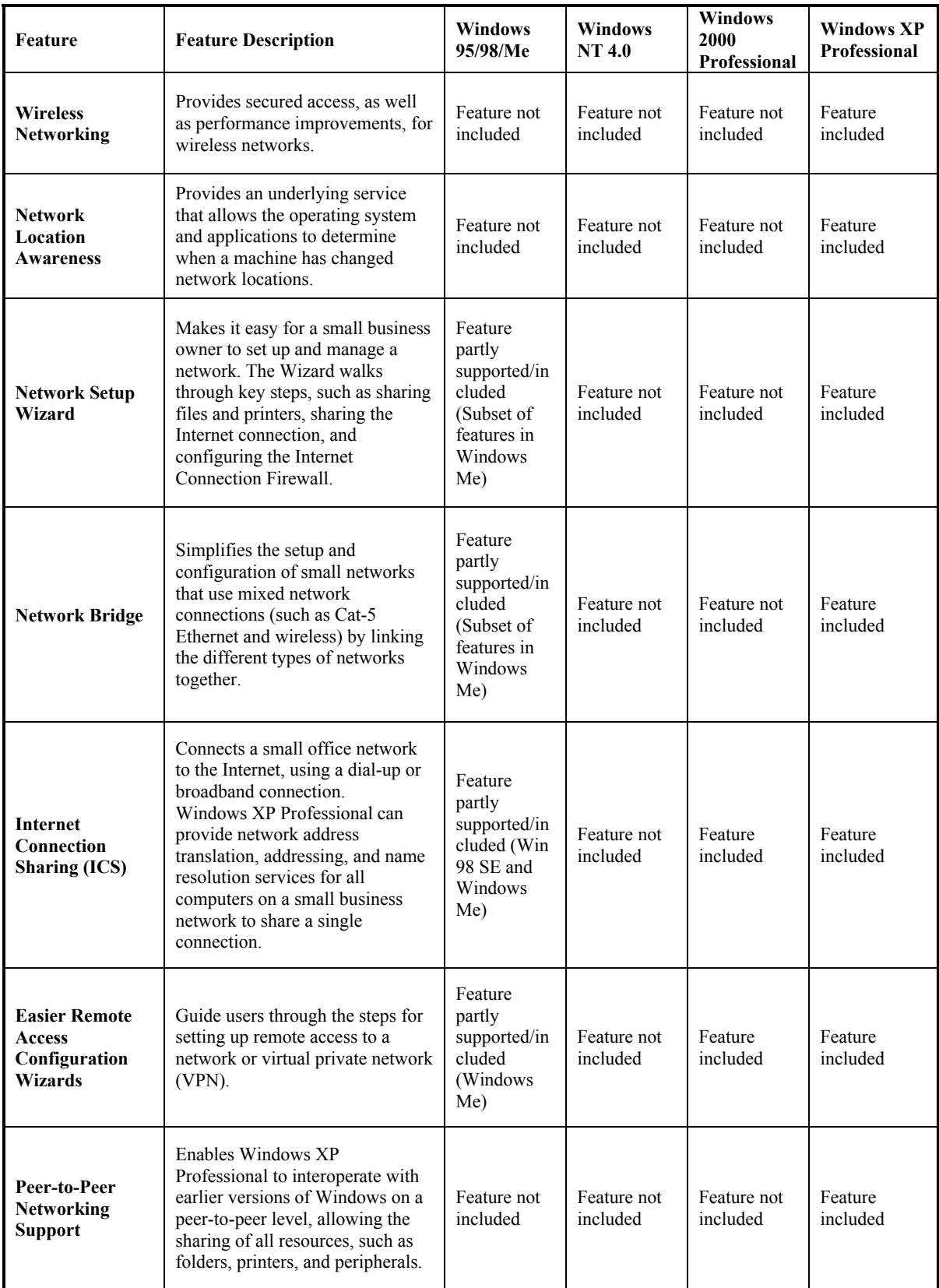

# **3. Simplifies Networking**

THIS PAGE INTENTIONALLY LEFT BLANK
## **APPENDIX C: SECURITY TEMPLATES COMPARISON**

The shaded rows are new in Windows XP with respect to previous versions of Windows.

### **A. ACCOUNT POLICY**

### **1. Password Policy**

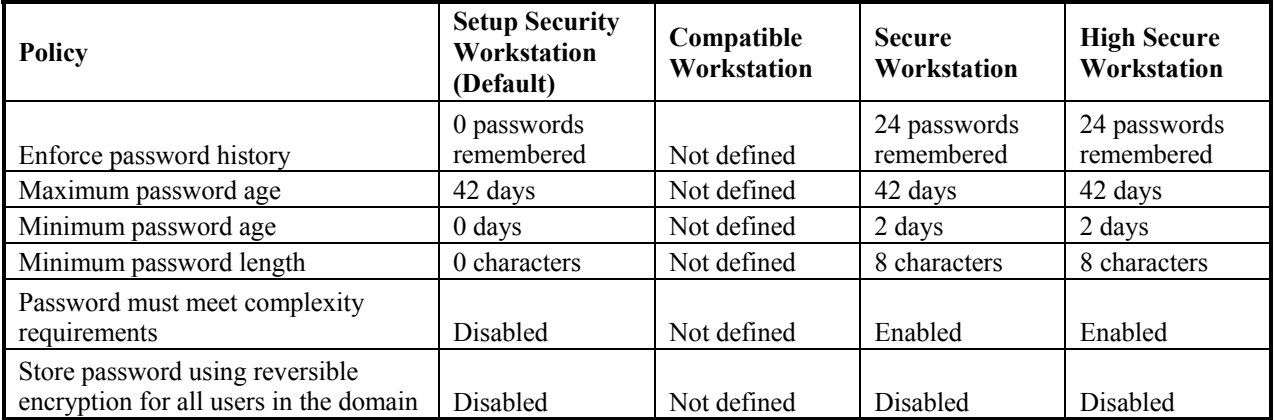

### **2. Account Lockout Policy**

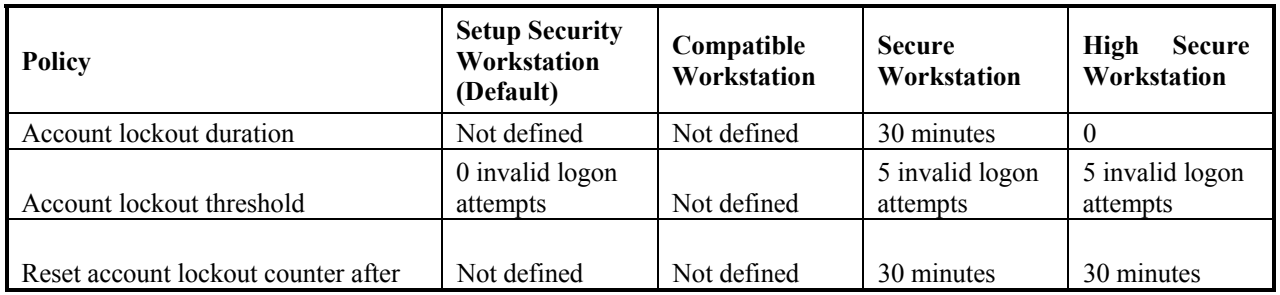

## **B. LOCAL POLICIES**

## **1. Audit Policy**

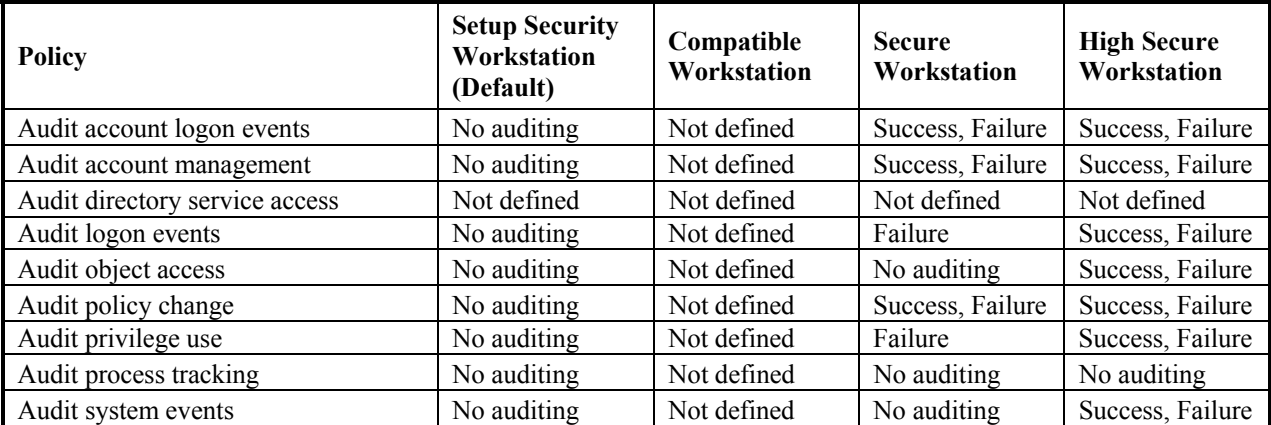

# **2. User Rights Assignment**

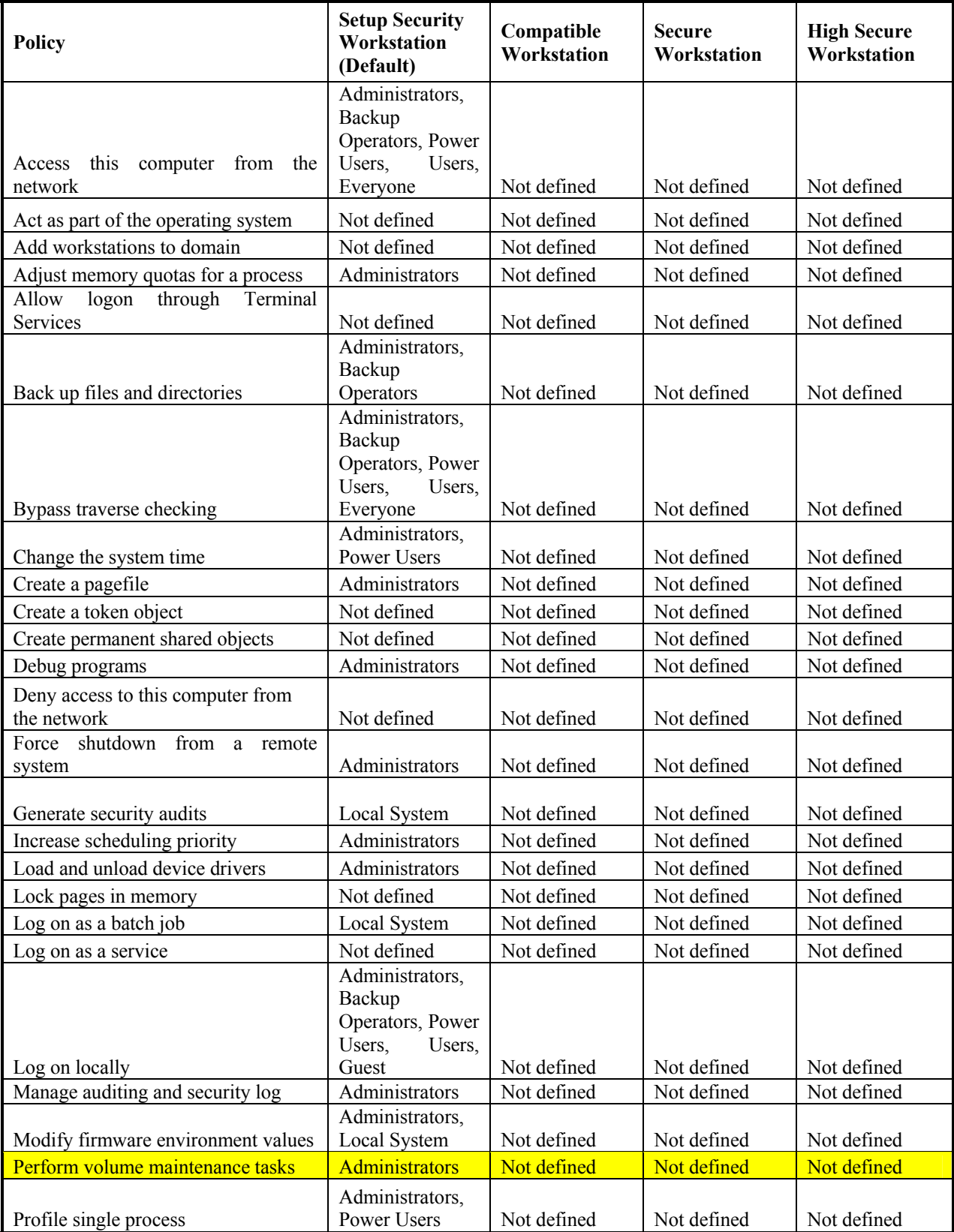

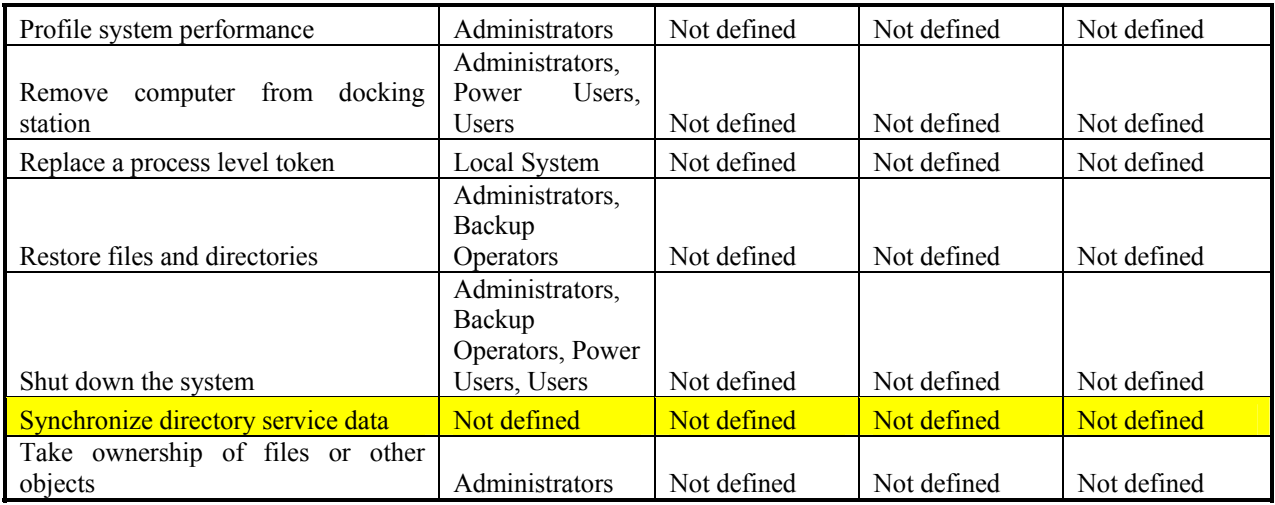

# **3. Security Options**

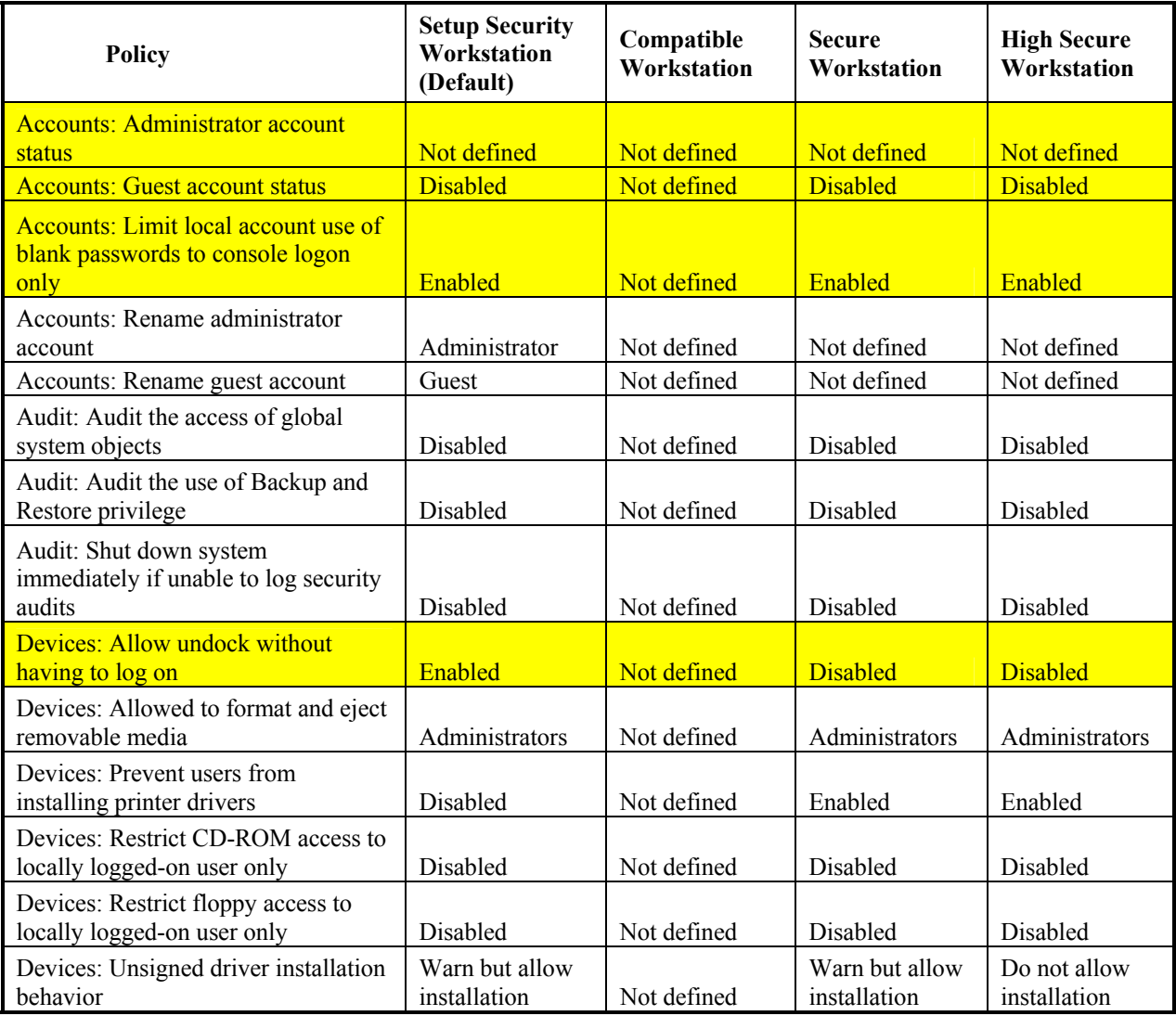

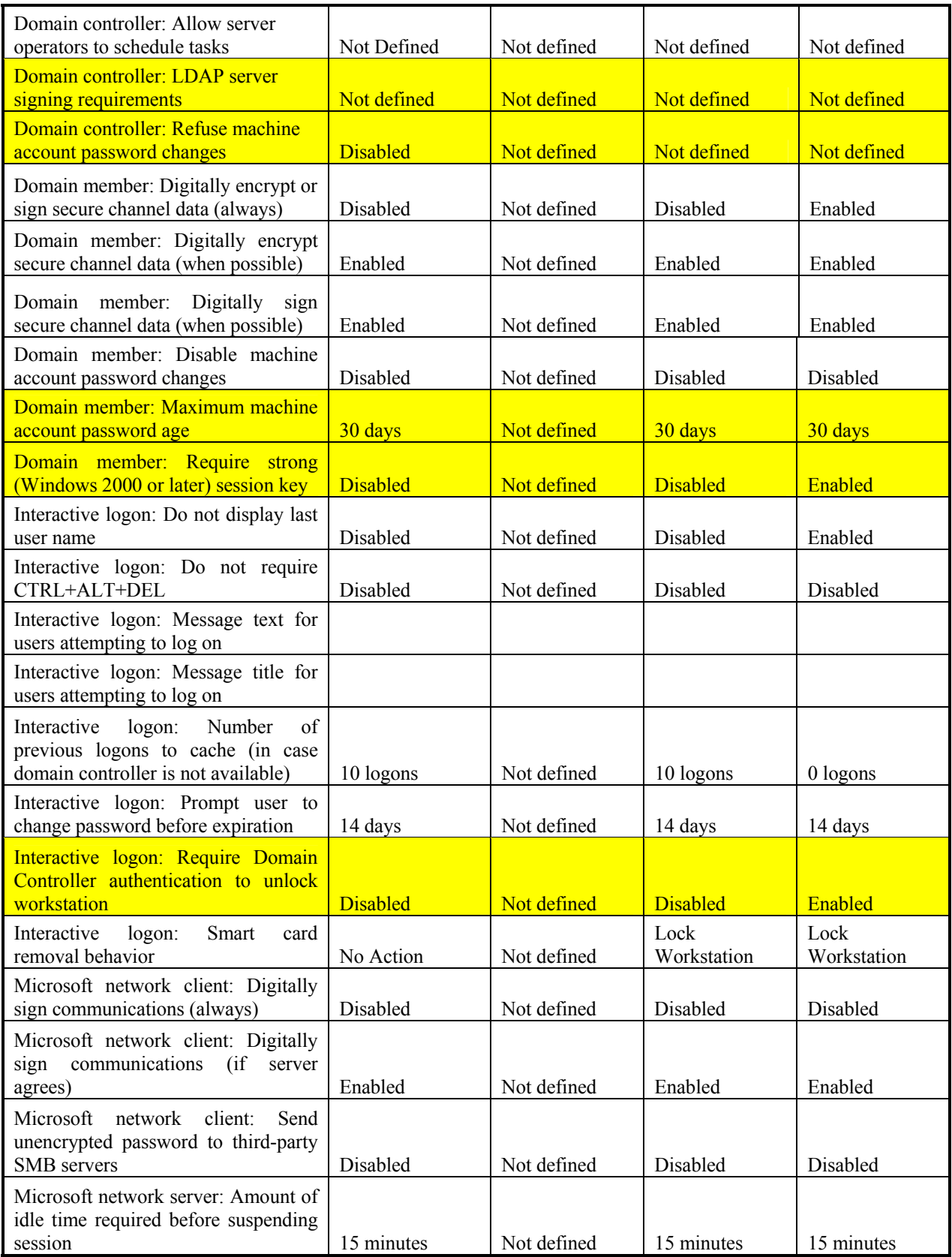

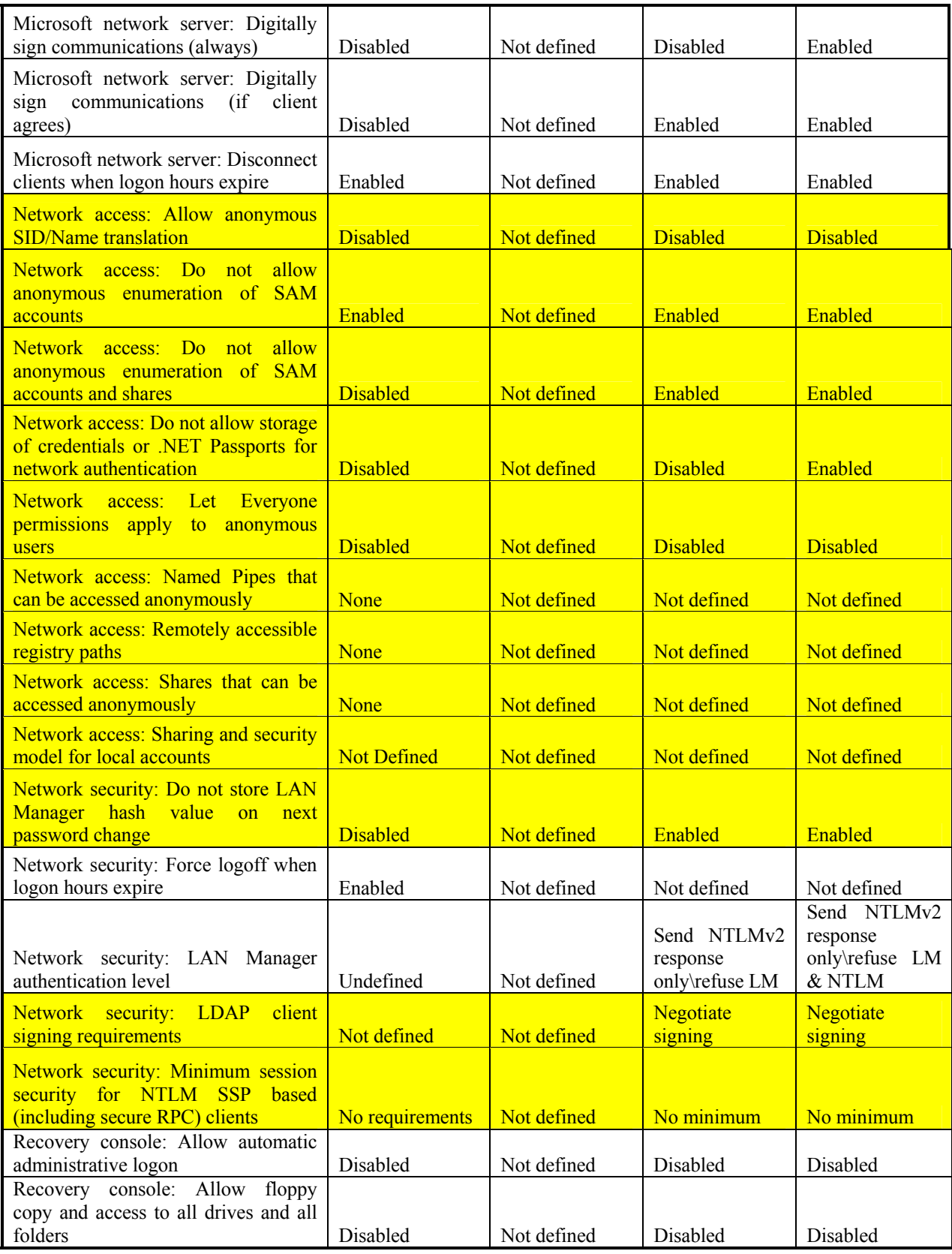

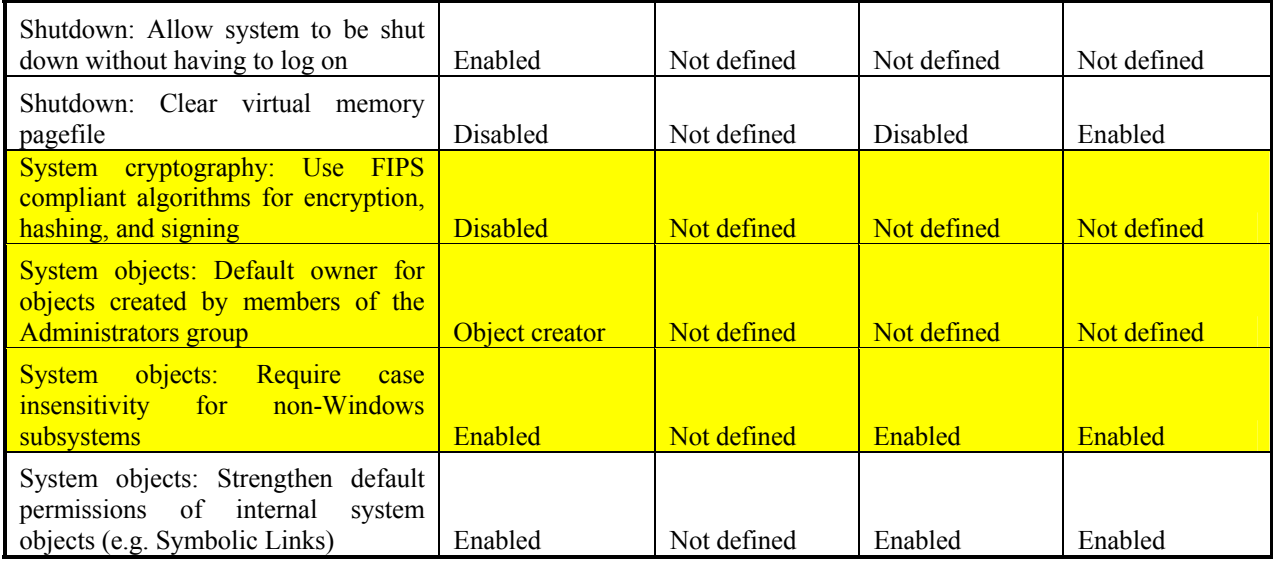

## **C. EVENT LOG**

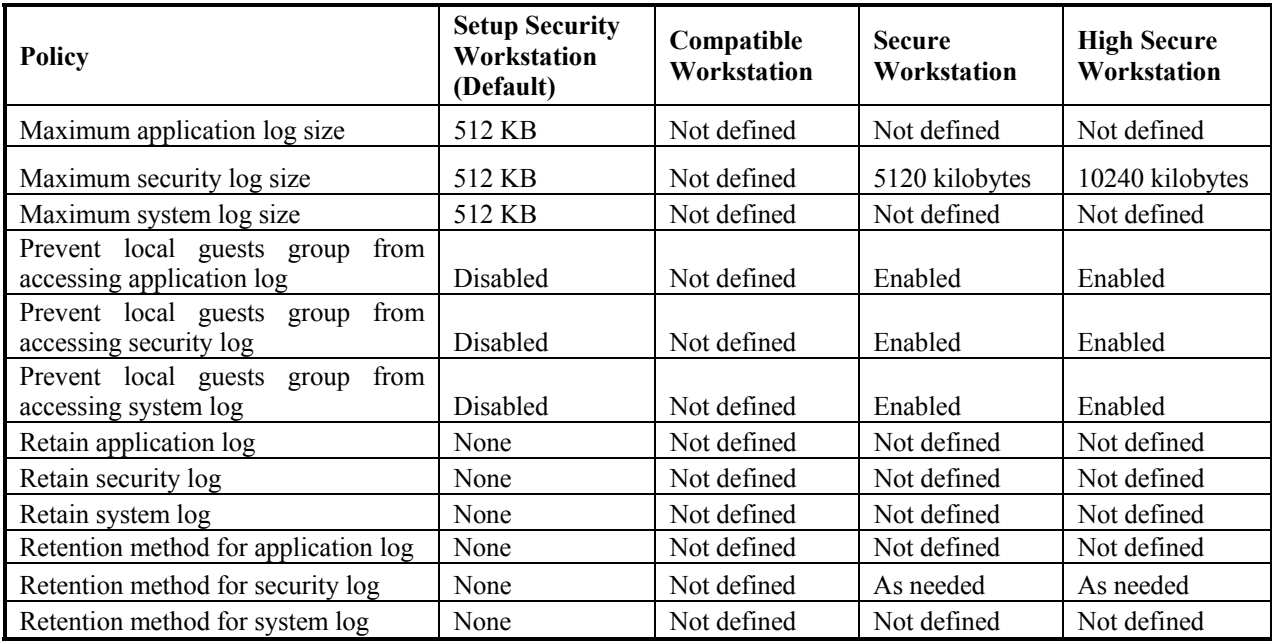

## **D. RESTRICTED GROUPS**

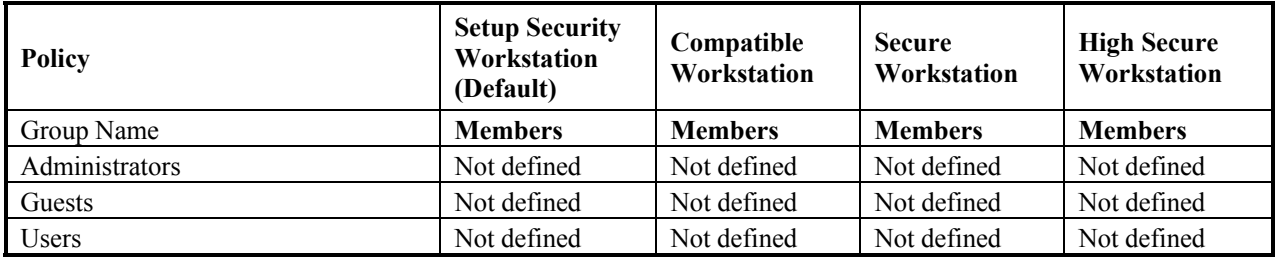

## **E. SYSTEM SERVICES**

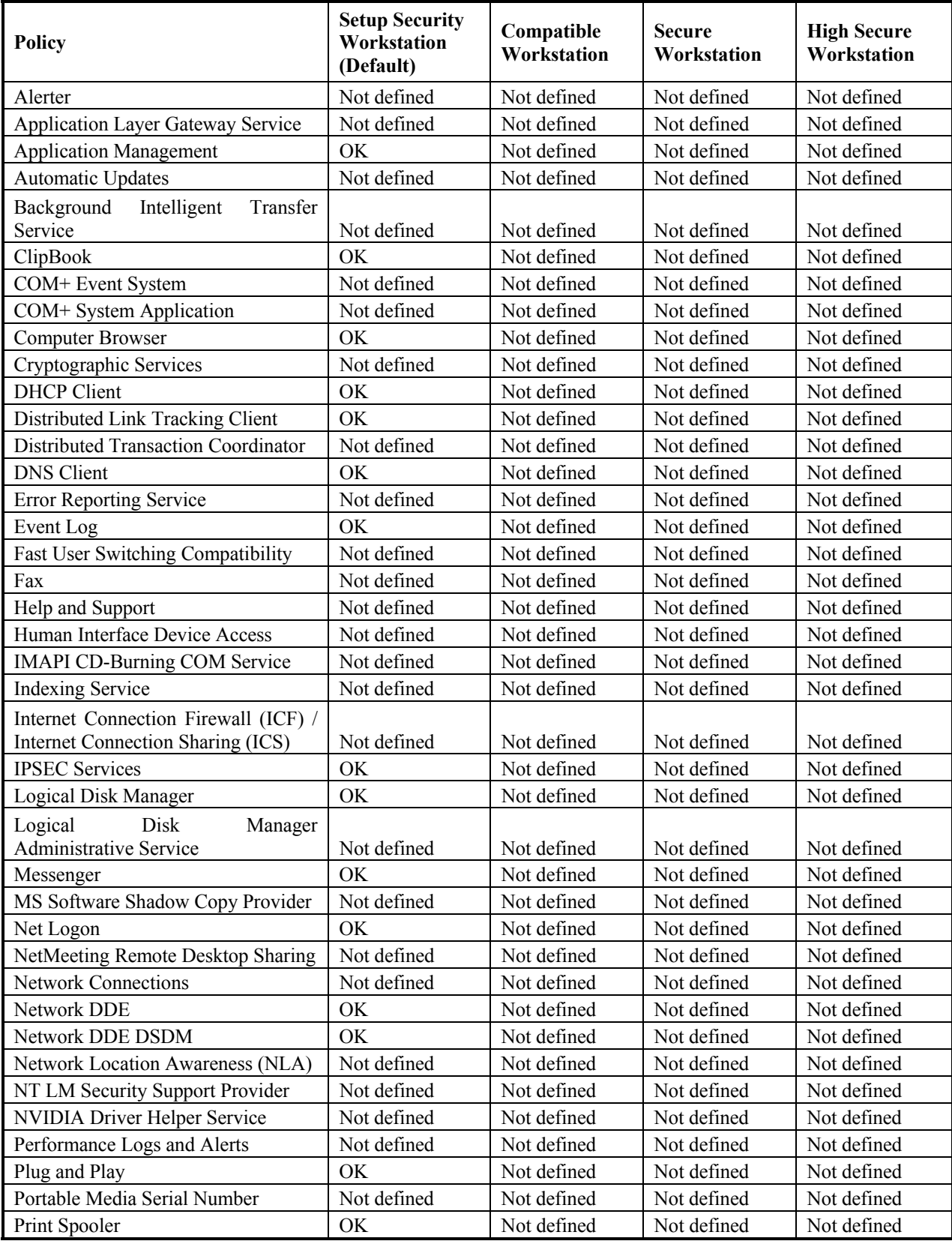

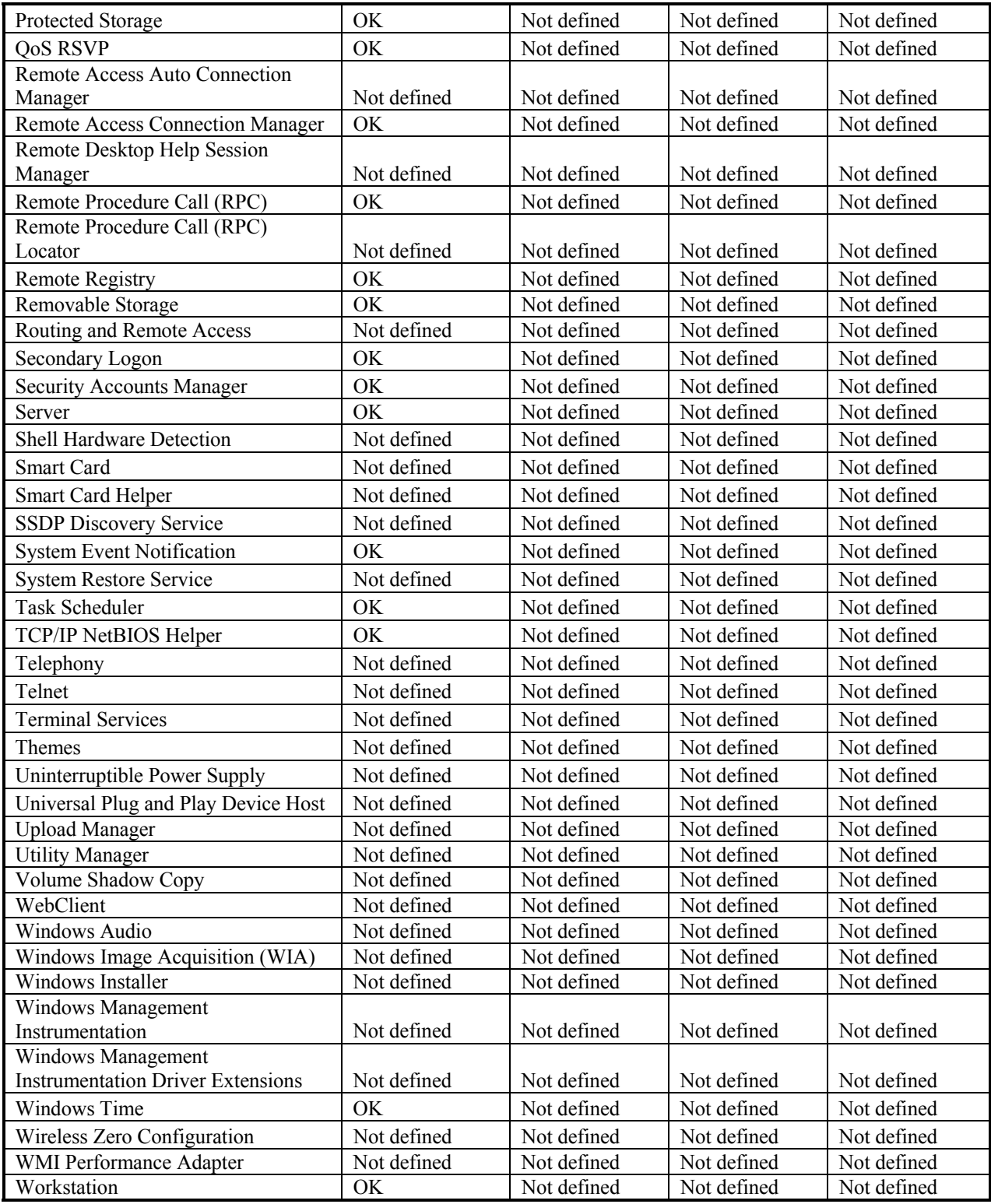

#### **APPENDIX D: SYSTEM SERVICES**

System Services are important parts of the operating system. Many of them start when the computer starts and run until the system shuts down. They continue working even there is no user logged on. They have privileges like users or other objects. With this functionality they can access important resources in the system. If they are not used properly they can pose security risk. If compromised, they might be used for accessing sensitive data by intruders.

The below list contains the Services in Windows XP that are available out of the box. The services that are available via Support Tools and by other means are not listed here. The shaded rows are new in Windows XP with respect to previous versions of Windows.

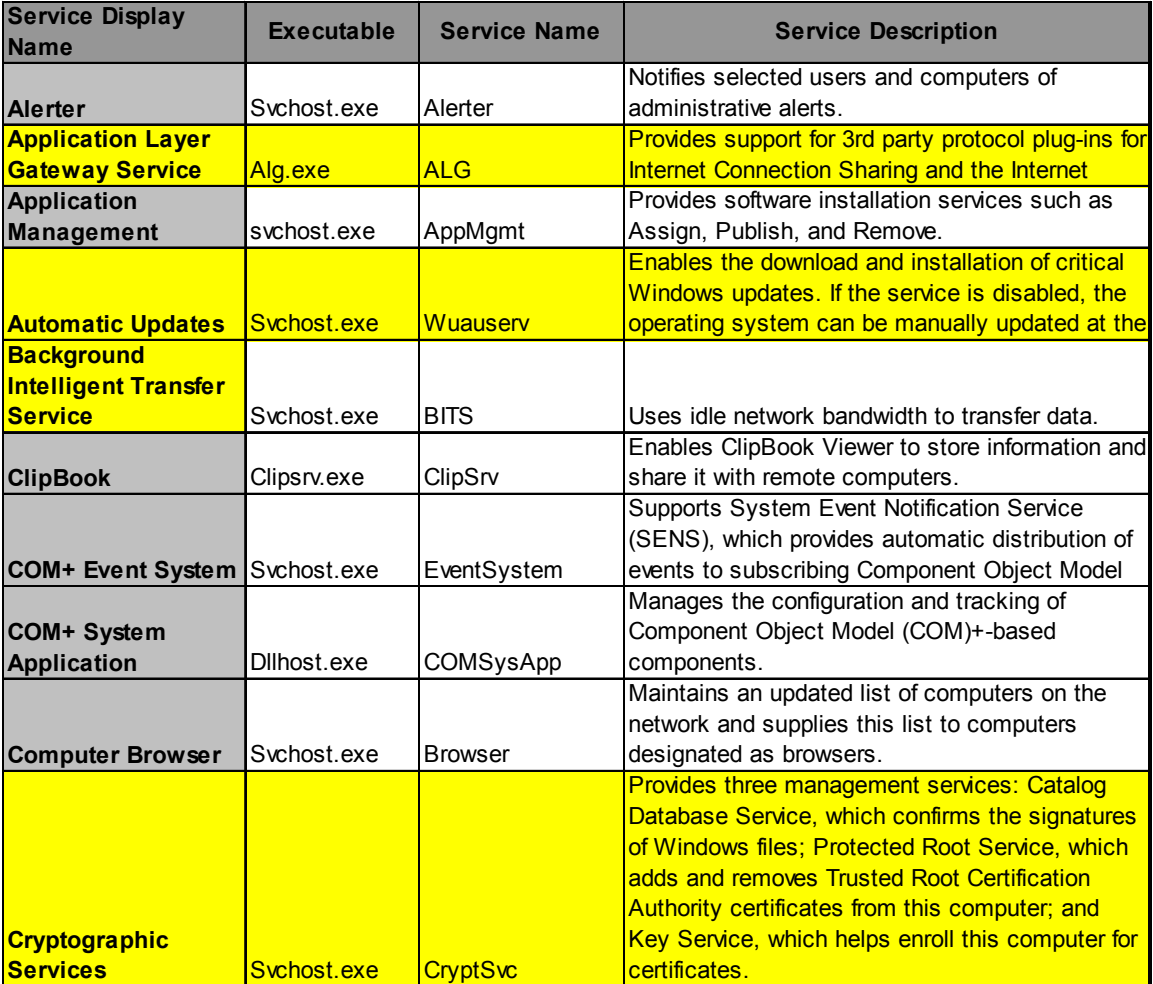

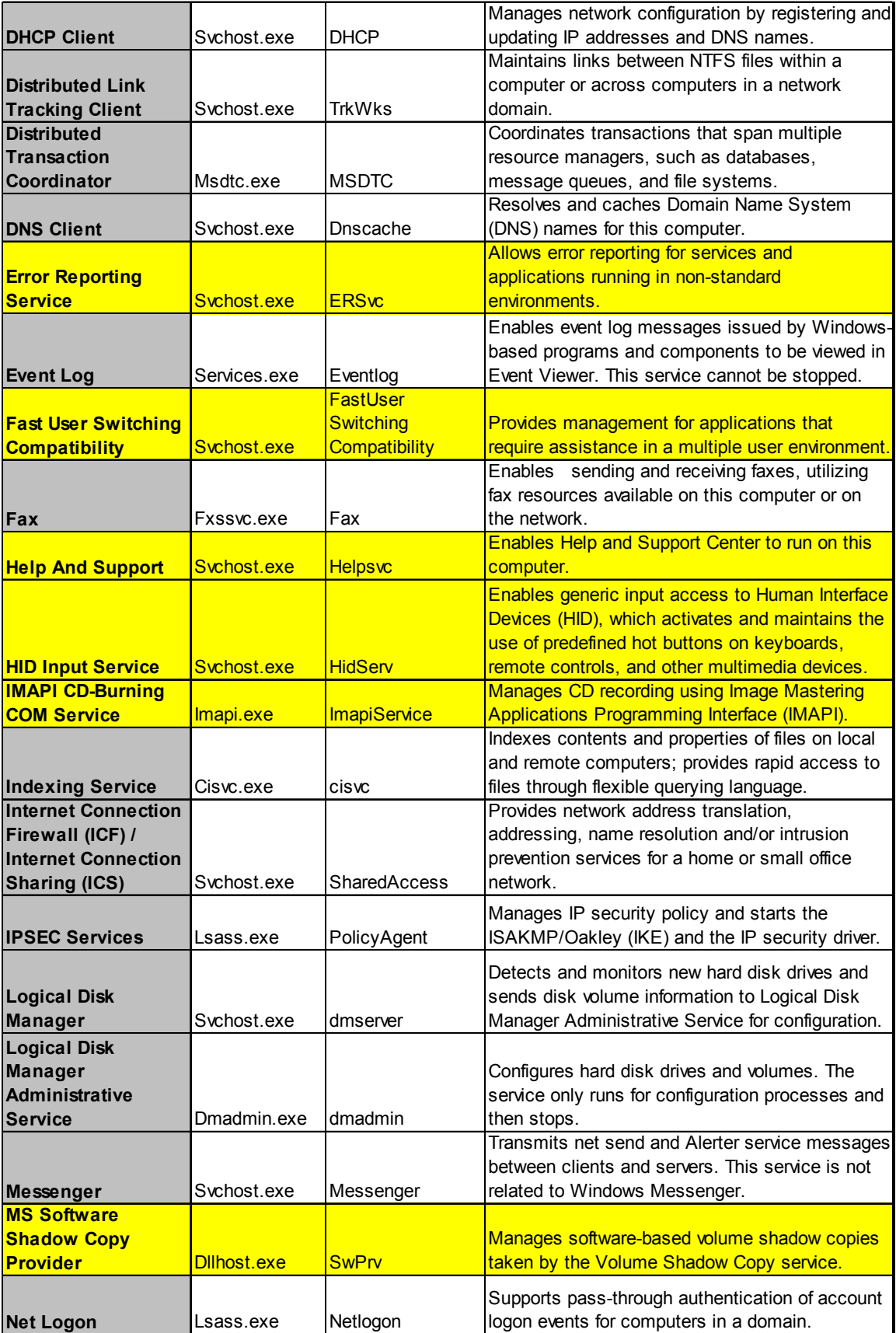

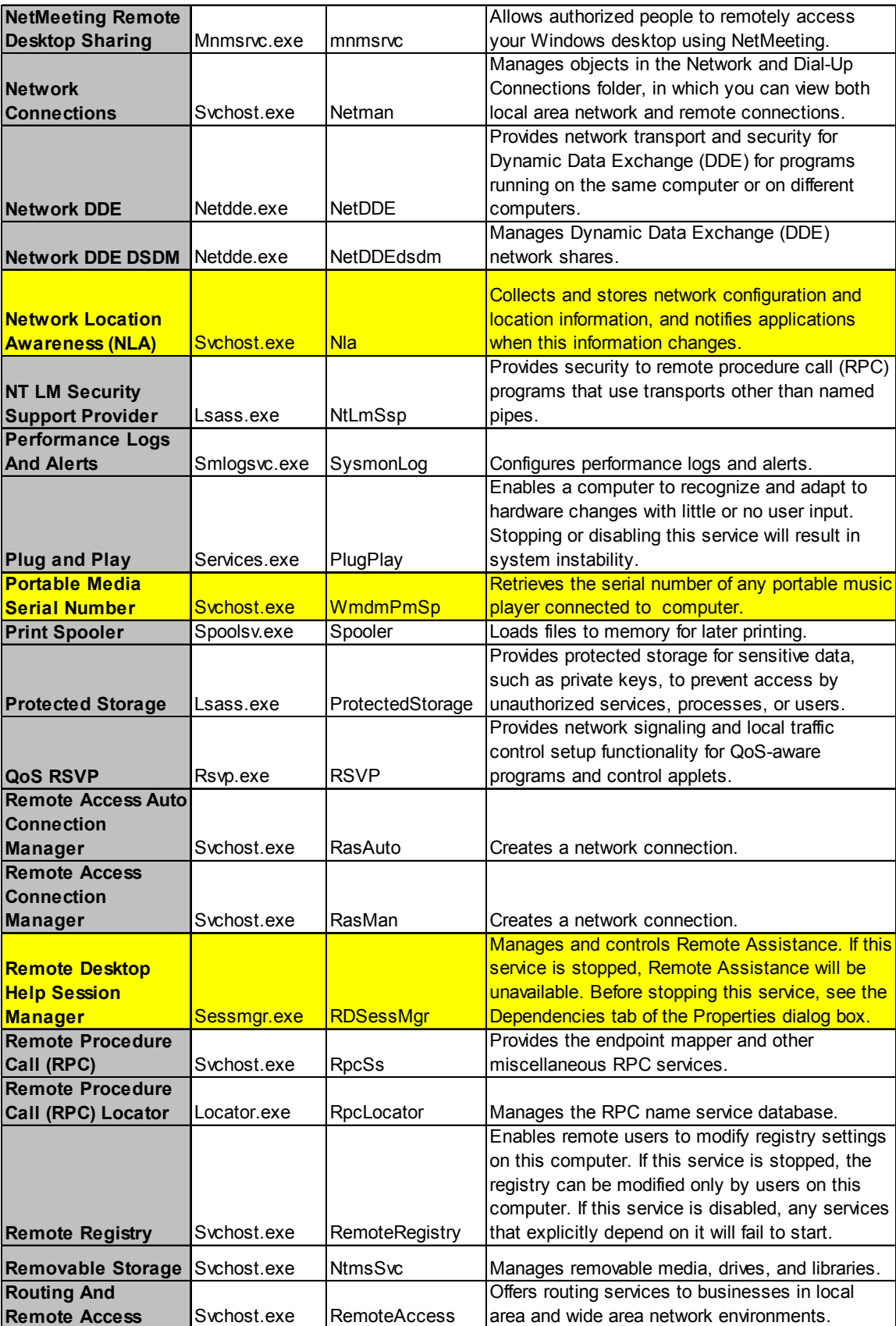

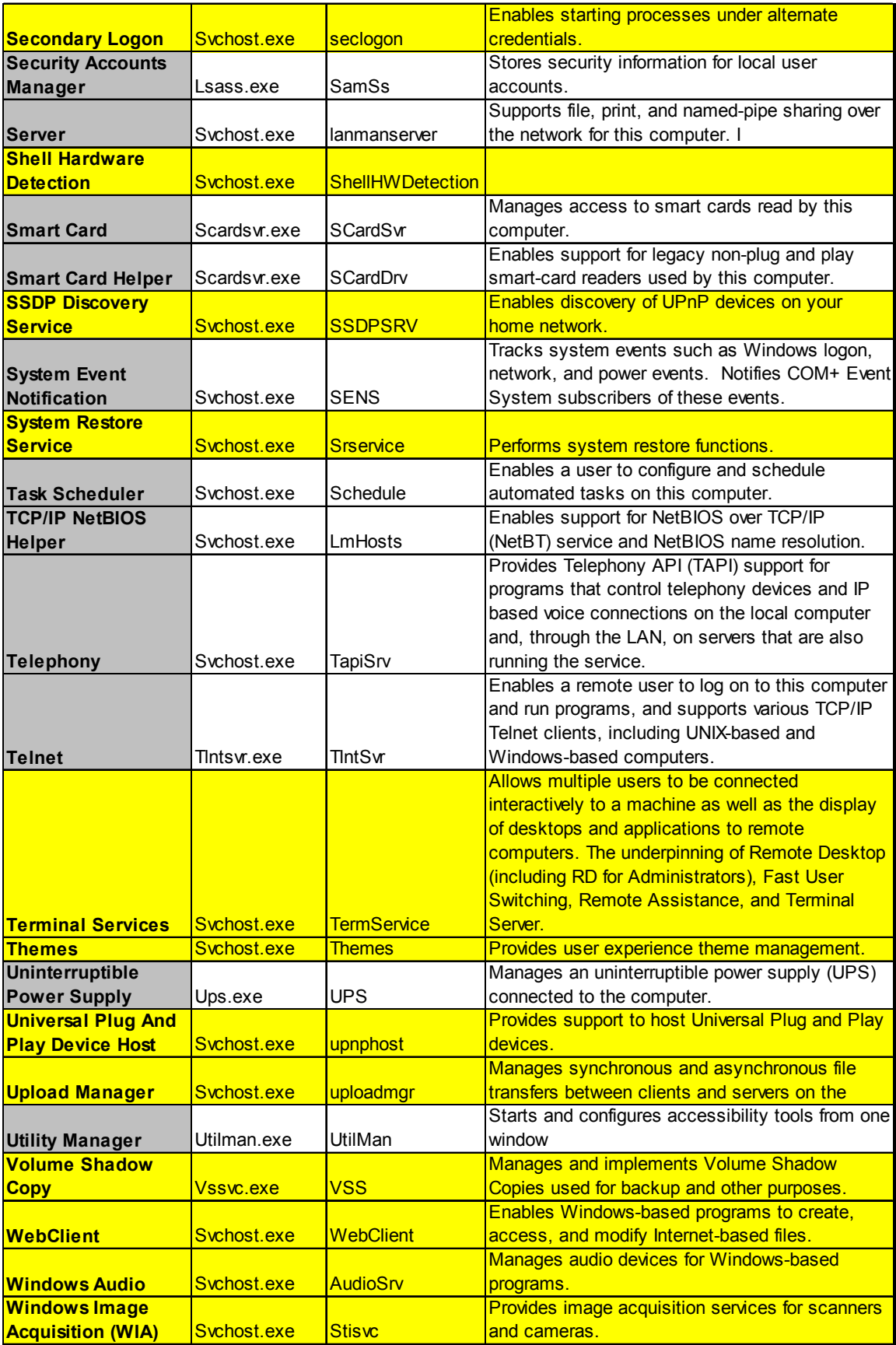

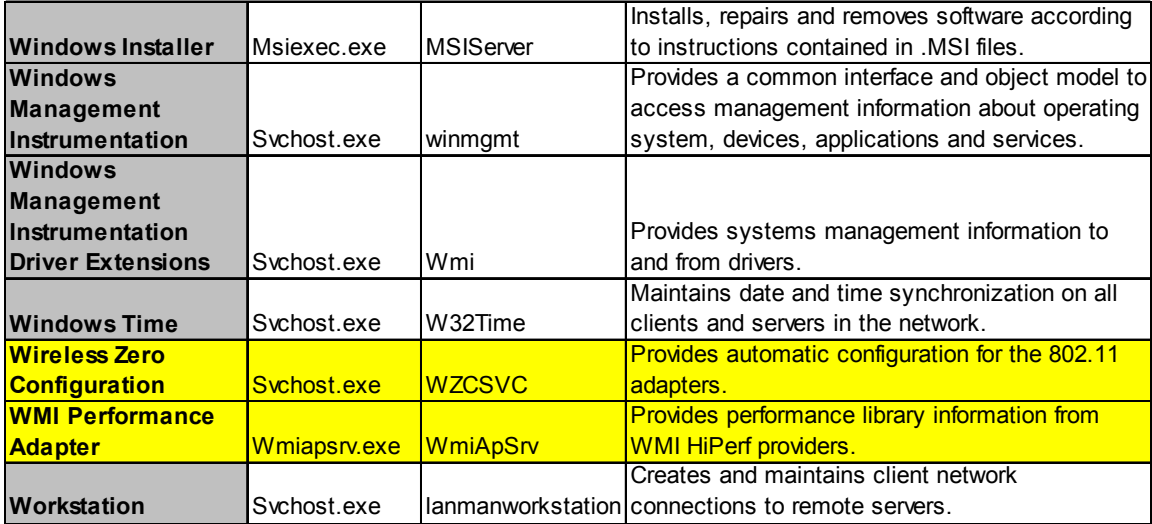

Controlling these services is a part of good security implementation. Unused ones might be disabled or starting behaviors might be changed to *Manual*.

THIS PAGE INTENTIONALLY LEFT BLANK

## **LIST OF REFERENCES**

1. Microsoft Developer Network, *Windows XP Technical Overview*, white paper, 2001, Internet

(<http://www.microsoft.com/windowsxp/pro/techinfo/planning/techoverview/default.asp>). March 2002.

2. Microsoft Developer Network, *Managing Windows XP in a Windows 2000 Server Environment*, white paper, 2001, Internet ([http://www.microsoft.com/windowsxp/pro/techinfo/administration/policy/default.asp\)](http://www.microsoft.com/windowsxp/pro/techinfo/administration/policy/default.asp). March 2002.

3. Russinovich*,* Mark and Solomon, David, *Inside Windows 2000*, Microsoft Press, 2000.

4. Russinovich*,* Mark and Solomon, David, *Windows XP: Kernel Improvements Create a More Robust, Powerful, and Scalable OS*, 2001. Internet ([http://msdn.microsoft.com/msdnmag/issues/01/12/XPKernel/XPKernel.asp\)](http://msdn.microsoft.com/msdnmag/issues/01/12/XPKernel/XPKernel.asp). March 2002.

5. Microsoft Developer Network, *Kernel Enhancements for Windows XP*, white paper, 2001 Internet [\(http://www.microsoft.com/hwdev/driver/XP\\_kernel.asp\)](http://www.microsoft.com/hwdev/driver/XP_kernel.asp). February 2002.

6. Munro, Jay, *Windows XP Kernel Enhancements*, 2001, Internet ([http://www.extremetech.com/article/0,2299,apn=3&s=1028&a=2473&app=1&ap=2,00.](http://www.extremetech.com/article/0,2299,apn=3&s=1028&a=2473&app=1&ap=2,00.asp)  $\frac{\text{asp}}{\text{asp}}$  $\frac{\text{asp}}{\text{asp}}$  $\frac{\text{asp}}{\text{asp}}$ . 2002.

7. Intel Corporation, Intel SpeedStep, 2002, Internet ([http://www.intel.com\)](http://www.intel.com/). 2002.

8. Advanced Micro Devices, AMD PowerNow!, 2002, Internet (http:/[/www.amd.com](http://www.amd.com/)). 2002.

9. Transmeta Corporation, Transmeta Long Run, 2002, Internet (http://[www.transmeta.com\)](http://www.transmeta.com/). 2002.

10. Schmidt, Jeff, *Windows 2000 Security Handbook*, Que, 2000.

11. Department of Defense, *Trusted Computer System Evaluation Criteria (TCSEC),* 1983, Internet [\(http://radium.ncsc.mil/tpep](http://radium.ncsc.mil/tpep)). 2002.

12. Common Criteria, Common Criteria for IT Security Version 2 (ISO 15408),1998, Internet: (<http://csrc.nist.gov/cc/>). 2002.

13. Microsoft, *Microsoft Windows XP Professional Resource Kit Documentation*, Microsoft Press, 2002.

14. Microsoft Developer Network, *What is New for Security in Windows XP*, white paper, 2001, Internet

([http://www.microsoft.com/windowsxp/pro/techinfo/planning/security/whatsnew/default.](http://www.microsoft.com/windowsxp/pro/techinfo/planning/security/whatsnew/default.asp) [asp](http://www.microsoft.com/windowsxp/pro/techinfo/planning/security/whatsnew/default.asp)). March 2002.

15. Grasdal, Martin, *Configuring and Troubleshooting Windows XP Professional*, Syngress, 2001.

16. RFC 1661, *The Point-to-Point Protocol*, 1994, Internet ([http://www.ietf.org/rfc/rfc1661.txt\)](http://www.ietf.org/rfc/rfc1661.txt). 2002.

17. RFC 2284, *PPP Extensible Authentication Protocol (EAP)*, 1998, Internet (http://[www.ietf.org/](http://www.ietf.org/)rfc/rfc2284.txt). 2002.

18. EEye Digital Security Company, 2002, Internet [\(http://www.eeye.com\)](http://www.eeye.com/). 2002.

19. Languard Network Security Scanner, 2002, Internet (http://[www.gfi.com/languard\)](http://www.gfi.com/languard). 2002.

20. Microsoft Developer Network, Microsoft Baseline Security Analyzer, 2002. Internet ([http://www.microsoft.com/technet/treeview/default.asp?url=/technet/security/tools/Tools](http://www.microsoft.com/technet/treeview/default.asp?url=/technet/security/tools/Tools/MBSAhome.asp) [/MBSAhome.asp](http://www.microsoft.com/technet/treeview/default.asp?url=/technet/security/tools/Tools/MBSAhome.asp)). 2002.

21. @Stake, L0phtcrack, 2002, Internet ([http://www.atstake.com](http://www.atstake.com/)). 2002.

22. Scambray, Joel, *Hacking Windows 2000 Exposed*, Osborne, 2001.

23. UserDump, 2002, Internet [\(http://www.hammerofgod.com\)](http://www.hammerofgod.com/). 2002.

24. Peikari, Cyrus, *Windows.NET Server Security*, Prentice Hall, 2002.

25. Microsoft, *Windows XP Professional Comparison Guide*, white paper, 2001, Internet ([http://www.microsoft.com/windowsxp/pro/evaluation/whyupgrade/featurecomp.asp\)](http://www.microsoft.com/windowsxp/pro/evaluation/whyupgrade/featurecomp.asp). March 2002.

THIS PAGE INTENTIONALLY LEFT BLANK

## **INITIAL DISTRIBUTION LIST**

- 1. Defense Technical Information Center Ft. Belvoir, Virginia
- 2. Dudley Knox Library Naval Postgraduate School Monterey, California
- 3. Genel Kurmay Baskanligi Bilgi Sistemler Dairesi Baskanligi Bakanliklar-ANKARA **TURKEY**
- 4. K.K.K. Tayin Dairesi Baskanligi Bakanliklar-ANKARA **TURKEY**
- 5. K.K.K. MEBS Baskanligi Bilgi Sistem Dairesi Bakanliklar-ANKARA **TURKEY**
- 6. Deniz Kuvvetleri Komutanligi Kutuphanesi 06100 Bakanliklar, ANKARA **TURKEY**
- 7. Kara Harp Okulu Kutuphanesi Bakanliklar, ANKARA **TURKEY**
- 8. Richard Harkins Naval Postgraduate School Monterey, California
- 9. Cynthia Irvine Naval Postgraduate School Monterey, California
- 10. Meftun Goktepe Ismet Pasa Mahallesi Nuri Tarhan Sokak No: 9 Devrek, ZONGULDAK **TURKEY**
- 11. Dan Boger Naval Postgraduate School Monterey, California